# **Guía de instalación de Solaris 10 8/07: planificación de la instalación y la modernización**

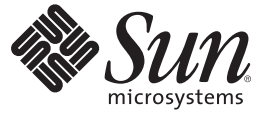

Sun Microsystems, Inc. 4150 Network Circle Santa Clara, CA 95054 U.S.A.

Referencia: 820–1880–10 Junio de 2007

Copyright 2007 Sun Microsystems, Inc. 4150 Network Circle, Santa Clara, CA 95054 U.S.A. Reservados todos los derechos.

Sun Microsystems, Inc. posee derechos de propiedad intelectual en relación con la tecnología incluida en el producto descrito en este documento. De forma específica y sin limitación, entre estos derechos de propiedad intelectual se incluyen una o varias patentes en los EE.UU. o aplicaciones pendientes de patente en los EE.UU. y otros países.

Derechos gubernamentales de los EE. UU. – Software comercial. Los usuarios gubernamentales están sujetos al acuerdo de licencia estándar de Sun Microsystems, Inc. y a las disposiciones aplicables de la regulación FAR y sus suplementos.

Esta distribución puede incluir materiales desarrollados por terceras partes.

Determinadas partes del producto pueden derivarse de Berkeley BSD Systems, con licencia de la Universidad de California. UNIX es una marca registrada en los EE.UU. y otros países, bajo licencia exclusiva de X/Open Company, Ltd.

Sun, Sun Microsystems, el logotipo de Sun, el logotipo de Solaris, el logotipo de la taza de café de Java, docs.sun.com, Java y Solaris son marcas comerciales o marcas comerciales registradas de Sun Microsystems, Inc. en EE.UU. y otros países. Todas las marcas registradas SPARC se usan bajo licencia y son marcas comerciales o marcas registradas de SPARC International, Inc. en los EE.UU. y en otros países. Los productos con las marcas registradas de SPARC se basan en una arquitectura desarrollada por Sun Microsystems, Inc.

La interfaz gráfica de usuario OPEN LOOK y Sun<sup>TM</sup> fue desarrollada por Sun Microsystems, Inc. para sus usuarios y licenciatarios. Sun reconoce los esfuerzos pioneros de Xerox en la investigación y desarrollo del concepto de interfaces gráficas o visuales de usuario para el sector informático. Sun dispone de una licencia no exclusiva de Xerox para la interfaz gráfica de usuario de Xerox, que también cubre a los licenciatarios de Sun que implementen las GUI de OPEN LOOK y que, por otra parte, cumplan con los acuerdos de licencia por escrito de Sun.

Los productos descritos y abordados en esta publicación están sometidos a la legislación de control de exportaciones de los EE.UU. y pueden estar sujetos a leyes de importación o exportación de otros países. Se prohíbe estrictamente el uso final de estos productos en misiles nucleares, armas químicas o biológicas o aplicaciones nucleares marítimas, ya sea de forma directa o indirecta. Se prohíbe estrictamente la exportación o reexportación a países bajo el embargo de los EE.UU o a entidades incluidas en la lista de exclusión de exportación de los EE.UU., incluidas, pero no limitándose a, las personas rechazadas y a las listas nacionales designadas específicamente.

ESTA DOCUMENTACIÓN SE PROPORCIONA "TAL CUAL". SE RENUNCIA A TODAS LAS CONDICIONES EXPRESAS O IMPLÍCITAS, REPRESENTACIONES Y GARANTÍAS, INCLUIDAS CUALQUIER GARANTÍA IMPLÍCITA DE COMERCIALIZACIÓN, ADECUACIÓN PARA UNA FINALIDAD DETERMINADA O DE NO CONTRAVENCIÓN, EXCEPTO EN AQUELLOS CASOS EN QUE DICHA RENUNCIA NO FUERA LEGALMENTE VÁLIDA.

Copyright 2007 Sun Microsystems, Inc. 4150 Network Circle, Santa Clara, CA 95054 U.S.A. Tous droits réservés.

Sun Microsystems, Inc. détient les droits de propriété intellectuelle relatifs à la technologie incorporée dans le produit qui est décrit dans ce document. En particulier, et ce sans limitation, ces droits de propriété intellectuelle peuvent inclure un ou plusieurs brevets américains ou des applications de brevet en attente aux Etats-Unis et dans d'autres pays.

Cette distribution peut comprendre des composants développés par des tierces personnes.

Certaines composants de ce produit peuvent être dérivées du logiciel Berkeley BSD, licenciés par l'Université de Californie. UNIX est une marque déposée aux Etats-Unis et dans d'autres pays; elle est licenciée exclusivement par X/Open Company, Ltd.

Sun, Sun Microsystems, le logo Sun, le logo Solaris, le logo Java Coffee Cup, docs.sun.com, Java et Solaris sont des marques de fabrique ou des marques déposées de Sun Microsystems, Inc. aux Etats-Unis et dans d'autres pays. Toutes les marques SPARC sont utilisées sous licence et sont des marques de fabrique ou des marques déposées de SPARC International, Inc. aux Etats-Unis et dans d'autres pays. Les produits portant les marques SPARC sont basés sur une architecture développée par Sun Microsystems, Inc.

L'interface d'utilisation graphique OPEN LOOK et Sun a été développée par Sun Microsystems, Inc. pour ses utilisateurs et licenciés. Sun reconnaît les efforts de pionniers de Xerox pour la recherche et le développement du concept des interfaces d'utilisation visuelle ou graphique pour l'industrie de l'informatique. Sun détient une licence non exclusive de Xerox sur l'interface d'utilisation graphique Xerox, cette licence couvrant également les licenciés de Sun qui mettent en place l'interface d'utilisation graphique OPEN LOOK et qui, en outre, se conforment aux licences écrites de Sun.

Les produits qui font l'objet de cette publication et les informations qu'il contient sont régis par la legislation américaine en matière de contrôle des exportations et peuvent être soumis au droit d'autres pays dans le domaine des exportations et importations. Les utilisations finales, ou utilisateurs finaux, pour des armes nucléaires, des missiles, des armes chimiques ou biologiques ou pour le nucléaire maritime, directement ou indirectement, sont strictement interdites. Les exportations ou réexportations vers des pays sous embargo des Etats-Unis, ou vers des entités figurant sur les listes d'exclusion d'exportation américaines, y compris, mais de manière non exclusive, la liste de personnes qui font objet d'un ordre de ne pas participer, d'une façon directe ou indirecte, aux exportations des produits ou des services qui sont régis par la legislation américaine en matière de contrôle des exportations et la liste de ressortissants spécifiquement designés, sont rigoureusement interdites.

LA DOCUMENTATION EST FOURNIE "EN L'ETAT" ET TOUTES AUTRES CONDITIONS, DECLARATIONS ET GARANTIES EXPRESSES OU TACITES SONT FORMELLEMENT EXCLUES, DANS LA MESURE AUTORISEE PAR LA LOI APPLICABLE, Y COMPRIS NOTAMMENT TOUTE GARANTIE IMPLICITE RELATIVE A LA QUALITE MARCHANDE, A L'APTITUDE A UNE UTILISATION PARTICULIERE OU A L'ABSENCE DE CONTREFACON.

# Contenido

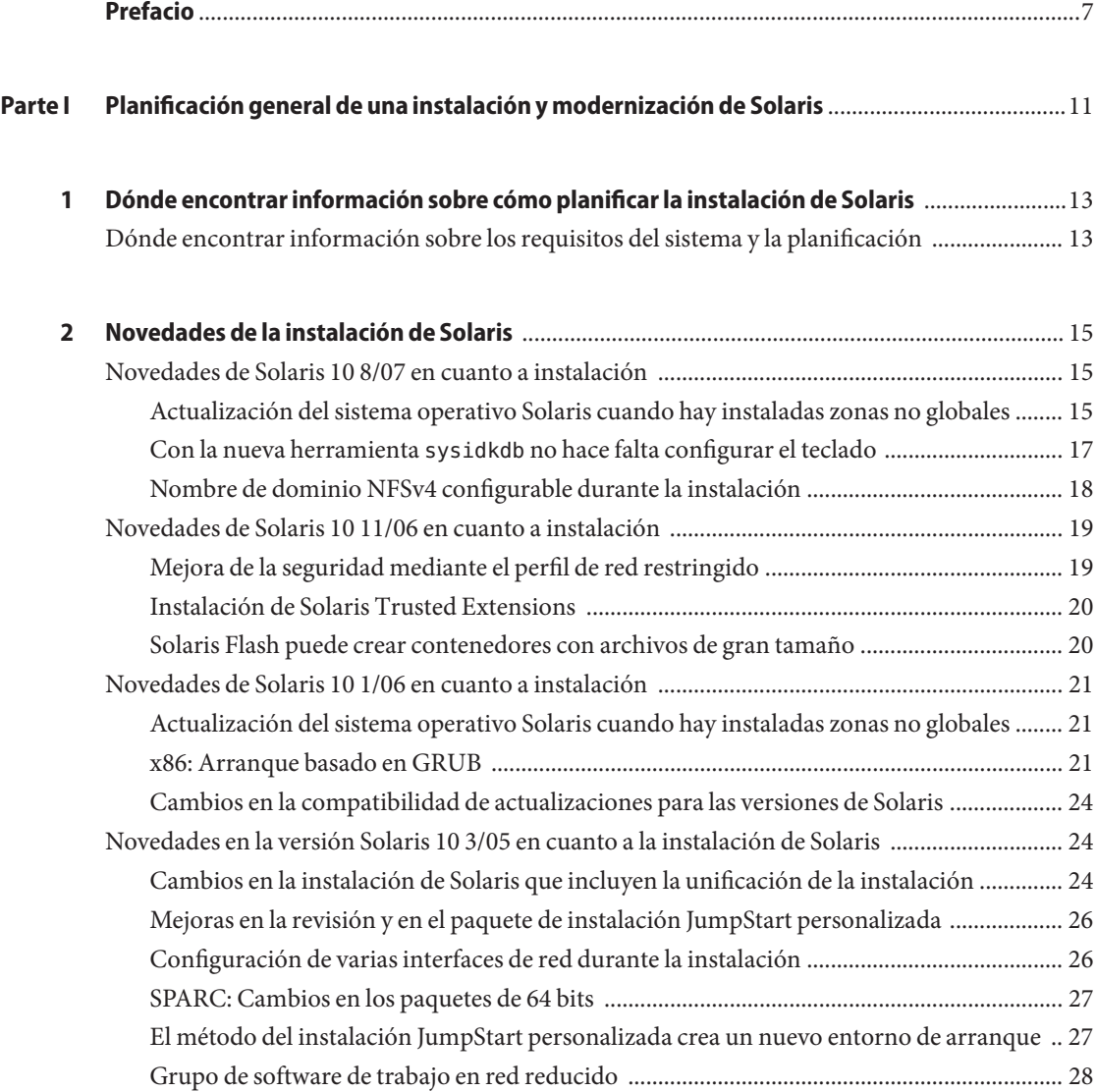

Contenido

[Modificación de las tablas de partición de disco usando una tabla virtual de contenido .... 28](#page-27-0) [x86: Cambio en la disposición predeterminada de la partición del disco de arranque ........ 28](#page-27-0)

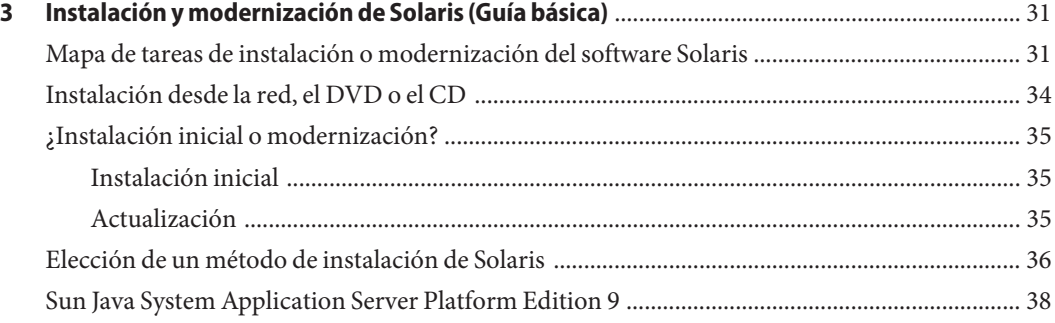

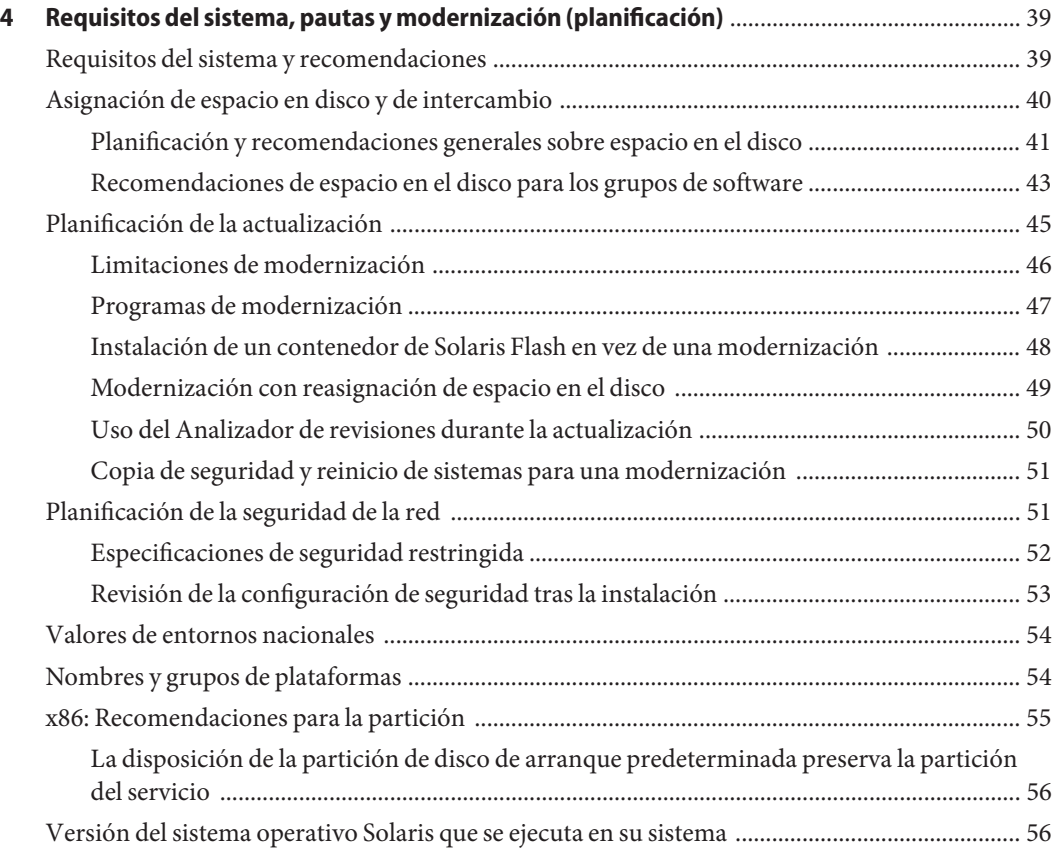

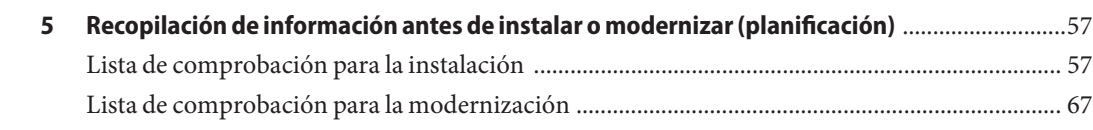

#### **[Parte II Comprensión de las instalaciones relacionadas con GRUB, Zonas de Solaris y volúmenes](#page-76-0) RAID-1** [....................................................................................................................................................77](#page-76-0)

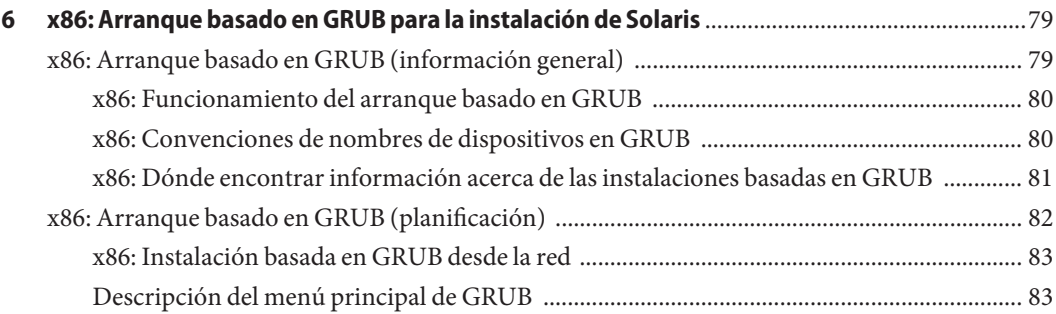

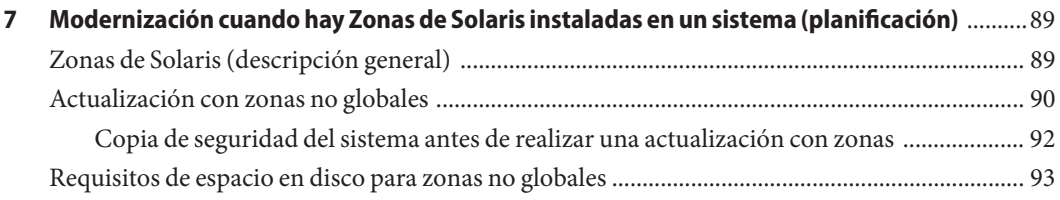

#### **[8 Creación de volúmenes RAID-1 \(duplicaciones\) durante la instalación \(información](#page-94-0)**

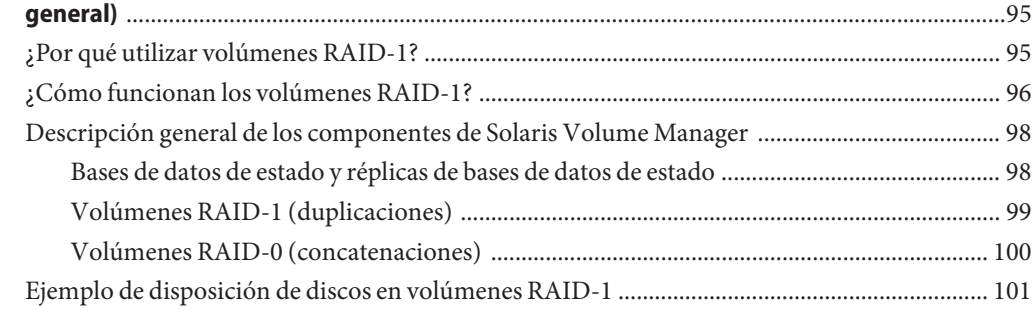

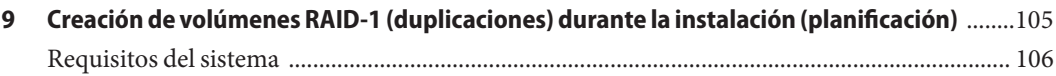

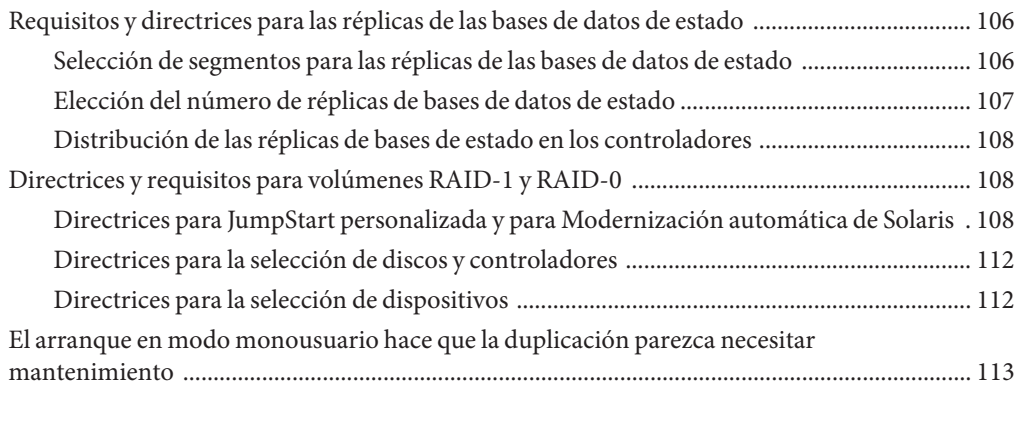

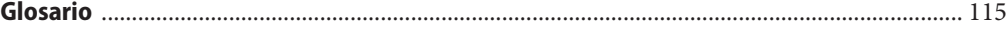

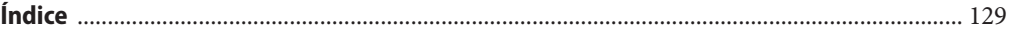

#### <span id="page-6-0"></span>Prefacio

Este manual describe la forma de planificar la instalación o modernización del sistema operativo Solaris™ en sistemas basados en arquitecturas SPARC® y x86, conectados o no a una red. Asimismo, el manual proporciona una visión general de las distintas tecnologías que intervienen en la instalación, por ejemplo las Zonas de Solaris, el arranque basado en GRUB y la creación de volúmenes RAID-1 durante la instalación.

Este manual no incluye instrucciones sobre cómo configurar el hardware del sistema ni otros periféricos.

**Nota –** Esta versión de Solaris es compatible con sistemas que usen arquitecturas de las familias de procesadores SPARC y x86: UltraSPARC ®, SPARC64, AMD64, Pentium y Xeon EM64T. Los sistemas compatibles aparecen en la *Lista de compatibilidad de hardware de Solaris 10* ubicada en <http://www.sun.com/bigadmin/hcl>. Este documento indica las diferencias de implementación entre los tipos de plataforma.

En este documento, estos términos relacionados con x86 significan lo siguiente:

- "x86" hace referencia a la familia más grande de productos compatibles con 64 y 32 bits.
- "x64" destaca información específica de 64 bits acerca de los sistemas AMD64 o EM64T.
- "x86 de 32 bits" destaca información específica de 32 bits acerca de sistemas basados en x86.

Para conocer cuáles son los sistemas admitidos, consulte la *Lista de compatibilidad de hardware de Solaris 10*.

#### **Quién debe utilizar este manual**

Este manual está pensado para administradores de sistemas responsables de la instalación del sistema operativo Solaris. Este manual proporciona estos dos tipos de información.

- Información avanzada de planificación de la instalación de Solaris para administradores de sistemas de entornos de empresa que gestionan varias máquinas Solaris en un entorno de red.
- Información básica de planificación de la instalación de Solaris para administradores de sistemas que realizan instalaciones o modernizaciones de Solaris con poca frecuencia.

#### **Manuales relacionados**

La Tabla P–1 muestra documentación para administradores de sistemas.

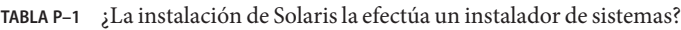

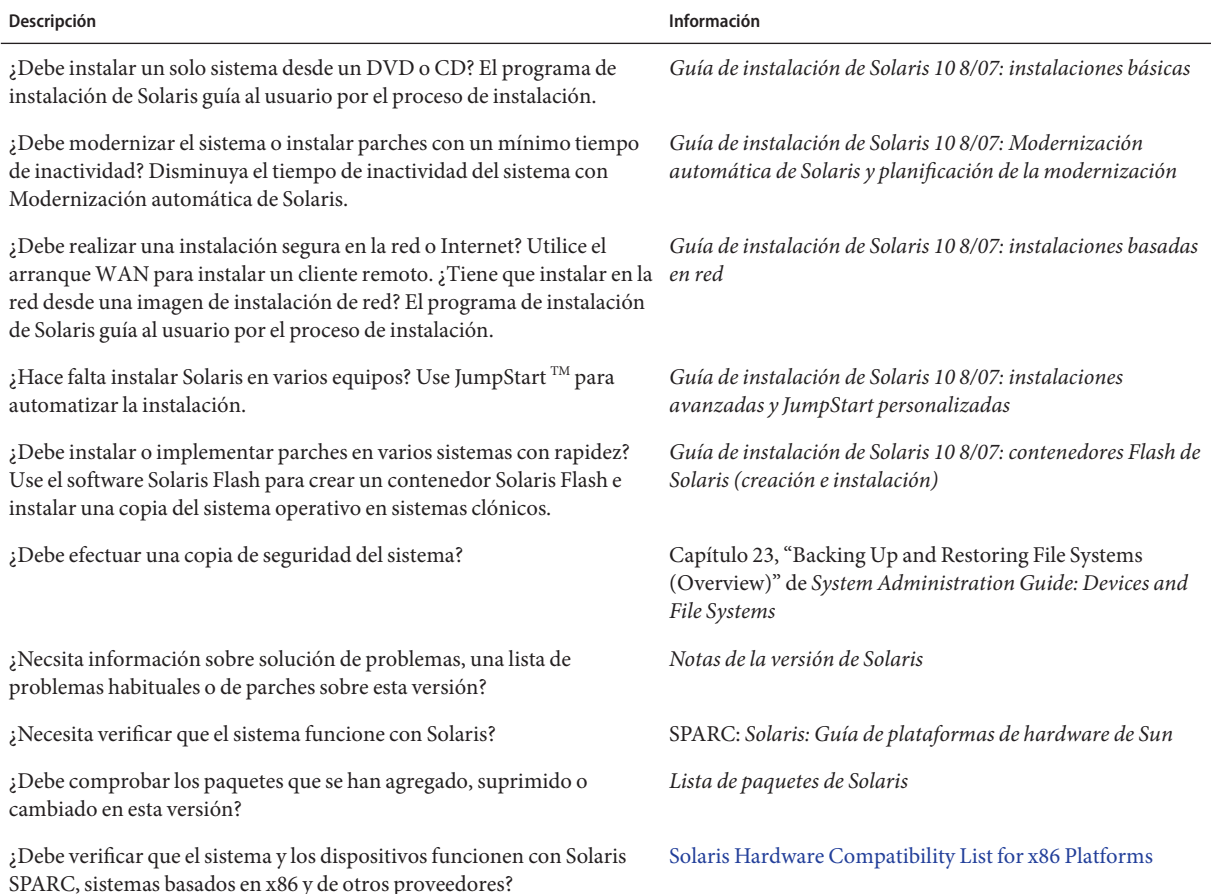

#### **Documentación, asistencia y formación**

El sitio web de Sun proporciona información acerca de los siguientes recursos adicionales:

- Documentación (<http://www.sun.com/documentation/>)
- Asistencia (<http://www.sun.com/support/>)
- Formación (<http://www.sun.com/training/>)

#### **Convenciones tipográficas**

La siguiente tabla describe las convenciones tipográficas utilizadas en este manual.

**TABLA P–2** Convenciones tipográficas

| Tipos de letra | Significado                                                           | Ejemplo                                                               |
|----------------|-----------------------------------------------------------------------|-----------------------------------------------------------------------|
| AaBbCc123      | Los nombres de los comandos, los archivos, los                        | Edite el archivo . login.                                             |
|                | directorios y los resultados que el equipo<br>muestra en pantalla.    | Utilice el comando ls - a para<br>mostrar todos los archivos.         |
|                |                                                                       | nombre sistema% tiene correo.                                         |
| AaBbCc123      | Lo que se escribe, en contraposición con la salida nombre sistema% su |                                                                       |
|                | del equipo en pantalla                                                | Contraseña:                                                           |
| aabbcc123      | Marcador de posición: sustituir por un valor o<br>nombre real         | El comando necesario para eliminar<br>un archivo es rm nombrearchivo. |
| AaBbCc123      | Títulos de los manuales, términos nuevos y<br>palabras destacables    | Consulte el capítulo 6 de la Guía del<br>usuario.                     |
|                |                                                                       | Una copia en caché es aquella que se<br>almacena localmente.          |
|                |                                                                       | <i>No</i> guarde el archivo.                                          |
|                |                                                                       | Nota: algunos elementos destacados<br>aparecen en negrita en línea.   |

#### **Indicadores de los shells en los ejemplos de órdenes**

La tabla siguiente muestra los indicadores predeterminados del sistema y de superusuario de UNIX® para los shells Bourne, Korn y C.

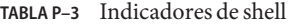

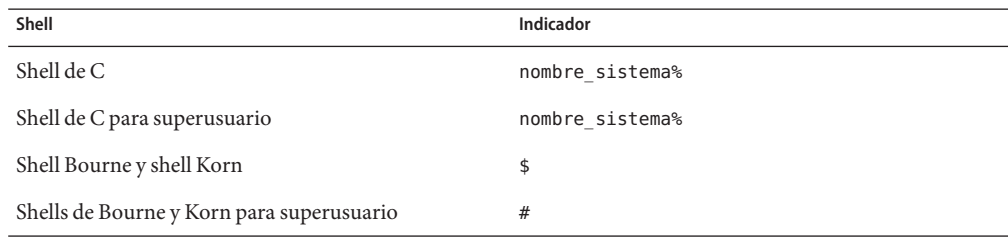

**PARTE I**

# <span id="page-10-0"></span>Planificación general de una instalación y modernización de Solaris

Esta sección explica cómo planificar la instalación y modernización del sistema operativo Solaris cuando se utiliza un programa de instalación.

# <span id="page-12-0"></span> $\begin{array}{c|c}\n\hline\n\end{array}$ **CAPÍTULO 1**

## Dónde encontrar información sobre cómo planificar la instalación de Solaris

El presente manual se divide en dos partes: la planificación avanzada de la instalación o modernización, y descripciones generales de las distintas tecnologías que intervienen en la instalación. Este capítulo constituye una guía sobre el contenido del manual.

#### **Dónde encontrar información sobre los requisitos del sistema y la planificación**

La *Guía de instalación de Solaris 10 8/07: planificación de la instalación y la modernización* proporciona información acerca de los requisitos del sistema y de la planificación avanzada, por ejemplo indicaciones de planificación relativas los sistemas de archivos, planificación de las modernizaciones y un largo etcétera. La siguiente lista enumera los capítulos de la guía de planificación, así como enlaces a dichos capítulos.

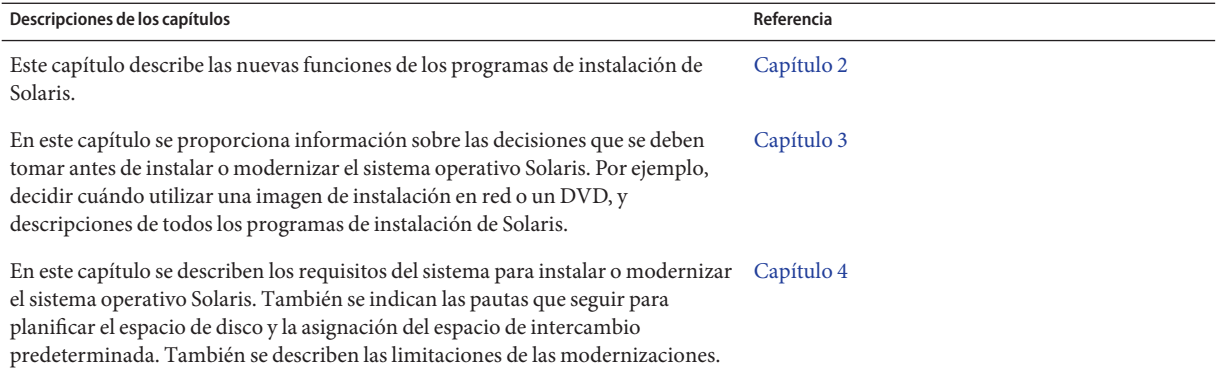

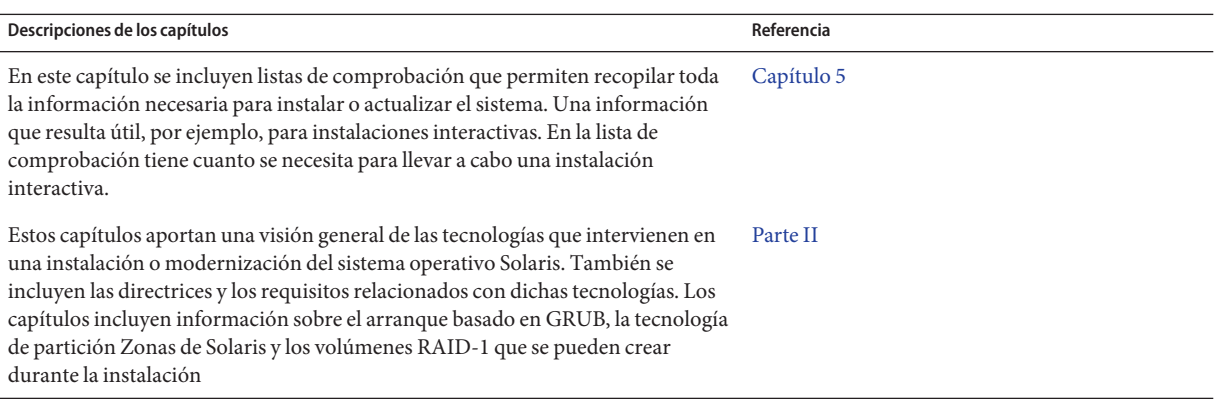

<span id="page-14-0"></span>**CAPÍTULO 2** 2

### Novedades de la instalación de Solaris

En este capítulo se describen las nuevas funciones de la instalación de Solaris. Para ver las funciones de todos los sistemas operativos Solaris, consulte *Solaris 10 What's New*. Este capítulo describe las secciones siguientes.

- "Novedades de Solaris 10 8/07 en cuanto a instalación" en la página 15
- ["Novedades de Solaris 10 11/06 en cuanto a instalación" en la página 19](#page-18-0)
- ["Novedades de Solaris 10 1/06 en cuanto a instalación" en la página 21](#page-20-0)
- "Novedades en la versión Solaris 10 3/05 en cuanto a la instalación de Solaris" [en la página 24](#page-23-0)

#### **Novedades de Solaris 10 8/07 en cuanto a instalación**

#### **Actualización del sistema operativo Solaris cuando hay instaladas zonas no globales**

**A partir de Solaris 10 8/07**, el sistema operativo Solaris puede actualizarse si hay instaladas zonas no globales sin la mayoría de las limitaciones que había en las versiones anteriores.

**Nota –** La única limitación en la actualización afecta a un contenedor Solaris Flash. Al usar un contenedor Solaris Flash durante la instalación, un contenedor con zonas no globales se instala incorrectamente en el sistema.

A continuación se resumen los cambios para tener en cuenta sistemas con zonas no globales instaladas.

■ Por lo que respecta al programa de instalación interactiva de Solaris, puede actualizarse o implementar una revisión en un sistema si hay instaladas zonas no globales con CD, y DVD. También se puede usar una imagen de instalación de red para los CD o el DVD. Antes, la

actualización se restringía a un DVD. El periodo de actualización puede llegar a ser considerable, en función de la cantidad de zonas no globales instaladas.

- En el caso de una instalación JumpStart automatizada, puede actualizar o implementar una revisión con cualquier palabra clave propia de una actualización o revisión. En versiones anteriores se podía utilizar una cantidad limitada de palabras clave. El periodo de actualización o aplicación de parches podía ser considerable, en función de la cantidad de zonas no globales instaladas.
- En lo concerniente a Modernización automática de Solaris, puede actualizar o aplicar una revisión en un sistema que contenga zonas no globales. Si tiene un sistema con zonas no globales, para actualizar e implementar parches se recomienda el programa Modernización automática de Solaris. Es posible que otros programas de actualización requieran una considerable cantidad de tiempo para completar el proceso, ya que aumenta linealmente según la cantidad de zonas no globales instaladas. Si implementa una revisión en un sistema con Modernización automática de Solaris, no debe colocar el sistema en modo monousuario y puede maximizar el tiempo de inactividad del sistema.

Modernización automática de Solaris crea una copia del sistema operativo en el entorno de arranque inactivo. El entorno de arranque inactivo puede actualizarse o aplicársele parches si tiene instaladas zonas no globales. Dicho entorno de arranque inactivo puede arrancarse y convertirse así en el nuevo entorno de arranque. A continuación se exponen los cambios para tener en cuenta sistemas con zonas no globales instaladas.

■ El nuevo paquete SUNWlucfg debe instalarse junto con los otros paquetes de Modernización automática de Solaris, SUNWlur y SUNWluu. Es un paquete que necesitan todos los sistemas, no únicamente los que tienen zonas no globales instaladas.

Estos tres paquetes constituyen el software que se necesita para actualizar utilizando Modernización automática de Solaris. Los paquetes contienen el software ya instalado, nuevas funciones y soluciones de errores. Si no instala estos paquetes antes de utilizar Modernización automática de Solaris, la actualización prevista no se lleva a cabo.

El proceso de crear un entorno de arranque a partir del actual sigue siendo el mismo que en las versiones anteriores con una excepción. Se puede especificar un segmento de destino en disco para un sistema de archivos compartido en una zona no global.

El argumento de la opción -m dispone de un nuevo campo opcional, *zonename*. Este nuevo campo posibilita la creación del nuevo entorno de arranque y la especificación de zonas que contienen sistemas de archivos independientes. Este argumento coloca el sistema de archivos de la zona en un segmento independiente del nuevo entorno de arranque.

- El comando lumount proporciona zonas no globales con acceso a sus pertinentes sistemas de archivos que hay en entornos de arranque inactivos. Si el administrador de zonas globales emplea el comando lumount para montar un entorno de arranque inactivo, el entono de arranque también se monta para zonas no globales.
- Mejora en la comparación de entornos de arranque. El comando lucompare genera una comparación de entornos de arranque en la que se incluye el contenido de cualquier zona no global.

<span id="page-16-0"></span>■ La lista de sistemas de archivos mediante el comando lufslist se mejora para poder obtener una lista de sistemas de archivos de la zona global y las zonas no globales.

Para obtener procedimientos detallados para la actualización de un sistema con zonas no globales instaladas, así como información sobre la tecnología de partición de Zonas Solaris, consulte las referencias siguientes.

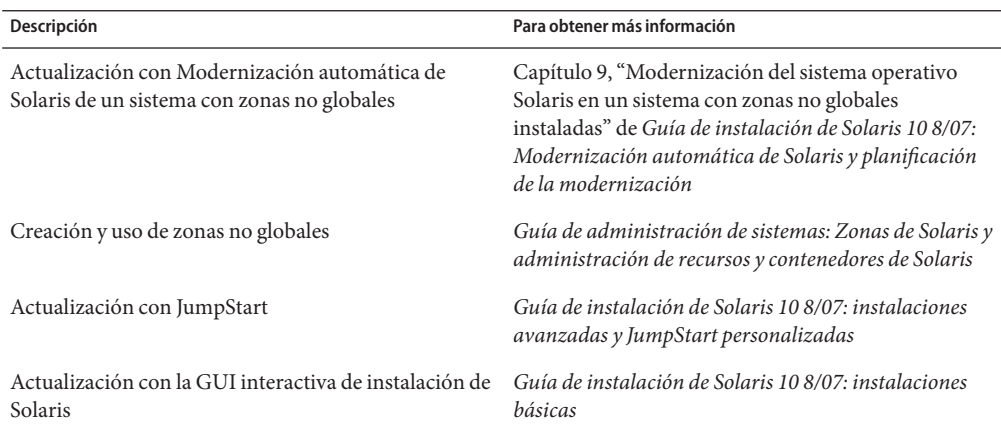

#### **Con la nueva herramienta** sysidkdb **no hace falta configurar el teclado**

Esta función es nueva en las versiones siguientes:

- Para SPARC, **a partir de Solaris 10 10/06**
- Para x86, **a partir de Solaris 10 8/07**

La herramienta sysidkdb configura el idioma USB y su correspondiente disposición de teclado.

Tiene lugar el proceso siguiente:

- Si el teclado es autoidentificable, durante la instalación se configuran automáticamente el idioma y la disposición del teclado.
- Si no es un teclado autoidentificable, la herramienta sysidkdb proporciona, durante la instalación, una lista con disposiciones de teclado para poder seleccionar la pertinente configuración.

**SPARC**: Anteriormente, el teclado USB presuponía un valor autoidentificable de 1 durante la instalación. Por lo tanto, todos los teclados que no fuesen autoidentificables siempre se configuraban con la disposición de inglés de Estados Unidos durante la instalación.

<span id="page-17-0"></span>**Nota –** Los teclados PS/2 no son autoidentificables. Durante la instalación, se solicita al usuario que seleccione la disposición de teclado.

#### **Evite la solicitud de disposición al utilizar el programa JumpStart**

Si el teclado no es autoidentificable y desea evitar que se le solicite la disposición de teclado durante la instalación de JumpStart, en el archivo sysidcfg seleccione el idioma del teclado. En las instalaciones de JumpStart el idioma predeterminado es el inglés de Estados Unidos. Para seleccionar otro idioma y su pertinente disposición de teclado, en el archivo sysidcfg seleccione la palabra clave de teclado.

Para obtener más información, consulte alguna de las referencias siguientes:

- "Preconfiguración con el archivo sysidcfg " de *Guía de instalación de Solaris 10 8/07: instalaciones basadas en red*
- $P$ ágina de comando man sysidtool $(1M)$
- $P$ ágina de comando man sysidc $f$ g $(4)$

#### **Nombre de dominio NFSv4 configurable durante la instalación**

**A partir de Solaris 10 8/07**, el dominio de NFS versión 4 se puede definir durante la instalación del sistema operativo Solaris. Anteriormente, el nombre de dominio NFS se definía durante el primer rearranque del sistema una vez realizada la instalación.

Esta función nueva repercute en la instalación de la manera siguiente:

■ El comando sysidtool incluye un programa sysidnfs4 mejorado. Dicho programa sysidnfs4 se ejecuta durante la instalación para establecer si la red tiene configurado un dominio NFSv4.

Para obtener más información, consulte las páginas de comando man sysidtool(1M) y sysidnfs4(1M).

Durante una instalación interactiva, se proporciona al usuario el nombre de dominio NFSv4 predeterminado que se deriva automáticamente del sistema operativo. El usuario puede aceptar este valor predeterminado. También puede especificar otro dominio NFSv4.

- Como parte de la instalación de Solaris JumpStart, en el archivo sysidcfg hay una nueva palabra clave. El usuario puede asignar un valor al dominio NFSv4 mediante nfs4\_domain, la nueva palabra clave.
	- Para obtener más información sobre esta palabra clave, consulte la página de comando man sysidnfs4(1M). Asimismo, dicha página de comando man proporciona un ejemplo de uso de la nueva palabra clave

■ Para obtener más información sobre la configuración de nombres de dominio NFSv4, consulte la *System Administration Guide: Network Services*

#### <span id="page-18-0"></span>**Novedades de Solaris 10 11/06 en cuanto a instalación**

#### **Mejora de la seguridad mediante el perfil de red restringido**

**A partir de Solaris 10 11/06**, durante la instalación se puede definir el comportamiento predeterminado de los servicios de red para que funcionen de una manera mucho más segura. Durante una instalación interactiva (manual), esta nueva opción de seguridad se proporciona en las pantallas de selección de la configuración. En las instalaciones JumpStart automatizadas, se puede seleccionar un perfil de red restringido mediante la palabra clave service profile del archivo sysidcfg. Esta opción de seguridad sólo está disponible en las instalaciones iniciales. En las modernizaciones se conservan todos los servicios configurados previamente. Si es necesario, puede restringir los servicios de red tras una modernización mediante el uso del comando netservices.

Si opta por la seguridad de red restringida, se desactivan por completo muchos servicios. Otros siguen en activo, pero quedan restringidos a conexiones locales. Secure Shell sigue estando disponible para acceso administrativo remoto al sistema.

Con este perfil de red restringido, disminuye el riesgo de exposición en Internet o la LAN. El sistema conserva todas las funciones gráficas de escritorio y acceso a redes externas. Por ejemplo, se puede acceder perfectamente a la interfaz gráfica de usuario, utilizar navegadores o clientes de correo electrónico, y montar recursos compartidos de archivos NFSv4.

Los servicios de red se pueden activar tras la instalación mediante el uso del comando netservices open o activando los servicios individuales utilizando comandos SMF. Consulte ["Revisión de la configuración de seguridad tras la instalación" en la página 53.](#page-52-0)

Para obtener información adicional sobre esta opción de seguridad, consulte las referencias siguientes.

| Descripción                                 | Para obtener más información                                                           |
|---------------------------------------------|----------------------------------------------------------------------------------------|
| Administrar seguridad para servicios de red | "How to Create an SMF Profile" de System<br>Administration Guide: Basic Administration |

**TABLA 2–1** Información adicional sobre el perfil de red limitado

| Descripción                                                             | Para obtener más información                                                                                                    |
|-------------------------------------------------------------------------|----------------------------------------------------------------------------------------------------|
| Reabrir servicios de red tras la instalación                            | "Revisión de la configuración de seguridad tras la<br>instalación" en la página 53                                                       |
| Planificar la configuración de la instalación                           | "Planificación de la seguridad de la red"<br>en la página 51                                                                             |
| Seleccionar seguridad de red restringida en una<br>instalación manual   | Capítulo 2, "Uso del programa de instalación de<br>Solaris (tareas)" de Guía de instalación de<br>Solaris 10 8/07: instalaciones básicas |
| Configurar seguridad de red restringida en una<br>instalación JumpStart | "Palabra clave service_profile" de Guía de instalación<br>de Solaris 10 8/07: instalaciones basadas en red                               |

<span id="page-19-0"></span>**TABLA 2–1** Información adicional sobre el perfil de red limitado *(Continuación)*

#### **Instalación de Solaris Trusted Extensions**

**A partir de Solaris 10 11/06**, Solaris Trusted Extensions proporciona seguridad multinivel al sistema operativo Solaris. Mediante esta función, los datos se controlan de manera flexible y a la vez con un alto grado de seguridad. Se pueden establecer controles estrictos de acceso a los datos en función de la confidencialidad, no solamente de la propiedad.

Una instalación con acceso a Solaris Trusted Extensions difiere de una instalación estándar. Para saber cuáles son dichas diferencias y obtener más información sobre Solaris Trusted Extensions, consulte "Installing or Upgrading the Solaris OS for Trusted Extensions" de *Solaris Trusted Extensions Installation and Configuration*.

#### **Solaris Flash puede crear contenedores con archivos de gran tamaño**

El comando flarcreate ya no presenta limitaciones en cuanto al tamaño de los archivos. Puede crear un contenedor de Solaris Flash con archivos cuyo tamaño supere los 4 Gbytes. Están disponibles las dos utilidades de contenedor siguientes:

- cpio es la utilidad predeterminada. Los archivos no pueden tener un tamaño superior a2o4 Gbytes. El límite del tamaño depende de la versión del comando cpio.
- pax, utilidad de intercambio de contenedores portátiles, se invoca con la opción -L pax. Si se especifica la opción -L pax, se puede crear un contenedor sin restricciones en cuanto al tamaño de los archivos.

Para obtener más información, consulte "Creación de un contenedor con archivos de gran tamaño" de *Guía de instalación de Solaris 10 8/07: contenedores Flash de Solaris (creación e instalación)*.

#### <span id="page-20-0"></span>**Novedades de Solaris 10 1/06 en cuanto a instalación**

Esta sección describe las siguientes funciones de instalación nuevas de la versión Solaris 10 1/06.

#### **Actualización del sistema operativo Solaris cuando hay instaladas zonas no globales**

La tecnología de partición de Zonas de Solaris permite configurar zonas no globales en una misma instancia de Solaris: la zona global. Una zona no global es un entorno de ejecución de aplicaciones en el que los procesos están aislados de las demás zonas. **A partir de la versión 10 1/06 de Solaris** y si ejecuta un sistema con zonas no globales instaladas, puede utilizar los programas de actualización estándar de Solaris para realizar la actualización. Puede utilizar el programa de instalación interactivo de Solaris o JumpStart personalizada para la actualización. Cuando hay instaladas zonas no globales, el proceso de actualización presenta algunas limitaciones.

- Se admite un número limitado de palabras clave de JumpStart personalizada. Para obtener una lista de las palabras claves de JumpStart personalizado admitidas, consulte *Guía de instalación de Solaris 10 8/07: instalaciones avanzadas y JumpStart personalizadas*.
- Se debe utilizar el DVD del sistema operativo Solaris o una imagen de instalación de red creada en un DVD. No puede utilizar los CD de software Solaris para modernizar el sistema. Para obtener más información relativa a la instalación con este programa, consulte el Capítulo 2, "Uso del programa de instalación de Solaris (tareas)" de *Guía de instalación de Solaris 10 8/07: instalaciones básicas*.
- Cuando haya zonas no globales instaladas, no utilice Modernización automática de Solaris para actualizar el sistema. Aunque se puede crear un entorno de arranque mediante el comando lucreate, el comando luupgrade no puede actualizar un entorno de arranque que incluya zonas no globales. En ese caso, se interrumpe la actualización y se muestra un mensaje de error.

Para obtener más información sobre el programa de instalación interactiva de Solaris, consulte la *Guía de instalación de Solaris 10 8/07: instalaciones básicas*.

#### **x86: Arranque basado en GRUB**

**A partir de Solaris 10 1/06**, se ha adoptado el GRUB (GRand Unified Boot Loader) de GNU de código abierto en el sistema operativo Solaris para sistemas basados en x86. GRUB se ocupa de cargar un archivo de arranque en la memoria del sistema. Un archivo de arranque es una colección de archivos esenciales necesarios durante el inicio del sistema para montar el archivo root (/). El archivo de arranque se utiliza para iniciar el sistema operativo Solaris.

El cambio más importante consiste en la sustitución del Asistente de configuración de dispositivos de Solaris por el menú de GRUB. Este menú facilita el arranque de los distintos sistemas operativos instalados en un sistema y se muestra al iniciar un sistema basado en x86. Desde el menú de GRUB puede seleccionar, sirviéndose de las teclas de flecha, la instancia de SO que se debe instalar. En caso de no seleccionar ninguna, se iniciará la instancia de sistema operativo predeterminada.

La función de arranque basada en GRUB ofrece las siguientes mejoras:

- Acortamiento de los tiempos de arranque
- Instalación desde unidades de CD o DVD USB
- Posibilidad de arrancar desde dispositivos de almacenamiento USB
- Configuración simplificada de DHCP para el arranque de PXE (sin opciones específicas del proveedor)
- Eliminación de todos los controladores de modo real
- Posibilidad de utilizar Modernización automática de Solaris y el menú de GRUB para activar fácilmente entornos de arranque y restaurarlos después de un error

Para obtener más información sobre GRUB, consulte las siguientes secciones.

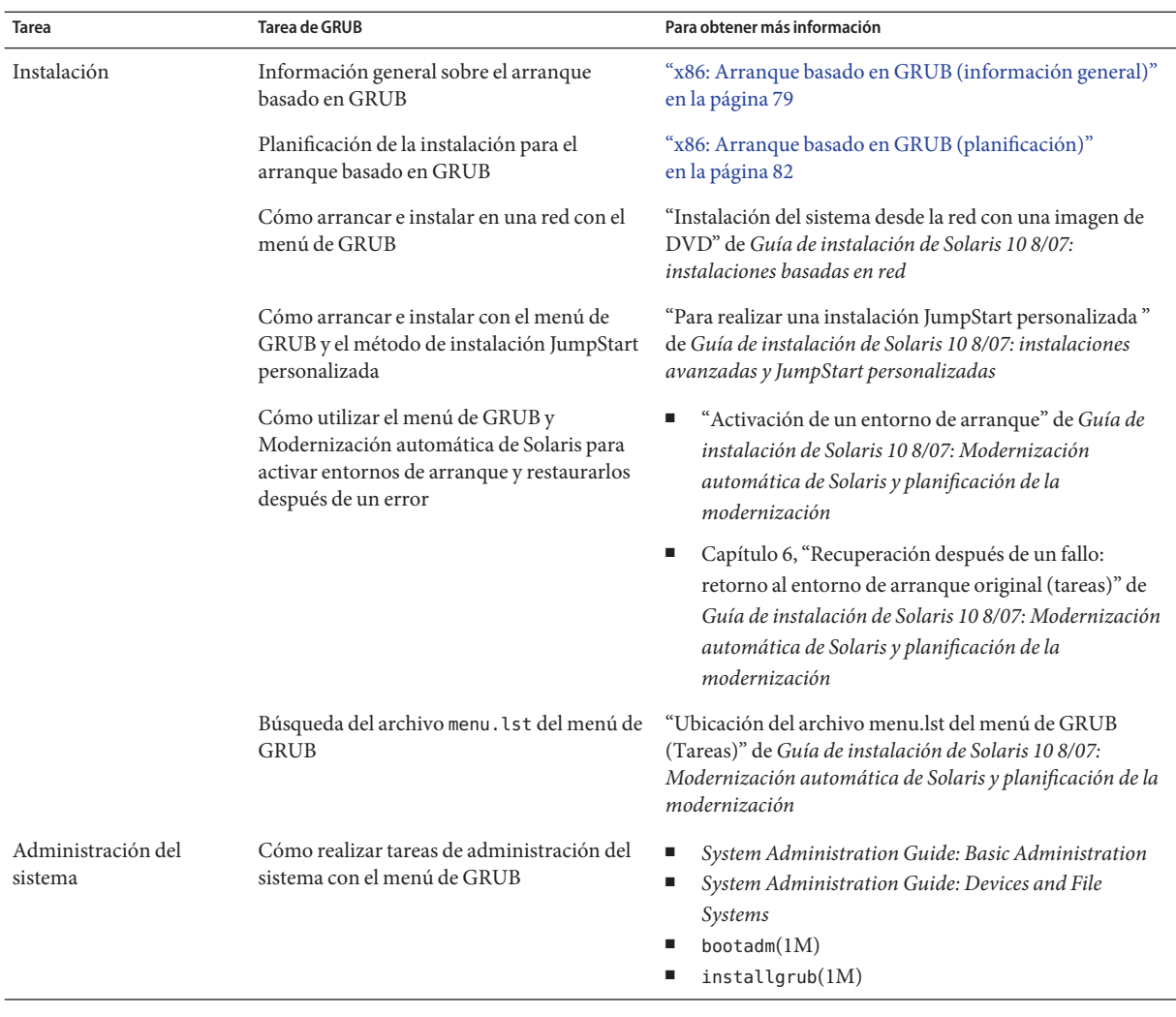

**Nota –** GNU son las siglas en inglés de "GNU no es UNIX"(GNU's Not UNIX). Para obtener más información, vaya a <http://www.gnu.org>.

#### <span id="page-23-0"></span>**Cambios en la compatibilidad de actualizaciones para las versiones de Solaris**

**A partir de la versión 10 1/06 de Solaris**, se puede actualizar el sistema operativo Solaris desde las versiones Solaris 8, 9 o 10. Sin embargo, no se admiten actualizaciones desde la versión Solaris 7.

#### **Novedades en la versión Solaris 10 3/05 en cuanto a la instalación de Solaris**

Esta sección describe las siguientes funciones de instalación nuevas de la versión Solaris 10 3/05.

#### **Cambios en la instalación de Solaris que incluyen la unificación de la instalación**

**A partir de la versión Solaris 10 3/05**, se han introducido varios cambios en la instalación del sistema operativo Solaris para hacer posible una experiencia de instalación más sencilla y unificada.

Entre ellos, se incluyen los siguientes:

- Esta versión tiene un DVD y varios CD de instalación. El DVD del sistema operativo Solaris incluye el contenido de todos los CD de instalación.
	- **Solaris Software 1**: éste es el único CD que se puede arrancar. Desde este CD puede acceder a la instalación mediante la interfaz gráfica de usuario (GUI) de Solaris y a la instalación basada en consola. Este CD también le permite instalar productos de software seleccionados desde la GUI y desde la consola.
	- **CD para otros sistemas operativos Solaris**: estos CD albergan el siguiente contenido:
		- Paquetes de Solaris cuya instalación solicitará el software, si es necesario.
		- Software ExtraValue con software admitido y no admitido.
		- Instaladores.
		- Software de interfaz y documentación que se han traducido.
- El CD de instalación de Solaris ya no se utiliza.
- Tanto para el soporte CD como DVD, la instalación mediante la GUI es la opción predeterminada (siempre que el sistema disponga de memoria suficiente). Aunque, si lo desea, puede especificar que se realice una instalación basada en consola con la opción de arranque text.
- El proceso de instalación se ha simplificado, lo que permite seleccionar la compatibilidad del idioma en el momento del arranque y seleccionar las configuraciones nacionales en otro momento.

Nota – El método de instalación JumpStart<sup>™</sup> personalizado de Solaris (no interactivo) no ha sufrido modificaciones.

Para instalar el sistema operativo, basta con que inserte el CD de software 1 o el DVD del sistema operativo Solaris y que escriba uno de los siguientes comandos.

- Para la instalación predeterminada usando la GUI (si la memoria del sistema lo permite), escriba **boot cdrom**.
- Para la instalación basada en consola, escriba **boot cdrom text**.

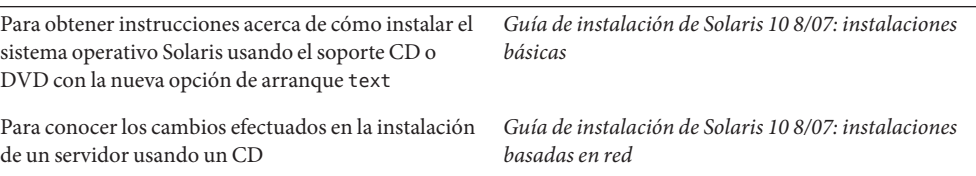

#### **Acceso a las instalaciones basadas en GUI o en consola**

**A partir de la versión Solaris 10 3/05**, puede optar por instalar el software con una GUI, con un entorno de ventanas o sin él. Si hay suficiente memoria, la GUI se muestra de forma predeterminada. Si la memoria es insuficiente para la GUI, se muestran otros entornos de forma predeterminada. Puede anular los valores predeterminados con las opciones de arranque nowin o text. Sin embargo, los límites quedan establecidos por la cantidad de memoria que tenga el sistema o por la instalación remota. Asimismo, si el programa de instalación de Solaris no detecta un adaptador de vídeo, iniciará automáticamente un entorno basado en consola.

Para conocer los requisitos de memoria específicos, consulte ["Requisitos del sistema y](#page-38-0) [recomendaciones" en la página 39.](#page-38-0)

#### <span id="page-25-0"></span>**Mejoras en la revisión y en el paquete de instalación JumpStart personalizada**

**A partir de la versión Solaris 10 3/05**, a la hora de instalar y actualizar el sistema operativo Solaris usando el método de instalación JumpStart personalizada, las nuevas personalizaciones hacen posible:

Una instalación Solaris Flash con paquetes adicionales

La palabra clave package del perfil JumpStart personalizada se ha mejorado para que sea posible instalar un archivo Solaris Flash con paquetes adicionales. Por ejemplo, puede instalar el mismo archivo base en dos equipos, pero agregar distintos grupos de paquetes a cada uno de ellos. Estos paquetes no tienen que ser una parte de la distribución del sistema operativo Solaris.

■ Una instalación con paquetes adicionales que pueden no ser parte de la distribución de Solaris

La palabra clave package también se ha mejorado para que sea posible realizar una instalación con un paquete que no sea parte de la distribución de Solaris. Ya no es necesario escribir secuencias de comandos posteriores a la instalación para agregar paquetes adicionales.

■ Una instalación con la posibilidad de instalar parches del sistema operativo Solaris

La nueva palabra clave patch de un perfil JumpStart personalizada habilita la instalación de parches del sistema operativo Solaris. Esta función permite la instalación de una lista de parches que se especifican en un archivo de parches.

Para obtener más información, consulte *Guía de instalación de Solaris 10 8/07: instalaciones avanzadas y JumpStart personalizadas*.

#### **Configuración de varias interfaces de red durante la instalación**

**A partir de la versión Solaris 10 3/05**, el programa de instalación de Solaris permite configurar varias interfaces durante la instalación. Estas interfaces se pueden preconfigurar en el archivo sysidcfg del sistema. Si lo desea, también puede configurar varias interfaces durante la instalación. Para obtener más información, consulte los siguientes documentos:

- *Guía de instalación de Solaris 10 8/07: instalaciones basadas en red*
- $s$ ysidtool $(1M)$
- sysidcfg $(4)$

#### <span id="page-26-0"></span>**SPARC: Cambios en los paquetes de 64 bits**

En las versiones anteriores de Solaris, el software Solaris se enviaba en paquetes separados para componentes de 32 bits y 64 bits. **A partir de la versión Solaris 10 3/05**, los paquetes se han simplificado puesto que la mayoría de los componentes de 32 bits y 64 bits se envían en un único paquete. El paquete combinado mantiene el nombre del paquete original de 32 bits y el de 64 bits ya no se entrega.

La eliminación de los paquetes de 64 bits hace que la instalación sea más sencilla y se mejora el rendimiento:

- Reduce el número de paquetes, lo que simplifica las secuencias de comandos de instalación JumpStart personalizada que contienen listas de paquetes.
- Simplifica el sistema de paquetes, ya que todas las funciones de software se agrupan en un mismo paquete.
- Reduce el tiempo necesario para la instalación porque hay que instalar menos paquetes.

Se ha cambiado el nombre del paquete de 64 bits con las siguientes convenciones:

- Si un paquete de 64 bits tiene un paquete correspondiente de 32 bits, el paquete de 64 bits se llama como el de 32 bits. Por ejemplo, una biblioteca de 64 bits como /usr/lib/sparcv9/libc.so.1, antes se enviaba en SUNWcslx, pero ahora se envía en SUNWcsl. El paquete SUNWcslx de 64 bits ya no se comercializa.
- Si el paquete no tiene un paquete correspondiente de 32 bits, el sufijo "x" se elimina del nombre. Por ejemplo, SUNW1394x se convierte en SUNW1394.

Este cambio significa que puede que sea necesario modificar la secuencia de comandos de JumpStart personalizada u otras secuencias de comandos de instalación de paquetes con objeto de eliminar las referencias a los paquetes de 64 bits.

#### **El método del instalación JumpStart personalizada crea un nuevo entorno de arranque**

**A partir de la versión Solaris 10 3/05**, se puede utilizar el método de instalación JumpStart personalizada para crear un entorno de arranque vacío al instalar el sistema operativo Solaris. El entorno de arranque vacío se puede completar con un contenedor Solaris Flash para su uso posterior.

Para obtener más información, consulte el Capítulo 8, "JumpStart personalizada (referencia)" de *Guía de instalación de Solaris 10 8/07: instalaciones avanzadas y JumpStart personalizadas*.

#### <span id="page-27-0"></span>**Grupo de software de trabajo en red reducido**

**A partir de la versión Solaris 10 3/05**, se puede crear un sistema más seguro con menos servicios de red habilitados seleccionando o especificando el grupo de software de trabajo en red reducido (SUNWCrnet) durante la instalación. El grupo de software de trabajo en red reducido proporciona herramientas de administración de sistemas y una consola basada en texto para varios usuarios. SUNWCrnet hace posible que el sistema reconozca las interfaces de red. Durante la instalación, puede personalizar la configuración del sistema agregando paquetes de software y activando los servicios de red que necesite.

Para obtener más información, consulte *Guía de instalación de Solaris 10 8/07: instalaciones avanzadas y JumpStart personalizadas*.

#### **Modificación de las tablas de partición de disco usando una tabla virtual de contenido**

**A partir de la versión Solaris 10 3/05**, el programa de instalación de Solaris permite cargar segmentos procedentes de una tabla virtual de contenido (VTOC, del inglés Virtual Table of Contents). Ahora puede conservar y usar las tablas de segmentos de disco existentes durante la instalación en lugar de utilizar la disposición de disco predeterminada del instalador.

#### **x86: Cambio en la disposición predeterminada de la partición del disco de arranque**

**A partir de la versión Solaris 10 3/05**, la función de disposición de la partición del disco de arranque es nueva en el programa de instalación de Solaris. Esta disposición, de forma predeterminada, se ajusta a la partición de servicio en los sistemas basados en Sun x86. Este programa de instalación permite conservar una partición de servicio ya creada.

La nueva disposición predeterminada contiene las particiones siguientes.

- Primera partición: partición de servicio (tamaño del sistema)
- Segunda partición: partición de arranque x86 (aproximadamente 11 Mbytes)
- Tercera partición: partición del sistema operativo Solaris (espacio restante en el disco de arranque)

Si desea usar la disposición predeterminada, seleccione la opción predeterminada cuando el programa de instalación de Solaris solicite elegir una disposición de disco de arranque.

**Nota –** Si instala el sistema operativo Solaris para sistemas basados en x86 en un sistema que no incluya una partición de servicio, el programa de instalación de Solaris no creará una nueva partición de servicio. Si desea crear una partición de servicio en su sistema, use en primer lugar el CD de diagnóstico del sistema para crear la partición de servicio. Una vez que haya creado esta partición, instale el sistema operativo Solaris.

Para obtener información acerca de cómo crear la partición de servicio, consulte la documentación del hardware.

Para obtener más información, consulte *Guía de instalación de Solaris 10 8/07: instalaciones avanzadas y JumpStart personalizadas*.

<span id="page-30-0"></span>**CAPÍTULO 3** 3

## Instalación y modernización de Solaris (Guía básica)

Este capítulo proporciona información sobre las decisiones que se deben tomar antes de instalar o modernizar el sistema operativo Solaris (Solaris OS). Este capítulo incluye los siguientes apartados:

- "Mapa de tareas de instalación o modernización del software Solaris" en la página 31
- ["Instalación desde la red, el DVD o el CD" en la página 34](#page-33-0)
- ";Instalación inicial o modernización?" en la página 35
- ["Elección de un método de instalación de Solaris" en la página 36](#page-35-0)
- ["Planificación de la seguridad de la red" en la página 51](#page-50-0)
- ["Sun Java System Application Server Platform Edition 9" en la página 38](#page-37-0)

**Nota –** En el presente manual se emplea el término *segmento*, pero en algunos programas y documentos de Solaris es posible que los segmentos se denominen particiones.

x86: Para evitar confusiones, este manual distingue entre particiones fdisk de x86 y divisiones en la partición fdisk de Solaris. Las divisiones fdisk de x86 se denominan particiones. Las divisiones en las particiones fdisk de Solaris se denominan segmentos.

#### **Mapa de tareas de instalación o modernización del software Solaris**

El siguiente mapa de tareas proporciona una descripción general de los pasos necesarios para instalar o modernizar el sistema operativo Solaris cuando se utiliza un programa de instalación. Úselo para identificar todas las decisiones que se han de tomar con el fin de completar una instalación óptima para su entorno.

| <b>Tarea</b>                                                                                                    | Descripción                                                                                                    | Para obtener instrucciones                                                                                                   |
|----------------------------------------------------------------------------------------------------|----------------------------------------------------------------------------------------------------|----------------------------------------------------------------------------------------------------|
| Elegir entre instalación inicial<br>o modernización.                                                                                 | Decida si desea realizar una instalación inicial o una<br>modernización.                                                                                                    | ¿Instalación inicial o<br>modernización?" en la página 35.                                                                   |
| Seleccionar un programa de<br>instalación.                                                                                           | El sistema operativo Solaris proporciona varios programas para<br>realizar la instalación o modernización. Elija el método de<br>instalación más adecuado para su entorno.                                                                                                    | "Elección de un método de<br>instalación de Solaris"<br>en la página 36.                                                     |
| (Programa de instalación<br>interactivo de Solaris) Elegir si<br>desea efectuar la instalación<br>predeterminada o<br>personalizada. | Decida qué tipo de instalación es la adecuada para su entorno:<br>Si va a usar la interfaz gráfica de usuario (GUI), podrá optar<br>ш<br>por la instalación predeterminada o por una personalizada.<br>Una instalación predeterminada formatea el disco<br>п<br>duro e instala el software preseleccionado.     | Para obtener más información<br>acerca de las opciones del programa<br>de instalación de Solaris, consulte el<br>Capítulo 5. |
|                                                                                                    | Una instalación personalizada le permite modificar el<br>diseño del disco duro y seleccionar el software que<br>desea instalar.                                                                                                    |                                                                                                    |
|                                                                                                    | Si va a usar un instalador de texto (es decir, una interfaz que<br>no sea gráfica), puede seleccionar los valores<br>predeterminados o editarlos para seleccionar el software<br>que realmente desee instalar.                                                                                                  |                                                                                                    |
| Sólo en el caso de<br>instalaciones iniciales,<br>seleccione seguridad de red<br>abierta o restringida.                              | En el transcurso de la instalación inicial, decida si debe<br>desactivar o restringir los servicios de red para responder a<br>solicitudes locales únicamente durante la instalación. El valor<br>predeterminado es seleccionar la seguridad de red abierta<br>durante la instalación.                          | "Planificación de la seguridad de la<br>red" en la página 51                                                                 |
| Revisar los requisitos del<br>sistema. Planificar y asignar el<br>espacio en el disco y el espacio<br>de intercambio.                | Determine si su sistema cumple los requisitos mínimos para<br>realizar una instalación o una modernización. Asigne el espacio<br>de disco de su sistema a los componentes del sistema operativo<br>Solaris que desea instalar. Determine la disposición adecuada<br>del espacio de intercambio para el sistema. | Capítulo 4.                                                                                                    |
| Seleccionar la instalación del<br>sistema desde un medio local<br>o desde la red.                                                    | Decida el medio de instalación más adecuado para su entorno.                                                                                                    | "Instalación desde la red, el DVD o<br>el CD" en la página 34.                                                               |

**TABLA 3–1** Mapa de tareas de instalación o modernización del software Solaris

| IABLA 3-1<br><b>Tarea</b>                                                      | viapa de tareas de instalación o modernización del software solaris<br>(Conuruation<br>Descripción                                                                                                    | Para obtener instrucciones                                                                                                    |
|--------------------------------------------------------------------------------|----------------------------------------------------------------------------------------------------|----------------------------------------------------------------------------------------------------|
| Recopilar información sobre<br>el sistema.                                     | ш<br>Para el programa de instalación de Solaris, complete la hoja<br>de trabajo para recopilar toda la información necesaria con<br>el fin de instalar y modernizar.<br>Para el método de instalación personalizada de JumpStart,<br>п<br>decida las palabras clave de perfil que desea utilizar en el<br>perfil. A continuación, revise las descripciones de las<br>palabras clave para encontrar la información del sistema<br>que necesita. | Е<br>Para obtener información<br>acerca del programa de<br>instalación de Solaris, consulte<br>cualquiera de los siguientes<br>documentos:<br>Para una instalación<br>inicial:<br>"Lista de comprobación<br>para la instalación"<br>en la página 57<br>Para una modernización:<br>ш<br>Capítulo 5<br>En lo que concierne al método<br>de instalación JumpStart,<br>consulte el Capítulo 8,<br>"JumpStart personalizada<br>(referencia)" de Guía de<br>instalación de Solaris 10 8/07:<br>instalaciones avanzadas y<br>JumpStart personalizadas. |
| (Opcional) Definir los<br>parámetros del sistema.                              | Se puede preconfigurar la información del sistema para evitar<br>que se le pida la información durante la instalación o<br>modernización.                                                                                                    | Capítulo 2, "Preconfiguración de la<br>información de configuración del<br>sistema (tareas)" de Guía de<br>instalación de Solaris 10 8/07:<br>instalaciones basadas en red.                                                                                                    |
| (Opcional) Preparar la<br>instalación del software<br>Solaris desde la red.    | Si decide instalar el software de Solaris desde la red, realice las<br>tareas siguientes.<br>ш<br>(Sistemas basados en x86) Verifique que el sistema<br>funcione con PXE.<br>Cree un servidor de instalación.<br>п<br>Cree un servidor de arranque (si fuera necesario).<br>п<br>Configure un servidor DHCP (si fuera necesario).<br>п<br>Configure los sistemas que se instalarán desde la red.<br>п                                          | Para instalar en una red de área<br>local, consulte el Capítulo 6,<br>"Instalación desde la red con un CD<br>(tareas)" de Guía de instalación de<br>Solaris 10 8/07: instalaciones<br>basadas en red.<br>Para instalar en una red de área<br>amplia, consulte el Capítulo 11,<br>"Instalación con Arranque WAN<br>(tareas)" de Guía de instalación de<br>Solaris 10 8/07: instalaciones<br>basadas en red.                                                                                                    |
| (Sólo modernización)<br>Efectuar tareas antes de<br>realizar la modernización. | Realice una copia de seguridad de su sistema y determine si<br>puede realizar la actualización con la reasignación del espacio<br>en disco.                                                                                                    | "Planificación de la actualización"<br>en la página 45.                                                                                                    |

**TABLA 3–1** Mapa de tareas de instalación o modernización del software Solaris *(Continuación)*

| Tarea                                        | Descripción                                                                                                    | Para obtener instrucciones                                                                                                    |
|----------------------------------------------|----------------------------------------------------------------------------------------------------|----------------------------------------------------------------------------------------------------|
| Realizar una instalación o<br>modernización. | Use el método de instalación de Solaris que desee para instalar o<br>modernizar el software Solaris.               | El capítulo o los capítulos que<br>proporcionan instrucciones<br>detalladas sobre los programas de<br>instalación.                                        |
| Resolver problemas de<br>instalación         | Consulte la información relativa a la resolución de problemas si<br>encuentra dificultades durante la instalación. | Apéndice A, "Resolución de<br>problemas (tareas)" de Guía de<br>instalación de Solaris 10 8/07:<br>instalaciones avanzadas y<br>JumpStart personalizadas. |

<span id="page-33-0"></span>**TABLA 3–1** Mapa de tareas de instalación o modernización del software Solaris *(Continuación)*

#### **Instalación desde la red, el DVD o el CD**

El software Solaris se distribuye en DVD o CD para que se puedan instalar y modernizar sistemas que tengan acceso a unidades de DVD-ROM o CD-ROM.

Puede configurar los sistemas para que se instalen desde la red con imágenes remotas de DVD o CD. También puede configurar los sistemas de esta manera por los siguientes motivos:

- Si tiene sistemas que no cuentan con unidades de DVD-ROM o CD-ROM locales
- Si está instalando varios sistemas y no desea insertar los discos en cada una de las unidades locales para instalar el software de Solaris

Puede usar todos los métodos de instalación de Solaris para instalar un sistema desde la red. Sin embargo, al instalar sistemas desde la red, con la función de instalación de Solaris Flash o con una instalación JumpStart personalizada, puede centralizar y automatizar el proceso de instalación en empresas de gran tamaño. Para obtener información acerca de los distintos métodos de instalación, consulte ["Elección de un método de instalación de Solaris"](#page-35-0) [en la página 36.](#page-35-0)

La instalación del software Solaris desde la red requiere una configuración inicial. Si desea más información sobre la preparación para efectuar la instalación desde la red, elija una de las opciones siguientes.

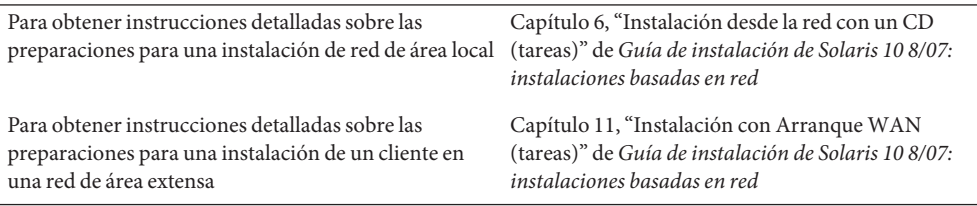

Si desea instrucciones sobre cómo instalar los clientes basados en x86 en la red mediante PXE

"Información general sobre el arranque y la instalación en red con PXE" de *Guía de instalación de Solaris 10 8/07: instalaciones basadas en red*

#### <span id="page-34-0"></span>**¿Instalación inicial o modernización?**

Puede elegir entre realizar una instalación inicial o, si el sistema ya tiene un sistema operativo Solaris, modernizarlo.

#### **Instalación inicial**

Una instalación inicial sobrescribe el disco del sistema con la nueva versión del sistema operativo Solaris. Si el sistema no ejecuta el sistema operativo Solaris, debe efectuar una instalación inicial.

También la puede realizar, aunque el sistema ya tenga instalado un sistema operativo Solaris. Si desea conservar cualquier modificación local, antes de realizar la instalación deberá realizar una copia de seguridad de todas las modificaciones locales. Después podrá restaurar éstas.

Puede usar cualquiera de los métodos de instalación de Solaris para realizar una instalación inicial. Para obtener información acerca de los distintos métodos de instalación de Solaris, consulte ["Elección de un método de instalación de Solaris" en la página 36.](#page-35-0)

#### **Actualización**

Puede modernizar el sistema operativo Solaris utilizando dos métodos de modernización: estándar y Modernización automática de Solaris. Una modernización estándar mantiene tantos parámetros de configuración existentes como sea posible del sistema operativo Solaris. Modernización automática de Solaris crea una copia del sistema actual. Esta copia se puede modernizar con el método estándar. El sistema operativo Solaris modernizado se puede cambiar para que se convierta el sistema actual simplemente reiniciándolo. Si se produce un fallo, puede volver al sistema operativo Solaris original reiniciando. Modernización automática de Solaris permite mantener el sistema ejecutándose mientras se moderniza y permite cambiar entre las distintas versiones del sistema operativo Solaris.

Para obtener más información sobre la actualización y la lista de métodos de actualización, consulte ["Planificación de la actualización" en la página 45.](#page-44-0)

#### <span id="page-35-0"></span>**Elección de un método de instalación de Solaris**

El sistema operativo Solaris proporciona varios programas para la instalación o modernización. Cada tecnología de instalación ofrece distintas funciones que están diseñadas para requisitos de instalación y de los entornos específicos. Utilice la siguiente tabla para ayudarle a decidir el método de instalación que desea utilizar.

| <b>Tarea</b>                                                                                               | Método de instalación                           | Razones por las que elegir este programa                                                                                                    | Instrucciones                                                                                                    |
|----------------------------------------------------------------------------------------------------|-------------------------------------------------|----------------------------------------------------------------------------------------------------|----------------------------------------------------------------------------------------------------|
| Instalar un sistema desde el<br>CD-ROM o DVD-ROM con<br>un programa interactivo.                           | Programa de instalación<br>de Solaris           | Este programa divide las tareas en<br>п<br>paneles, le solicita información y le ofrece<br>valores predeterminados.                                                                                                    | Guía de instalación de<br>Solaris 10 8/07:<br>instalaciones básicas                                                                                                    |
|                                                                                                    |                                                 | Este programa no es un método eficaz si<br>п<br>tiene que instalar o modernizar varios<br>sistemas. Para realizar instalaciones en<br>serie de múltiples sistemas, use JumpStart<br>personalizado o la función de instalación<br>de Solaris Flash.                                                                                                    |                                                                                                    |
| Instalar un sistema en la red de<br>área local.                                                            | Programa de instalación<br>de Solaris en la red | Este programa le permite configurar una<br>imagen del software que desea instalar en un<br>servidor e instalar esta imagen en un sistema<br>remoto. Si necesita instalar varios sistemas,<br>puede utilizar la imagen de instalación de red<br>con la instalación JumpStart personalizada y<br>Solaris Flash para instalar o modernizar los<br>sistemas en la red. | Parte II, "Instalación<br>mediante una red de<br>área local" de Guía de<br>instalación de<br>Solaris 10 8/07:<br>instalaciones basadas en<br>red                                                   |
| Automatizar la instalación o<br>modernización de varios<br>sistemas en función de los<br>perfiles creados. | JumpStart personalizada                         | Este programa instala de forma eficaz varios<br>sistema. Aunque si sólo dispone de pocos<br>sistemas, la creación del entorno de<br>JumpStart personalizado puede llevarle<br>mucho tiempo. Para pocos sistemas, utilice el<br>programa de instalación interactivo de<br>Solaris.                                                                                  | Capítulo 3, "Preparación<br>de instalaciones<br>JumpStart<br>personalizadas (tareas)"<br>de Guía de instalación de<br>Solaris 10 8/07:<br>instalaciones avanzadas<br>y JumpStart<br>personalizadas |

**TABLA 3–2** Elección de un método de instalación de Solaris
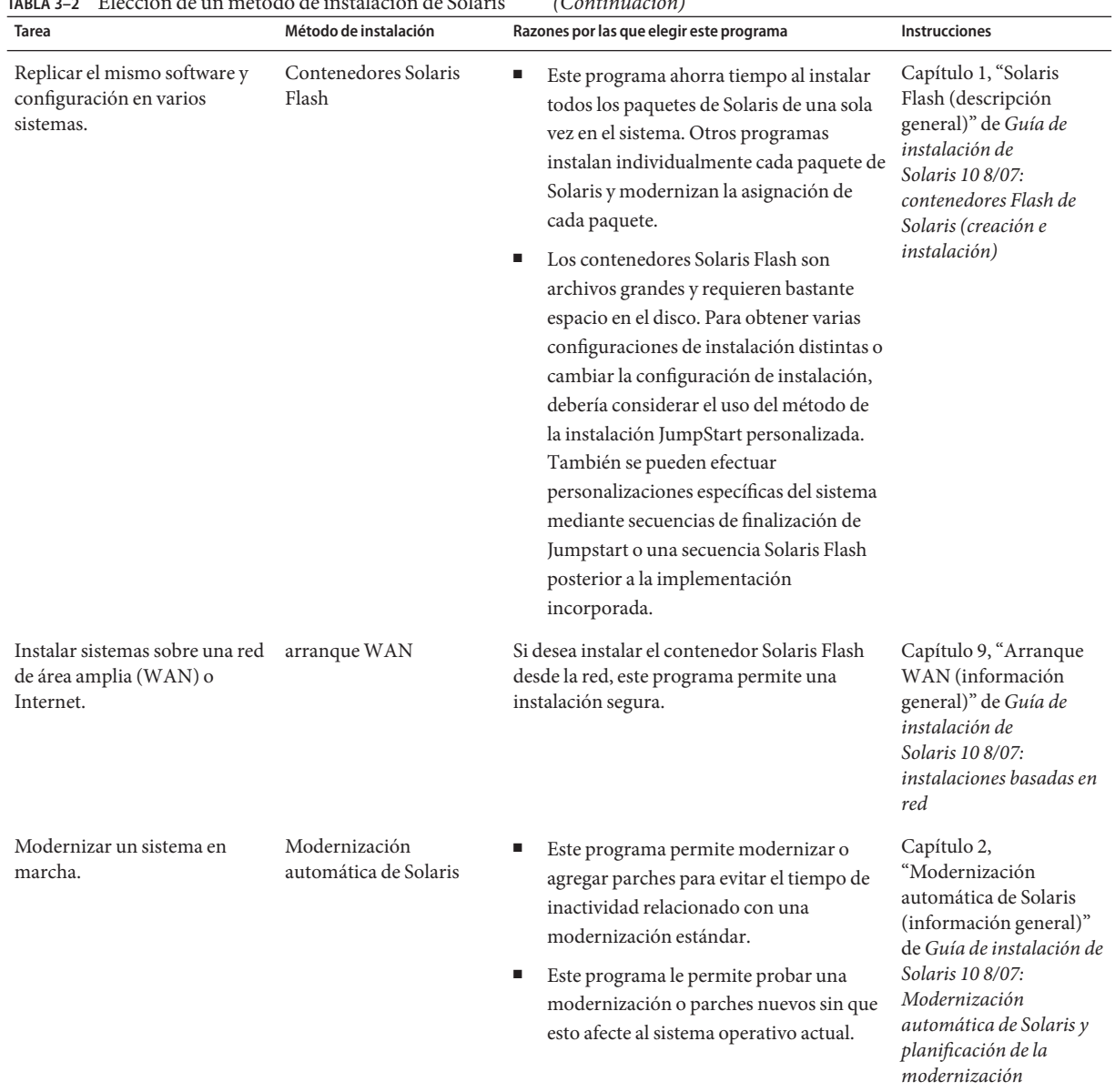

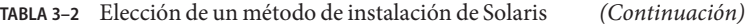

| TABLA 3-2                                                                                 | Elección de un método de instalación de Solaris | (Continuación)                                                                                                    |                                                                                                    |
|-------------------------------------------------------------------------------------------|-------------------------------------------------|----------------------------------------------------------------------------------------------------|----------------------------------------------------------------------------------------------------|
| <b>Tarea</b>                                                                              | Método de instalación                           | Razones por las que elegir este programa                                                                                                    | <b>Instrucciones</b>                                                                                                    |
| Tras instalar el sistema<br>operativo Solaris, crear un<br>entorno de aplicación aislado. | Tecnología de partición<br>de Zonas de Solaris  | Este programa crea zonas no globales aisladas<br>que proporcionan un entorno de aplicación<br>seguro. Este aislamiento evita que los<br>procesos que se están ejecutando en una zona<br>sean controlados o se vean afectados por los<br>procesos que se están ejecutando en otras<br>zonas. | Capítulo 16,<br>"Introducción a Solaris<br>Zones" de Guía de<br>administración de<br>sistemas: Zonas de<br>Solaris y administración<br>$de$ recursos $y$<br>contenedores de Solaris |

### **Sun Java System Application Server Platform Edition 9**

Sun Java System Application Server Platform Edition 9 proporciona un amplio despliegue de servicios de aplicación y web. Este software se instala automáticamente con el sistema operativo Solaris. Puede buscar información sobre el servidor en las siguientes áreas:

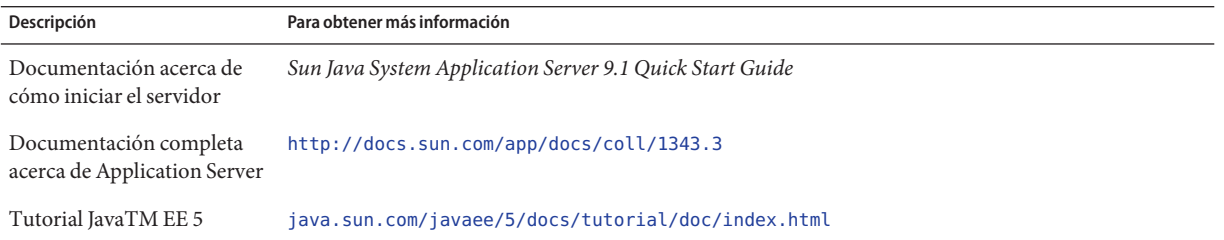

### <span id="page-38-0"></span>**CAPÍTULO 4** 4

# Requisitos del sistema, pautas y modernización (planificación)

En este capítulo se describen los requisitos del sistema para instalar o modernizar el sistema operativo Solaris. También se indican las pautas que seguir para planificar el espacio de disco y la asignación del espacio de intercambio predeterminada. Este capítulo incluye los siguientes apartados:

- "Requisitos del sistema y recomendaciones" en la página 39
- ["Asignación de espacio en disco y de intercambio" en la página 40](#page-39-0)
- ["Planificación de la actualización" en la página 45](#page-44-0)
- ["Valores de entornos nacionales" en la página 54](#page-53-0)
- ["Nombres y grupos de plataformas" en la página 54](#page-53-0)
- ["x86: Recomendaciones para la partición" en la página 55](#page-54-0)
- ["Versión del sistema operativo Solaris que se ejecuta en su sistema" en la página 56](#page-55-0)

### **Requisitos del sistema y recomendaciones**

**TABLA 4–1** Recomendaciones de memoria, intercambio y procesador

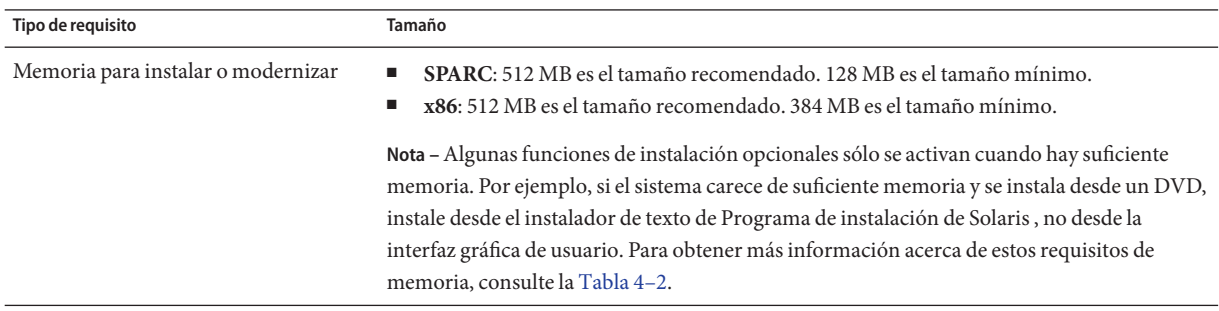

| Tipo de requisito        | Tamaño                                                                                                    |
|--------------------------|----------------------------------------------------------------------------------------------------|
| Área de intercambio      | 512 MB es el tamaño predeterminado.                                                                                                    |
|                          | Nota – Puede que sea necesario personalizar el área de intercambio. El área de intercambio<br>está basada en el tamaño del disco duro del sistema. |
| Requisitos de procesador | <b>SPARC</b> : Se requiere un procesador de 200 MHz o superior.<br>a.                                                                              |
|                          | x86: Se recomienda un procesador de 120 MHz o superior. Es necesaria la<br>$\mathcal{L}$<br>compatibilidad de coma flotante de hardware.           |

<span id="page-39-0"></span>**TABLA 4–1** Recomendaciones de memoria, intercambio y procesador *(Continuación)*

Puede optar por instalar el software con una GUI, con un entorno de ventanas o sin él. Si hay suficiente memoria, la GUI se muestra de forma predeterminada. Los otros entornos se muestran de forma predeterminada si no hay memoria suficiente para la GUI. Puede anular los valores predeterminados con las opciones de arranque nowin o text. Los límites quedan establecidos por la cantidad de memoria que tenga el sistema o por la instalación remota. Asimismo, si el programa de instalación de Solaris no detecta un adaptador de vídeo, iniciará automáticamente un entorno basado en consola. La Tabla 4–2 describe estos entornos y enumera los requisitos mínimos de memoria para mostrarlos.

**TABLA 4–2** Requisitos de memoria para las opciones de visualización

| Memoria                                    | Tipo de instalación                      | Descripción                                                                                                    |
|--------------------------------------------|------------------------------------------|----------------------------------------------------------------------------------------------------|
| <b>SPARC: 64-511 MB</b><br>$x86:384-511MB$ | Basado en texto                          | No contiene gráficos pero proporciona una ventana y la<br>posibilidad de abrir otras ventanas más.<br>Si realiza la instalación usando la opción de arranque text y<br>dispone de memoria suficiente, podrá instalar en un<br>entorno de ventanas. Si realiza una instalación remota<br>mediante una línea tipo usando la opción de arranque<br>nowin, la única opción disponible será la instalación basada<br>en consola. |
| SPARC: 512 MB o más<br>x86:512MB           | Basada en interfaz gráfica<br>de usuario | Proporciona ventanas, menús desplegables, botones, barras<br>de desplazamiento e iconos.                                                                                                    |

## **Asignación de espacio en disco y de intercambio**

Antes de instalar el software de Solaris se puede determinar si el sistema dispone de suficiente espacio de disco mediante una planificación a alto nivel.

## **Planificación y recomendaciones generales sobre espacio en el disco**

La planificación del espacio en el disco es distinta en cada caso. Considere la asignación de espacio para las siguientes situaciones, en función de sus necesidades.

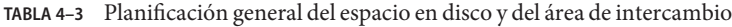

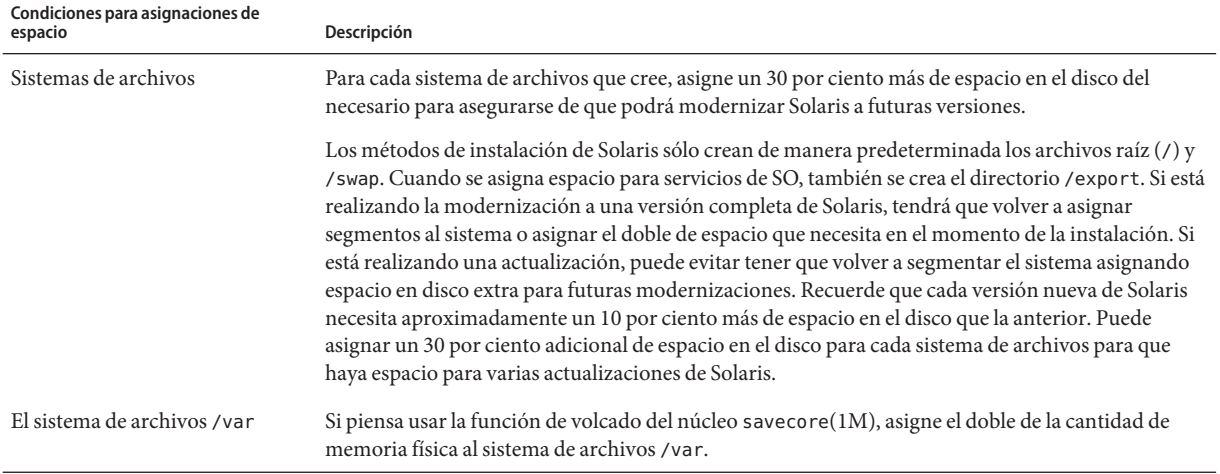

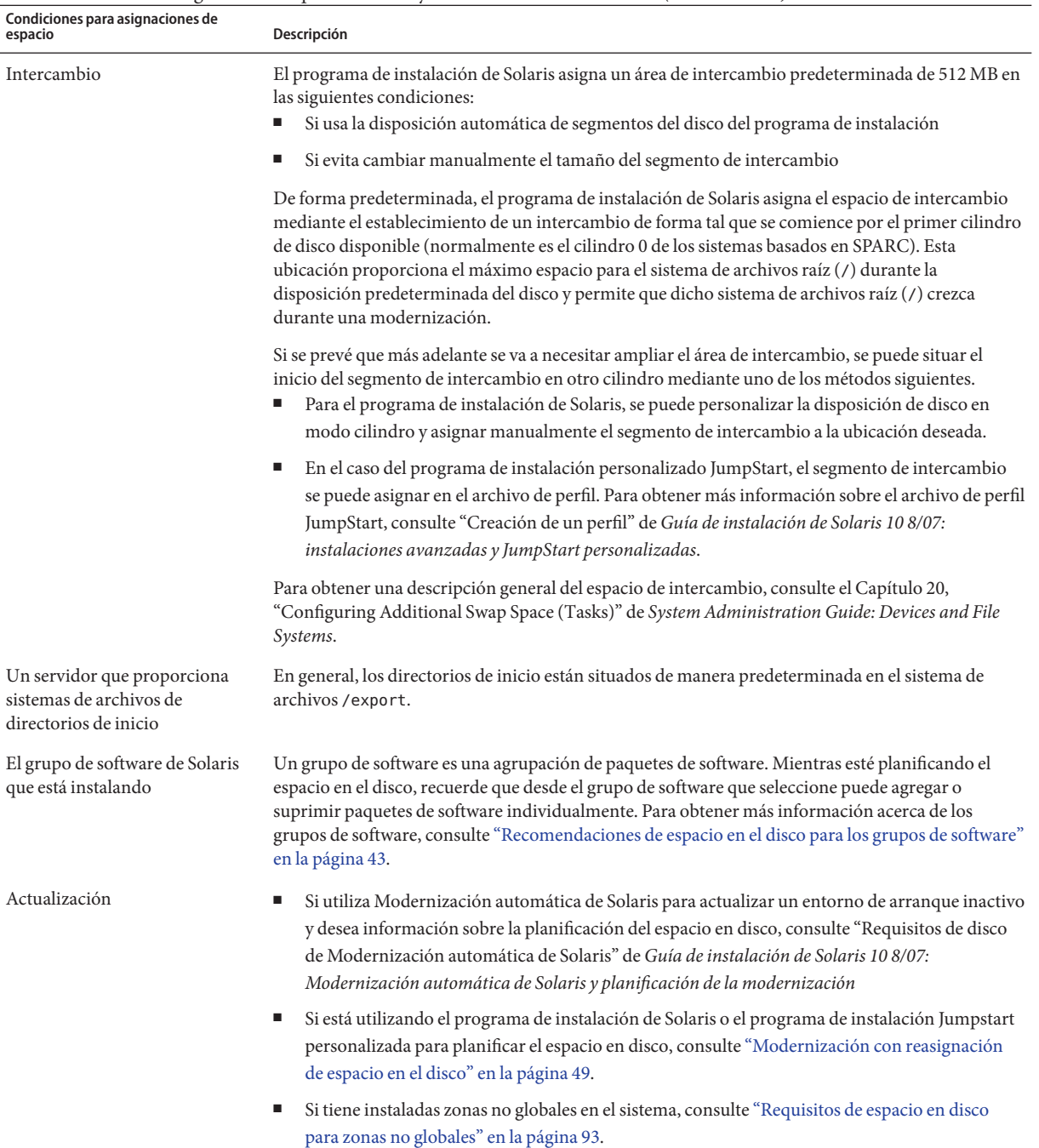

#### **TABLA 4–3** Planificación general del espacio en disco y del área de intercambio *(Continuación)*

| Condiciones para asignaciones de<br>espacio | Descripción                                                                                                    |
|---------------------------------------------|----------------------------------------------------------------------------------------------------|
| Idiomas admitidos                           | Por ejemplo, chino, japonés o coreano. Si tiene previsto instalar un único idioma, asigne unos 0,7<br>GB de espacio adicional para dicho idioma. Si desea instalar compatibilidad para todos los<br>idiomas, deberá asignar aproximadamente 2,5 GB de espacio en disco adicional para los idiomas,<br>en función del grupo de software que desee instalar. |
| Asistencia impresa o por correo             | Asigne espacio adicional.                                                                                                    |
| Software adicional o de terceros            | Asigne espacio adicional.                                                                                                    |

<span id="page-42-0"></span>**TABLA 4–3** Planificación general del espacio en disco y del área de intercambio *(Continuación)*

## **Recomendaciones de espacio en el disco para los grupos de software**

Los grupos de software son colecciones de paquetes de Solaris que admiten distintas funciones y controladores de hardware.

- Para una instalación inicial, debe seleccionar el grupo de software que se va a instalar basándose en las funciones que desea realizar en el sistema.
- En el caso de una modernización, deberá realizarla al grupo de software instalado en el sistema. por ejemplo, si ha instalado previamente en el sistema el grupo de software Usuario final, no puede usar la opción de modernización especificando el grupo de software de Desarrollador de Solaris. Sin embargo, durante la modernización puede agregar software al sistema que no forme parte del grupo de software instalado en ese momento.

Al instalar el software de Solaris, puede elegir, agregar o suprimir paquetes del grupo de software que haya seleccionado. Para ello es necesario que conozca las dependencias de software y la manera como está empaquetado el software de Solaris.

La siguiente figura muestra la agrupación de paquetes de software. La compatibilidad reducida de red contiene el número mínimo de paquetes y el grupo completo de software de Solaris más compatibilidad con OEM contiene todos los paquetes.

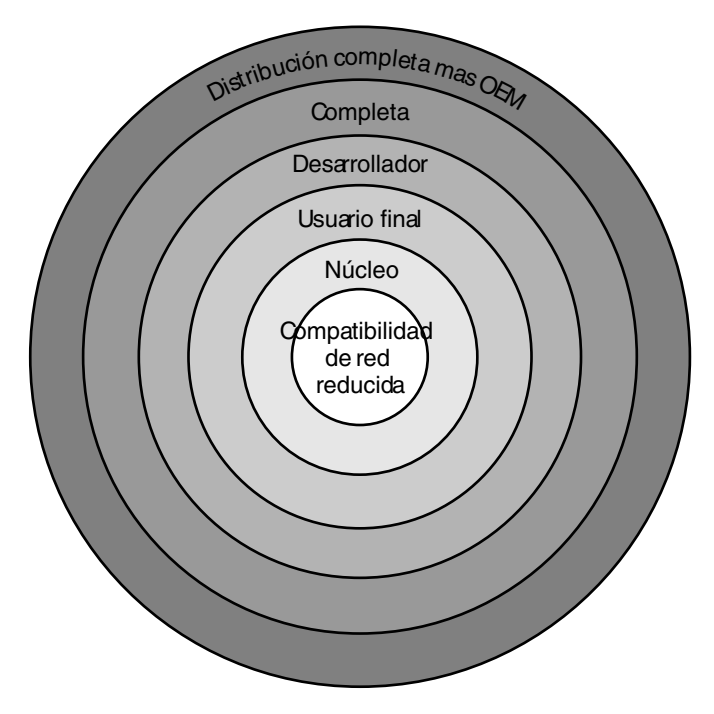

**FIGURA 4–1** Grupos de software de Solaris

La Tabla 4–4 muestra los grupos de software de Solaris y la cantidad de espacio en disco recomendada para instalar cada grupo.

**Nota –** Las recomendaciones de espacio en disco de la Tabla 4–4 incluyen espacio para los siguientes elementos.

- Espacio de intercambio
- Modificaciones
- Paquetes adicionales de software

Es posible que descubra que los grupos de software requieran menos espacio en disco que la cantidad indicada en esta tabla.

**TABLA 4–4** Recomendaciones de espacio en el disco para los grupos de software

| Grupo de software                       | Descripción                                                                                                    | Espacio en disco recomendado |
|-----------------------------------------|----------------------------------------------------------------------------------------------------|------------------------------|
| Distribución completa más<br><b>OEM</b> | Contiene los paquetes para el grupo de software de distribución<br>completa y controladores de hardware adicionales, incluso para<br>el hardware que no se encuentra presente en el sistema en el<br>momento de efectuar la instalación. | 6,8 GB                       |

| Grupo de software                                      | Descripción                                                                                                    | Espacio en disco recomendado |
|--------------------------------------------------------|----------------------------------------------------------------------------------------------------|------------------------------|
| Distribución completa                                  | Contiene los paquetes para el grupo de software para<br>desarrolladores de Solaris Software y el software adicional<br>necesario para servidores.                                                                                                    | $6,7$ GB                     |
| Grupo de software para<br>desarrolladores de Solaris   | Contiene los paquetes para el grupo de software de Solaris para<br>usuarios finales más compatibilidad adicional para el desarrollo<br>de software. Los medios para el desarrollo de software consisten<br>en bibliotecas, archivos include, páginas de comando man y<br>herramientas de programación. No se incluyen los compiladores.                                                                                                    | $6,6$ GB                     |
| Soporte de sistema para usuario<br>final               | Contiene los paquetes que proporcionan el código mínimo<br>necesario para arrancar y ejecutar un sistema Solaris en red y el<br>Common Desktop Environment.                                                                                                    | 5,3 GB                       |
| Compatibilidad con el sistema<br>central               | Contiene los paquetes que proporcionan el código mínimo<br>necesario para arrancar y ejecutar un sistema Solaris en red.                                                                                                    | 2 GB                         |
| Grupo de software de<br>compatibilidad de red reducida | Contiene los paquetes que proporcionan el código mínimo<br>necesario para arrancar y ejecutar un sistema Solaris con<br>compatibilidad limitada con el servicio de red. El Grupo de<br>software de compatibilidad de red reducida proporciona<br>herramientas de consola multiusuario basada en texto y de<br>administración del sistema. Este grupo de software también<br>permite que el sistema reconozca interfaces de red, pero no activa<br>los servicios de red. | 2 GB                         |

<span id="page-44-0"></span>**TABLA 4–4** Recomendaciones de espacio en el disco para los grupos de software *(Continuación)*

# **Planificación de la actualización**

Puede modernizar un sistema utilizando tres métodos: Modernización automática de Solaris, el programa de instalación de Solaris y JumpStart personalizada.

**TABLA 4–5** Métodos de modernización de Solaris

| Sistema operativo Solaris actual  | Métodos de modernización de Solaris                                                                                                    |  |
|-----------------------------------|----------------------------------------------------------------------------------------------------|--|
| Solaris 8, Solaris 9 y Solaris 10 | Modernización automática de Solaris: actualiza un sistema<br>■<br>creando y modernizando una copia del sistema que se está<br>ejecutando                    |  |
|                                   | Programa de instalación de Solaris: proporciona una<br>modernización interactiva con una interfaz gráfica de usuario o<br>una interfaz de línea de comandos |  |
|                                   | El método de instalación JumpStart personalizada: proporciona<br>ш<br>una modernización automatizada                                                        |  |

# **Limitaciones de modernización**

En la tabla siguiente se enumeran las limitaciones que se dan al modernizar un sistema en determinadas condiciones.

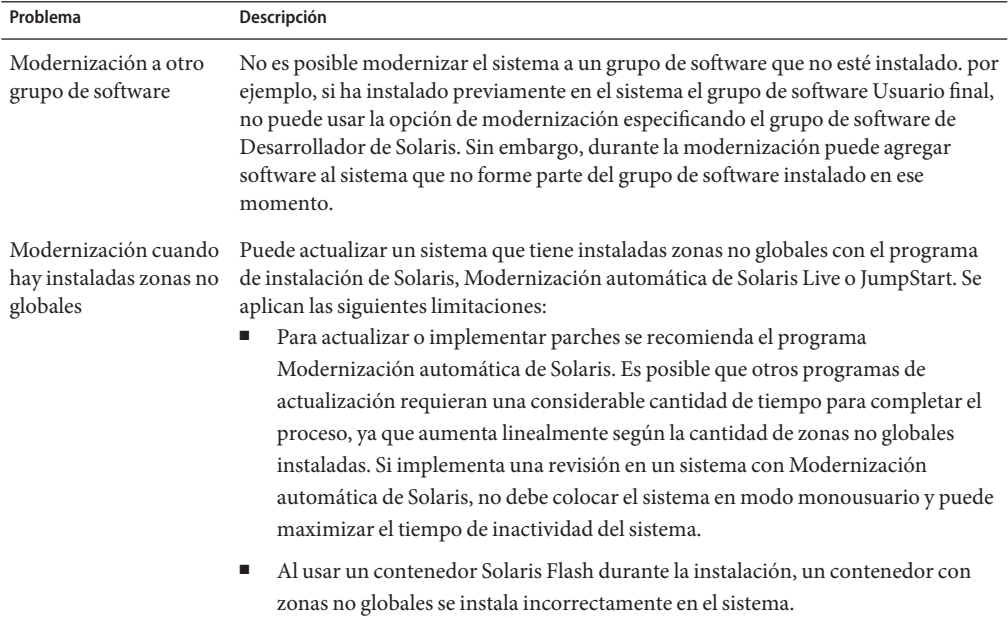

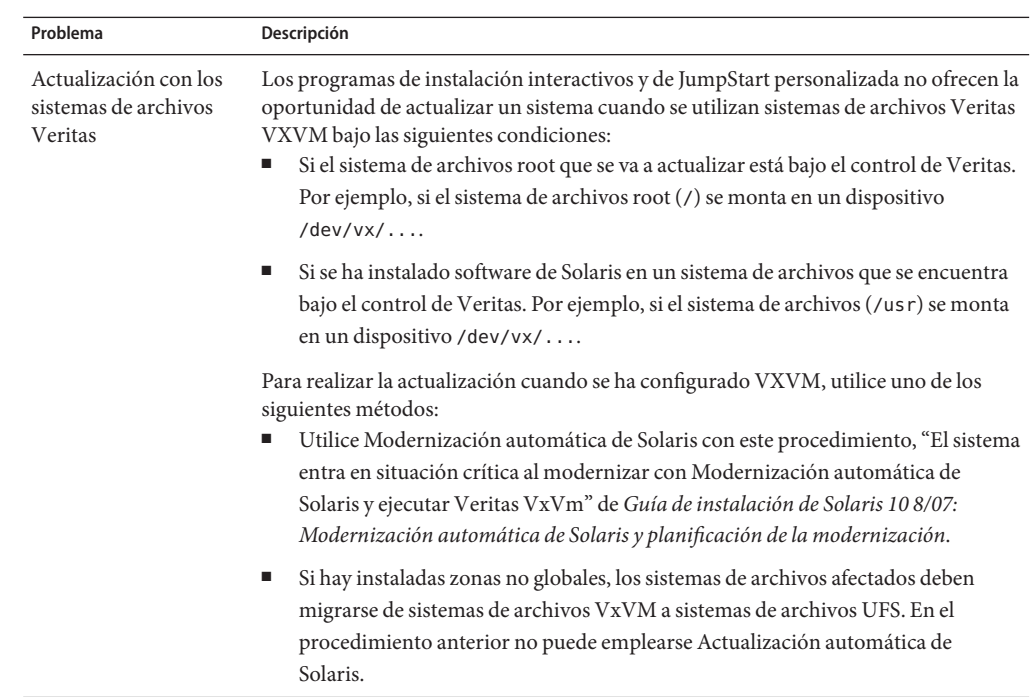

### **Programas de modernización**

Puede realizar una modernización interactiva estándar con el programa de instalación de Solaris o una modernización automática con el método de instalación JumpStart personalizada. Modernización automática de Solaris permite actualizar un sistema que se está ejecutando.

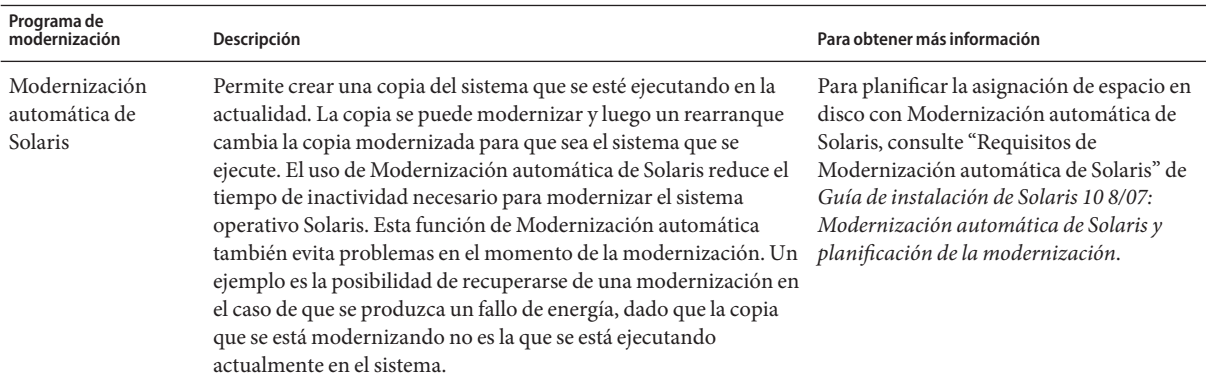

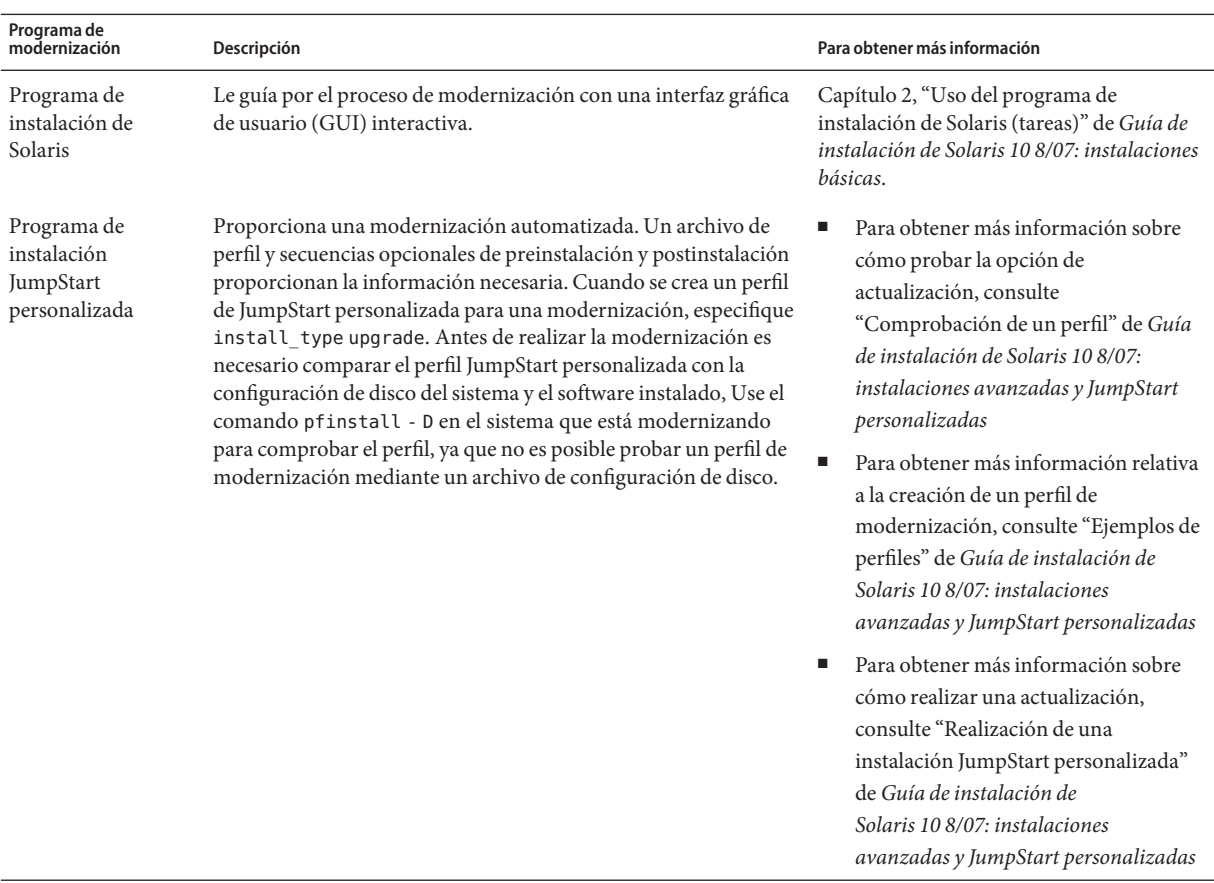

### **Instalación de un contenedor de Solaris Flash en vez de una modernización**

La función de instalación de Solaris Flash aporta un método para crear una copia de toda la instalación a partir de un sistema principal que puede duplicarse en numerosos sistemas clónicos. Esta copia se llama contenedor de Solaris Flash. Puede instalar un contenedor utilizando cualquier programa de instalación.

<span id="page-48-0"></span>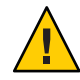

**Precaución –** Un contenedor Solaris Flash no se puede crear correctamente cuando hay una zona no global instalada. La función Solaris Flash no es compatible con la tecnología de partición de Zonas de Solaris. Si crea un contenedor Solaris Flash, el contenedor resultante no se instalará adecuadamente si el contenedor se implementa en estas circunstancias:

- El contenedor se ha creado en una zona no global.
- El contenedor se crea en una zona global que contiene zonas no globales instaladas

### **Creación de un contenedor con archivos de gran tamaño**

La utilidad cpio es el método de copia predeterminado que se emplea al crear un contenedor Solaris Flash. Cada archivo no puede tener un tamaño superior a 4 GB. Si los archivos son de gran tamaño, el comando flarcreate con la opción -L pax emplea la utilidad pax para crear un contenedor sin limitación en el tamaño de los archivos. Los archivos pueden tener un tamaño superior a 4 Gbytes.

Para obtener más información sobre la instalación de un contenedor, consulte la tabla siguiente.

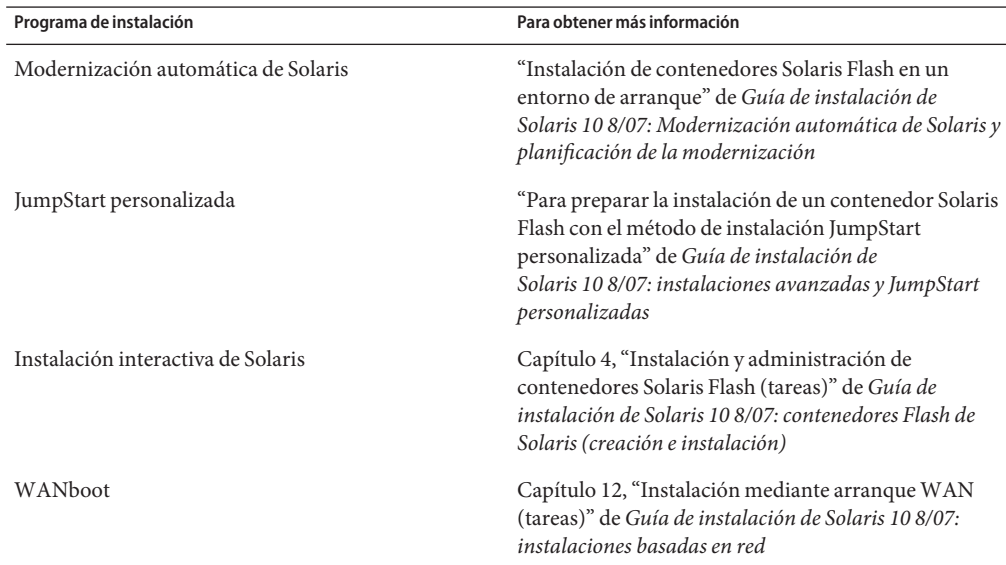

### **Modernización con reasignación de espacio en el disco**

La opción de modernización del programa de instalación de Solaris y la palabra clave upgrade del programa personalizado JumpStart hacen posible la reasignación del espacio de disco. Esta reasignación cambia automáticamente los tamaños de los segmentos de disco. Esta

reasignación será necesaria si los actuales sistemas de archivos no disponen de espacio suficiente para la modernización. Por ejemplo, los motivos para que los sistemas de archivos necesiten más espacio para la modernización pueden ser:

- El grupo de software de Solaris actualmente instalado en el sistema contiene nuevo software en la nueva versión. Éste se selecciona de forma automática para su instalación durante la modernización.
- El tamaño del software existente en el sistema ha aumentado en la nueva versión.

La función de disposición automática intentará reasignar el espacio de disco para ajustarse a las nuevas necesidades de espacio del sistema de archivos. Inicialmente, la función de disposición automática intenta reasignar el espacio a partir de un conjunto de restricciones predeterminadas. Si dicha función no puede reasignar el espacio, deberá cambiar las restricciones sobre los sistemas de archivos.

**Nota –** La disposición automática no permite "aumentar el tamaño" de los sistemas de archivos. La disposición automática reasigna el espacio siguiendo este procedimiento:

- 1. Copia de seguridad de los archivos requeridos de los sistemas de archivos que deben cambiarse.
- 2. Partición de los discos basándose en los cambios en el sistema de archivos.
- 3. Restablecimiento de los archivos a los que se les había hecho copia de seguridad antes de realizar la modernización.
- Cuando se utiliza el programa de instalación de Solaris y la disposición automática no puede determinar cómo reasignar el espacio en disco, se debe usar el programa de instalación JumpStart personalizada para realizar la modernización.
- Cuando se usa el método de instalación JumpStart personalizada para modernizar y se crea un perfil de modernización, el espacio en el disco es uno de los factores que considerar. Si los sistemas de archivos actuales no contienen suficiente espacio en disco para la modernización, se pueden usar las palabras clave backup\_media y layout\_constraint para reasignar el espacio de disco. Para obtener un ejemplo sobre cómo utilizar las palabras clave backup\_media y layout\_constraint en un perfil, consulte "Ejemplos de perfiles" de *Guía de instalación de Solaris 10 8/07: instalaciones avanzadas y JumpStart personalizadas*.

### **Uso del Analizador de revisiones durante la actualización**

El Analizador de revisiones realiza un análisis en el sistema cuando desea actualizar a una de las versiones posteriores a la versión Solaris 10 3/05 inicial.

- Versión Solaris 10 1/06
- Versión Solaris 10 6/06

<span id="page-50-0"></span>Si ya está ejecutando el sistema operativo Solaris y ha instalado revisiones individuales, modernizar a una de las versiones posteriores de Solaris puede provocar lo siguiente:

- Cualquiera revisión proporcionada como parte de una las revisiones indicadas anteriormente se volverá a aplicar en el sistema. Estas modificaciones no pueden retirarse.
- Cualquier revisión instalada anteriormente en el sistema que no se incluya en una de las versiones indicadas anteriormente se eliminará.

Patch Analyzer es apto para establecer los parches que, si procede, deben suprimirse. Para obtener instrucciones detallas sobre el uso del Analizador de revisiones, consulte el Apéndice C, "Uso de Patch Analyzer durante la actualización (Tareas)" de *Guía de instalación de Solaris 10 8/07: Modernización automática de Solaris y planificación de la modernización*.

### **Copia de seguridad y reinicio de sistemas para una modernización**

Se recomienda realizar copias de seguridad de los sistemas de archivos existentes antes de modernizar al sistema operativo Solaris. Si los copia en medios extraíbles, como una cinta, se evita todos los inconvenientes, por no hablar de males mayores, derivados de las pérdidas, daños o corrupción en los datos.

- Para obtener instrucciones detalladas acerca de la copia de seguridad del sistema, consulte el Capítulo 23, "Backing Up and Restoring File Systems (Overview)" de *System Administration Guide: Devices and File Systems*.
- Para realizar una copia de seguridad del sistema cuando hay zonas no globales instaladas, consulte el Capítulo 26, "Administración de zonas de Solaris (descripción general)" de *Guía de administración de sistemas: Zonas de Solaris y administración de recursos y contenedores de Solaris*.

En versiones anteriores, el mecanismo de reinicio permitía proseguir una modernización tras la interrupción del suministro eléctrico o un problema parecido. A partir de Solaris 10 8/07, el mecanismo de reinicio ya no es fiable. En caso de problemas, la modernización podría no reiniciarse.

### **Planificación de la seguridad de la red**

Durante una instalación inicial, **Solaris 10 11/06** permite cambiar la configuración de seguridad de la red para que todos los servicios de red, excepto Secure Shell, estén desactivados o se limiten a responder sólo a las solicitudes locales. Esta opción minimiza los puntos débiles potenciales que los agresores externos podrían intentar aprovechar. Asimismo, constituye una base para que los clientes activen únicamente los servicios que necesitan. Esta opción de seguridad sólo está disponible durante una instalación inicial, no durante una modernización. Una modernización mantiene cualquier conjunto de servicios que se hubiera configurado previamente. Si es necesario, puede restringir los servicios de red tras una modernización mediante el uso del comando netservices.

Según el programa de instalación que se utilice, se puede optar por restringir los servicios de red o dejarlos activos de forma predeterminada:

- En la instalación interactiva de Solaris, puede seleccionar la opción de activar servicios de red de forma predeterminada como en versiones anteriores de Solaris. O, si lo desea, puede seleccionar la opción que restringe los servicios de red. Para obtener una descripción detallada sobre instalaciones manuales, consulte el Capítulo 2, "Uso del programa de instalación de Solaris (tareas)" de *Guía de instalación de Solaris 10 8/07: instalaciones básicas*.
- En una instalación JumpStart automatizada, esta restricción de seguridad puede establecerse con una palabra clave nueva, service\_profile, en el archivo sysidcfg. Para obtener más información sobre esta palabra clave, consulte "Palabra clave service\_profile" de *Guía de instalación de Solaris 10 8/07: instalaciones basadas en red*.

## **Especificaciones de seguridad restringida**

Si opta por la seguridad de red restringida, se desactivan por completo muchos servicios. Otros siguen en activo, pero quedan restringidos a conexiones locales. Secure Shell queda totalmente activo.

Por ejemplo, en la tabla siguiente se enumeran los servicios de red que, en Solaris 10 11/06, quedan restringidos a conexiones locales.

| Servicio     | <b>FMRI</b>                                        | Propiedad              |
|--------------|----------------------------------------------------|------------------------|
| rpcbind      | svc:/network/rpc/bind                              | config/local only      |
| syslogd      | svc:/system/system-log                             | config/log from remote |
| sendmail     | svc:/network/smtp:sendmail                         | config/local only      |
| smcwebserver | svc:/system/webconsole:console options/tcp listen  |                        |
| WBEM         | svc:/application/management/wbeomptions/tcp listen |                        |
| X server     | svc:/application/x11/x11-serveroptions/tcp listen  |                        |
| dtlogin      | svc:/application/graphical-logidt/cdeint/arios     |                        |
|              |                                                    |                        |
| ToolTalk     | svc:/network/rpccde-ttdbserver:ptcoto=ticotsord    |                        |

**TABLA 4–6** Servicios restringidos SMF en Solaris 10 11/06

<span id="page-52-0"></span>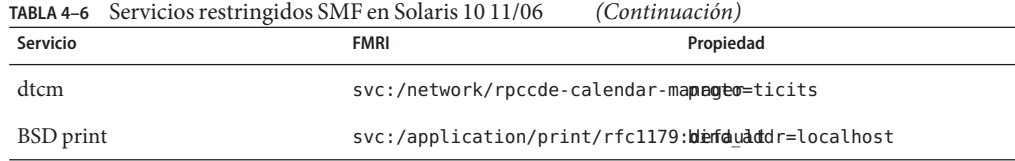

### **Revisión de la configuración de seguridad tras la instalación**

Con la función de seguridad de red restringida, SMF (Service Management Framework) controla todos los servicios afectados. Se puede activar cualquier servicio de red tras una instalación inicial mediante los comandos svcadm y svccfg.

El aceso a red restringido se consigue mediante la invocación del comando netservices que hay en el archivo de actualización de SMF en /var/svc/profile. El comando netservices se puede utilizar para alternar el comportamiento del inicio del servicio.

Para desactivar manualmente los servicios de red, ejecute el comando siguiente:

#### # **netservices limited**

Es un comando válido en sistemas modernizados, en los que de forma predeterminada no se llevan a cabo cambios. Este comando también se usa para restablecer el estado restringido una vez activados determinados servicios.

De la misma manera, se pueden activar los servicios predeterminados tal como estaban en versiones anteriores de Solaris ejecutando el comando siguiente:

#### # **netservices open**

Para obtener más información sobre la revisión de la configuración de seguridad, consulte "How to Create an SMF Profile" de *System Administration Guide: Basic Administration*. Consulte también las siguientes páginas de comando man.

- $net$ services $(1M)$
- $svcadm(1M)$
- $\blacksquare$  comandos svccfq(1M)

### <span id="page-53-0"></span>**Valores de entornos nacionales**

Como parte de la instalación, puede preconfigurar la configuración regional que desea que utilice el sistema. Una *configuración regional* determina la manera en que se muestra la información en pantalla en un idioma y región geográfica determinados. Un mismo idioma puede estar incluido en varios entornos nacionales, diferenciándose éstos en otros aspectos, como el formato de la fecha y la hora, las convenciones numéricas y monetarias, los diccionarios ortográficos, etc.

La configuración regional se puede definir en un perfil de JumpStart personalizada o en el archivo sysidcfg.

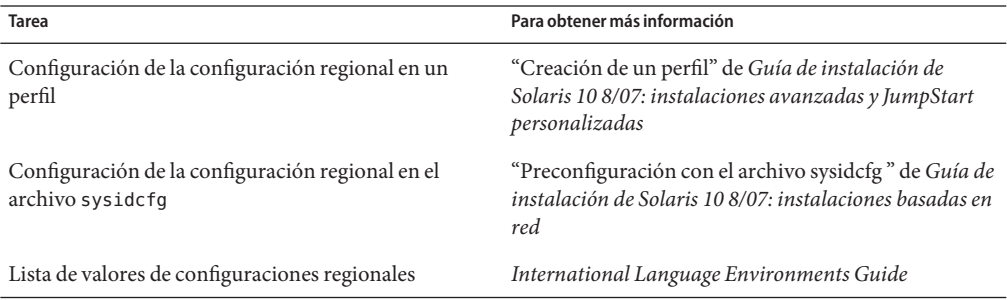

### **Nombres y grupos de plataformas**

Cuando se agregan clientes para una instalación de red, es necesario que conozca su arquitectura de sistema (grupo de plataforma). Si está escribiendo un archivo personalizado de reglas de instalación de JumpStart, deberá conocer el nombre de la plataforma.

A continuación se muestran algunos ejemplos de nombres y grupos de plataformas. Para obtener una lista completa de los sistemas SPARC, consulte la *Solaris Sun Hardware Platform Guide* en <http://docs.sun.com/>.

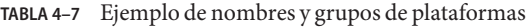

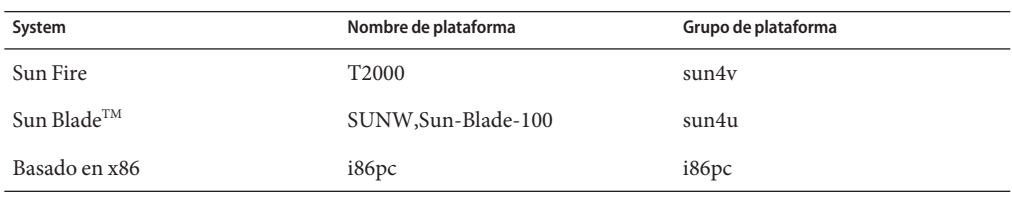

**Nota –** En un sistema que esté en funcionamiento, puede usar el comando uname -i para determinar el *nombre de plataforma* del sistema y el comando uname -m si desea saber su *grupo de plataforma*.

### <span id="page-54-0"></span>**x86: Recomendaciones para la partición**

Cuando use el sistema operativo Solaris en sistemas basados en x86, siga estas instrucciones para crear particiones.

Programa de instalación de Solaris usa un diseño de partición predeterminado de disco de arranque. Estas particiones se denominan particiones fdisk. Una partición fdisk es una partición lógica de una unidad de disco, exclusiva de un sistema operativo concreto, en un sistema basado en x86. Para instalar el software Solaris, debe establecer al menos una partición fdisk de Solaris en un sistema basado en x86. Estos sistemas permiten establecer hasta cuatro particiones fdisk en un disco, que se pueden usar para contener sistemas operativos individuales. Cada sistema operativo debe ubicarse en una partición fdisk exclusiva. Un sistema sólo puede tener una partición fdisk Solaris por disco.

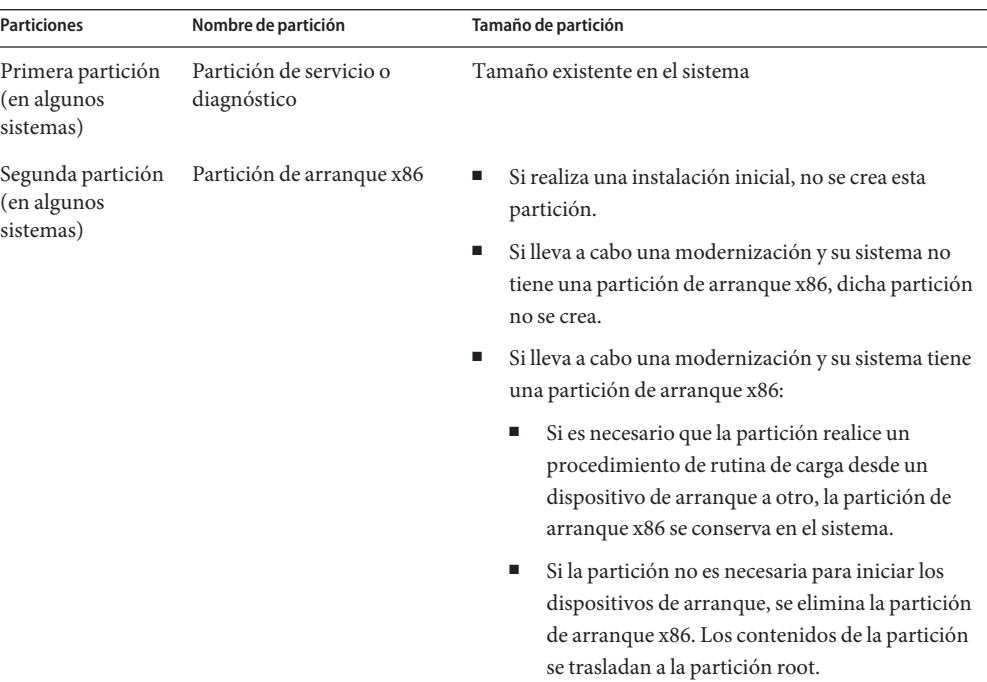

#### **TABLA 4–8** x86: Particiones predeterminadas

<span id="page-55-0"></span>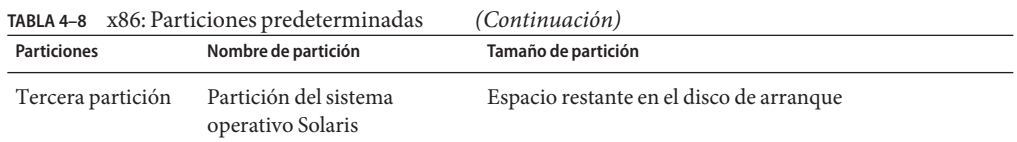

## **La disposición de la partición de disco de arranque predeterminada preserva la partición del servicio**

El programa de instalación de Solaris emplea un esquema de partición de disco de arranque para acomodar la partición de servicio o de diagnóstico. Si el sistema ya contiene una partición de servicio o de diagnóstico, el nuevo esquema predeterminado de la partición del disco de arranque permite conservar esta partición.

**Nota –** Si instala el sistema operativo Solaris en un sistema basado en x86 que no incluya un servicio de partición o de diagnóstico, de forma predeterminada el programa de instalación no crea particiones de servicio ni diagnóstico. Si desea crear una partición de servicio o de diagnóstico en el sistema, consulte la documentación del hardware.

# **Versión del sistema operativo Solaris que se ejecuta en su sistema**

Para ver la versión del software de Solaris que se está ejecutando en el sistema, escriba cualquiera de los siguientes comandos.

#### \$ **uname -a**

El comando cat proporciona información más detallada.

\$ **cat /etc/release**

### **CAPÍTULO 5** 5

# Recopilación de información antes de instalar o modernizar (planificación)

En este capítulo se incluyen listas de comprobación que permiten recopilar toda la información necesaria para instalar o actualizar el sistema.

- "Lista de comprobación para la instalación" en la página 57
- ["Lista de comprobación para la modernización" en la página 67](#page-66-0)

## **Lista de comprobación para la instalación**

Utilice la siguiente lista de comprobación para recopilar la información necesaria sobre la instalación del sistema operativo Solaris. Sin embargo, no es necesario reunir toda la información que se pide: sólo se debe recopilar la que se refiere a su sistema.

**TABLA 5–1** Lista de comprobación para la instalación

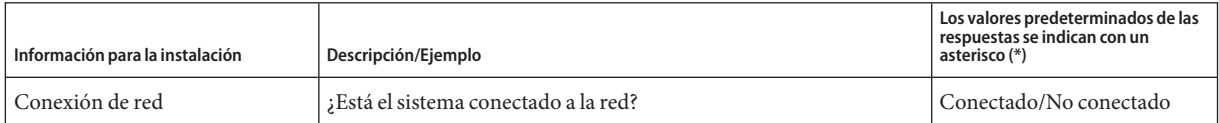

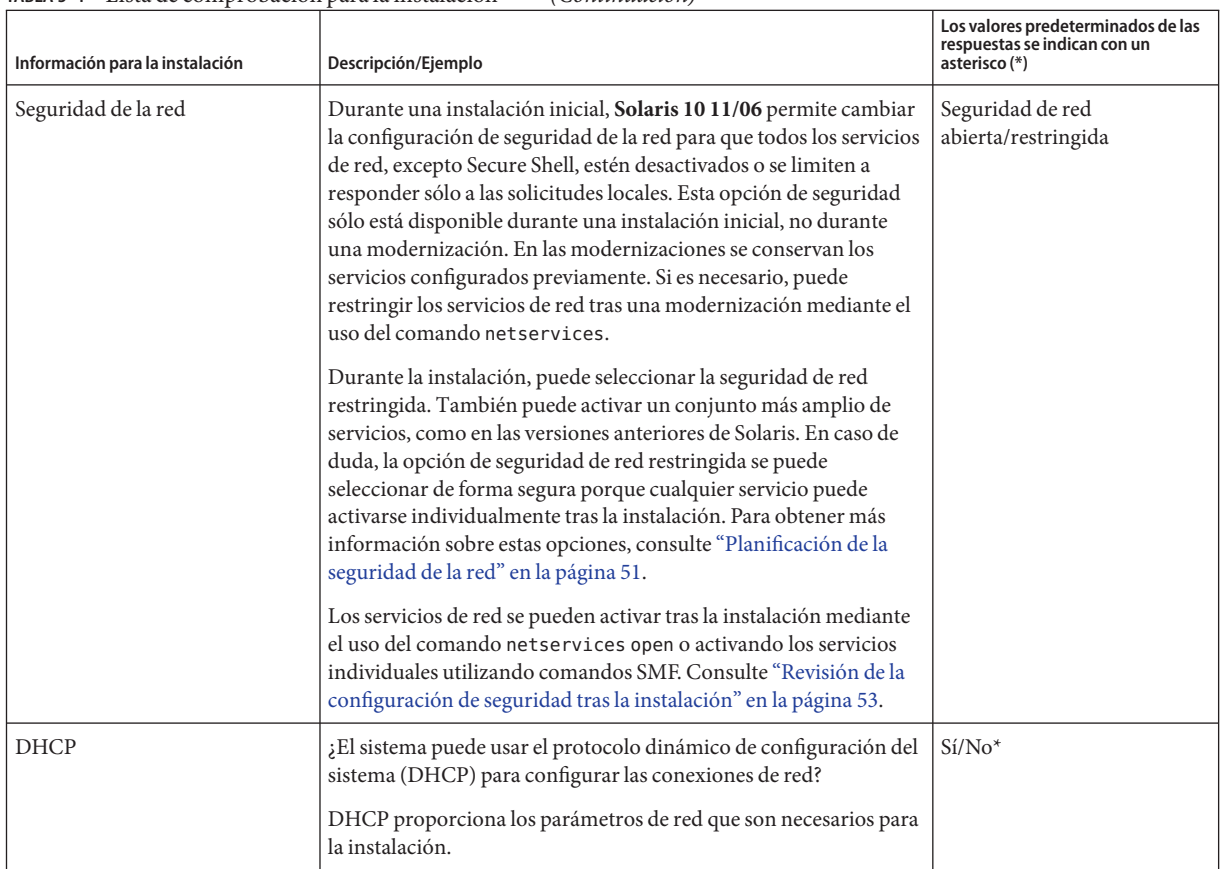

| Información para la instalación |                  | Descripción/Ejemplo                                                                                                    | Los valores predeterminados de las<br>respuestas se indican con un<br>asterisco (*) |
|---------------------------------|------------------|----------------------------------------------------------------------------------------------------|-------------------------------------------------------------------------------------|
| Si no está                      | Dirección IP     | Si no usa DHCP, indique la dirección IP para el sistema.                                                                                                    |                                                                                     |
| utilizando<br>DHCP,             |                  | Ejemplo: 172.31.255.255                                                                                                    |                                                                                     |
| apunte la<br>dirección de       |                  | Para averiguar esta información en un sistema que se esté<br>ejecutando, escriba el siguiente comando.                                                                             |                                                                                     |
| la red.                         |                  | # ypmatch nombre-host hosts                                                                                                    |                                                                                     |
|                                 | Subred           | Si no usa DHCP, ¿el sistema se integra en una subred?                                                                                                    |                                                                                     |
|                                 |                  | Si es así, ¿cuál es la máscara de red de la subred?                                                                                                    |                                                                                     |
|                                 |                  | Ejemplo: 255.255.255.0                                                                                                    |                                                                                     |
|                                 |                  | Para averiguar esta información en un sistema que se esté<br>ejecutando, escriba el siguiente comando.                                                                             |                                                                                     |
|                                 |                  | # more /etc/netmasks                                                                                                    |                                                                                     |
|                                 | IP <sub>v6</sub> | ¿Quiere habilitar el IPv6 en esta máquina?                                                                                                    | $Si/No*$                                                                            |
|                                 |                  | IPv6 forma parte del protocolo de Internet TCP/IP que facilita la<br>asignación de direcciones IP, ofreciendo una mejor seguridad y un<br>mayor número de direcciones de Internet. |                                                                                     |
| Nombre de host                  |                  | Nombre del sistema que se ha elegido.                                                                                                    |                                                                                     |
|                                 |                  | Para averiguar esta información en un sistema que se esté<br>ejecutando, escriba el siguiente comando.                                                                             |                                                                                     |
|                                 |                  | $#$ uname $-n$                                                                                                    |                                                                                     |
| Kerberos                        |                  | ¿Desea configurar la seguridad Kerberos en esta máquina?                                                                                                    | $Si/No*$                                                                            |
|                                 |                  | Si es así, deberá recopilar la siguiente información:                                                                                                    |                                                                                     |
|                                 |                  | Dominio predeterminado:                                                                                                    |                                                                                     |
|                                 |                  | Servidor de administración:                                                                                                    |                                                                                     |
|                                 |                  | Primer KDC:                                                                                                    |                                                                                     |
|                                 |                  | (Opcional) KDC adicionales:                                                                                                    |                                                                                     |
|                                 |                  | El servicio Kerberos es una arquitectura de cliente-servidor que<br>proporciona transacciones seguras a través de redes.                                                           |                                                                                     |

**TABLA 5–1** Lista de comprobación para la instalación *(Continuación)*

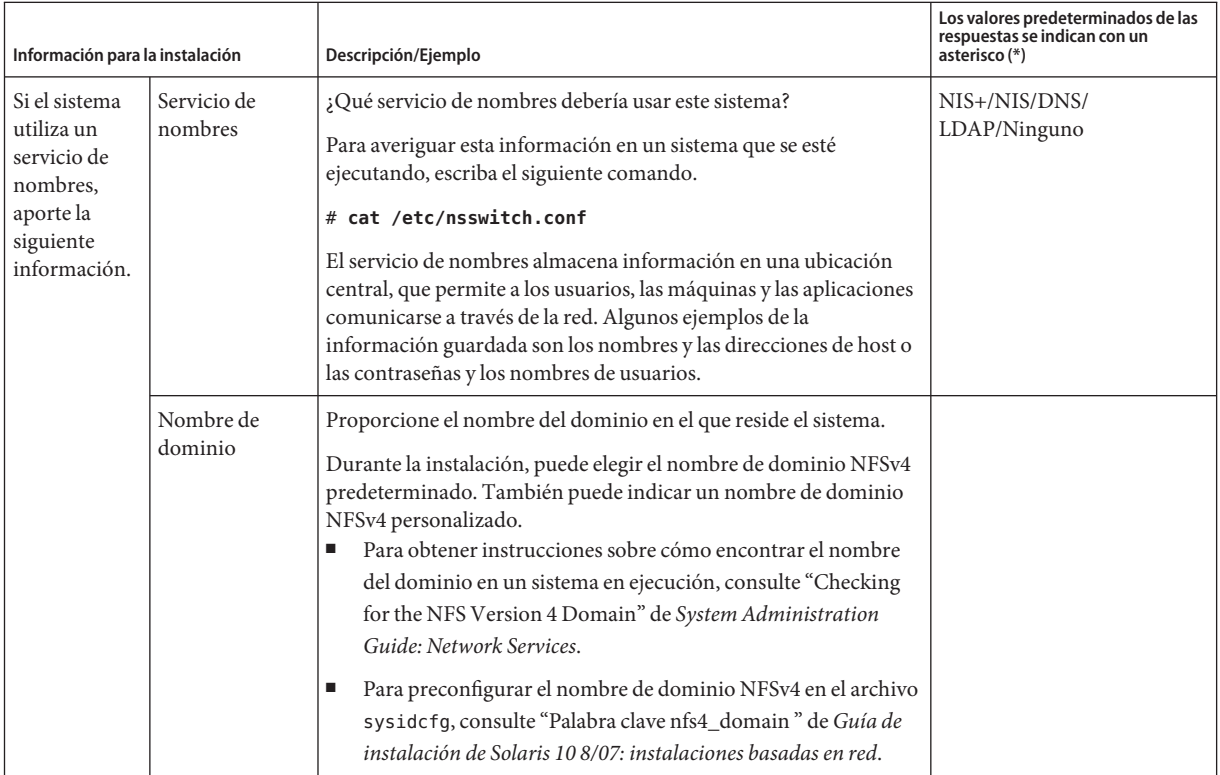

| Información para la instalación<br>Descripción/Ejemplo |             | Los valores predeterminados de las<br>respuestas se indican con un<br>asterisco (*)                                                                                                    |                             |
|--------------------------------------------------------|-------------|----------------------------------------------------------------------------------------------------|-----------------------------|
|                                                        | $NIS+y NIS$ | ¿Desea especificar un servidor de nombres o prefiere que el<br>programa de instalación encuentre uno?                                                                                                    | Especificar uno/Buscar uno* |
|                                                        |             | Si desea especificar un servidor de nombres, indique la siguiente<br>información.                                                                                                    |                             |
|                                                        |             | Nombre del sistema del servidor:                                                                                                    |                             |
|                                                        |             | Si se utilizan clientes NIS, escriba el siguiente comando para<br>ш<br>mostrar el nombre de host del servidor.                                                                                                    |                             |
|                                                        |             | # ypwhich                                                                                                    |                             |
|                                                        |             | Si se utilizan clientes NIS+, escriba el siguiente comando para<br>ш<br>mostrar el nombre de host del servidor.                                                                                                    |                             |
|                                                        |             | # nisping                                                                                                    |                             |
|                                                        |             | Dirección IP del servidor:                                                                                                    |                             |
|                                                        |             | Si se utilizan clientes NIS, escriba el siguiente comando para<br>mostrar la dirección IP del servidor.                                                                                                    |                             |
|                                                        |             | # ypmatch nameserver-name hosts                                                                                                    |                             |
|                                                        |             | Si se utilizan clientes NIS+, escriba el siguiente comando para<br>ш<br>mostrar la dirección IP del servidor.                                                                                                    |                             |
|                                                        |             | # nismatch nombre_servidor_nombres hosts.org_dir                                                                                                    |                             |
|                                                        |             | El servicio de información de red (NIS, Network Information<br>Service) permite administrar de forma más eficaz la red<br>proporcionando un control centralizado de la diversa información<br>de red como, por ejemplo, los nombres y las direcciones de las<br>máquinas. |                             |

**TABLA 5–1** Lista de comprobación para la instalación *(Continuación)*

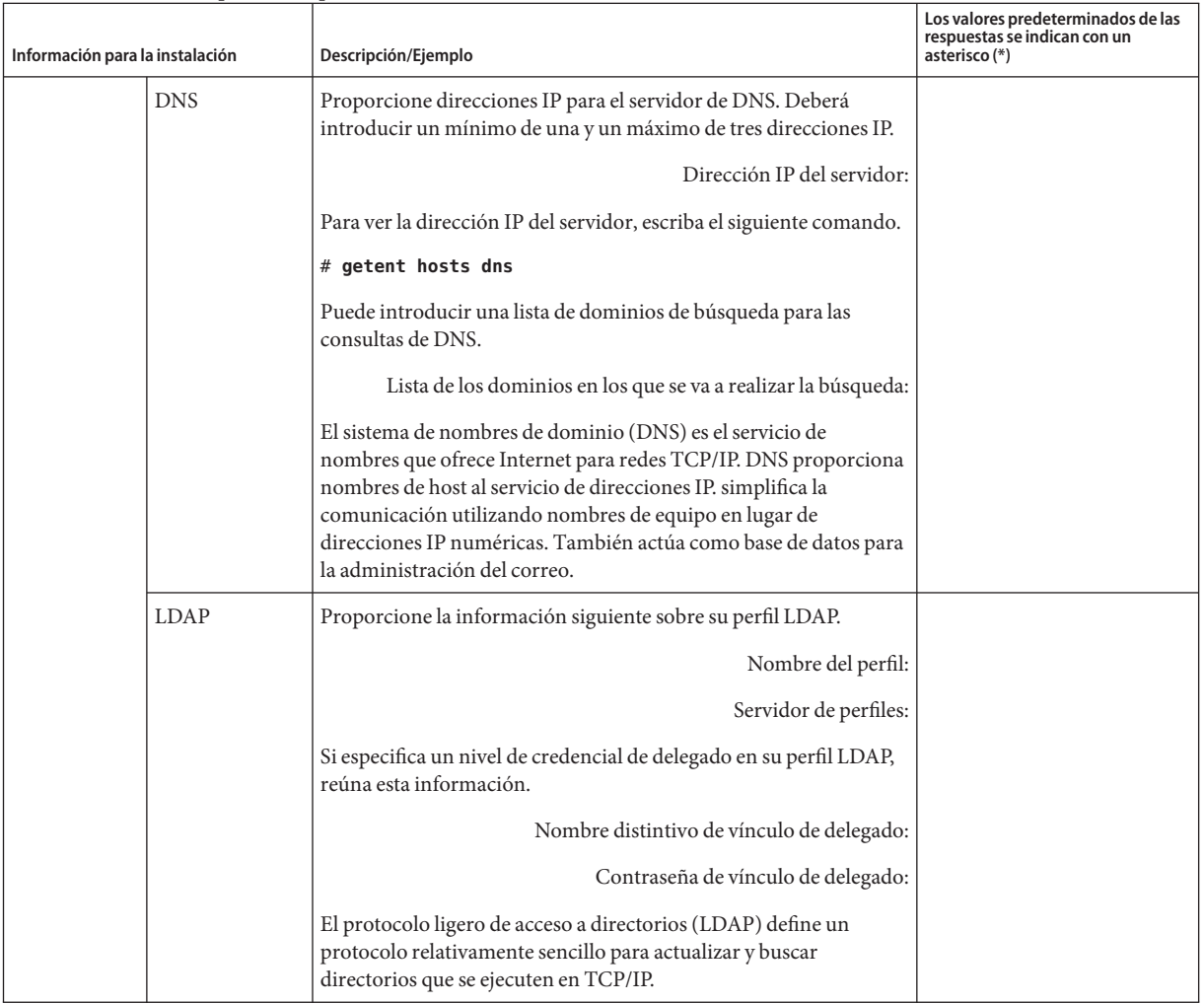

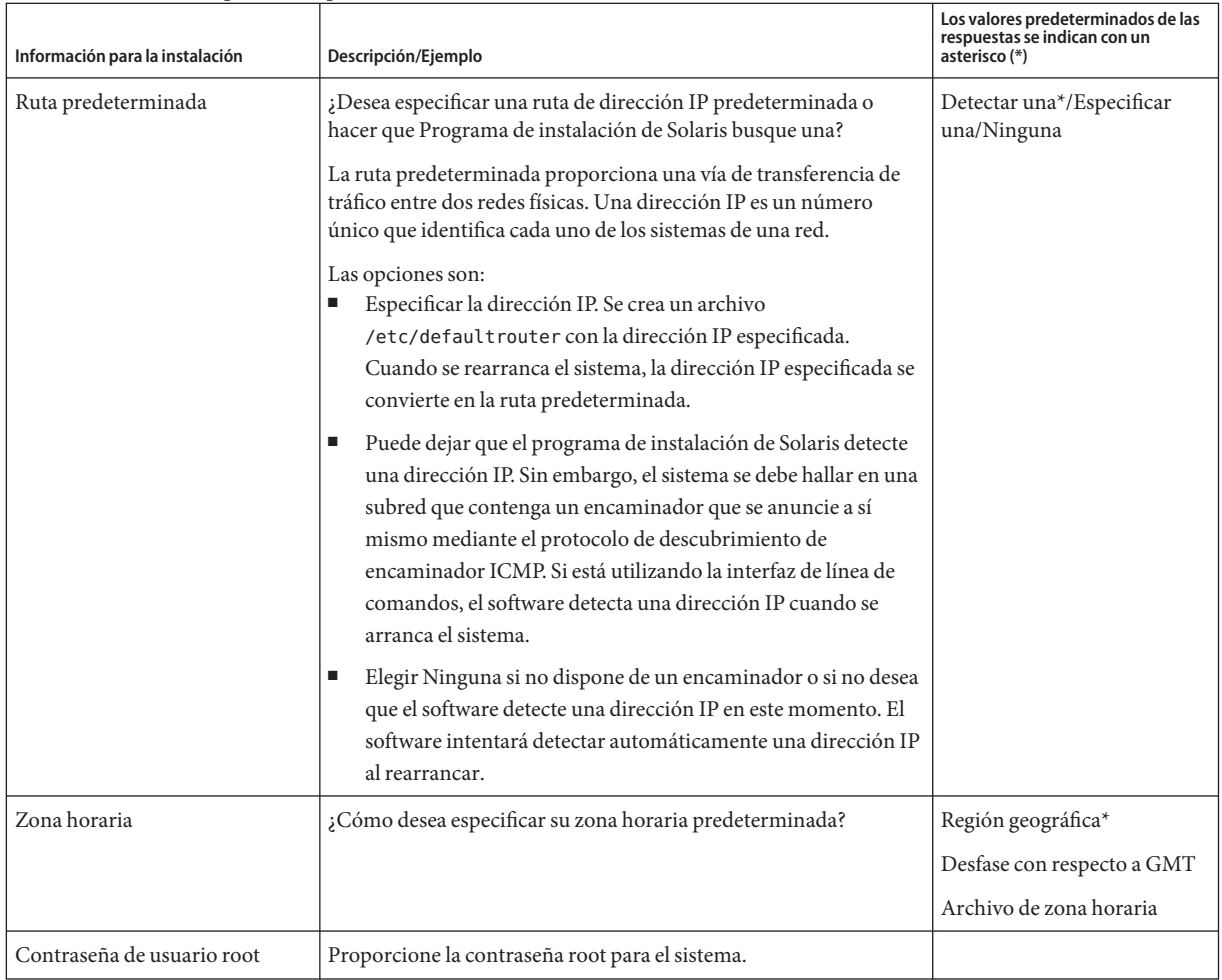

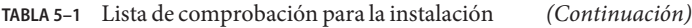

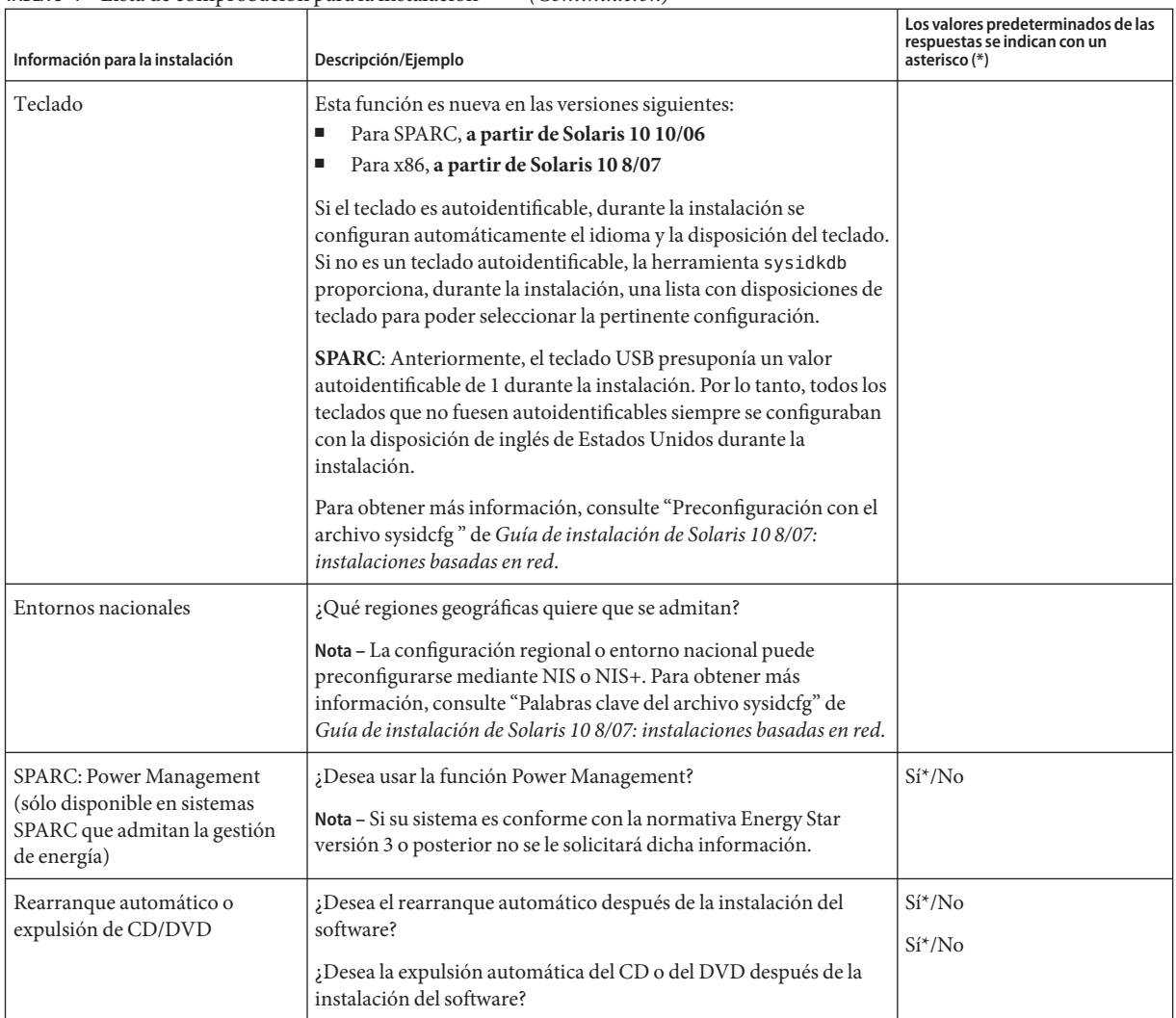

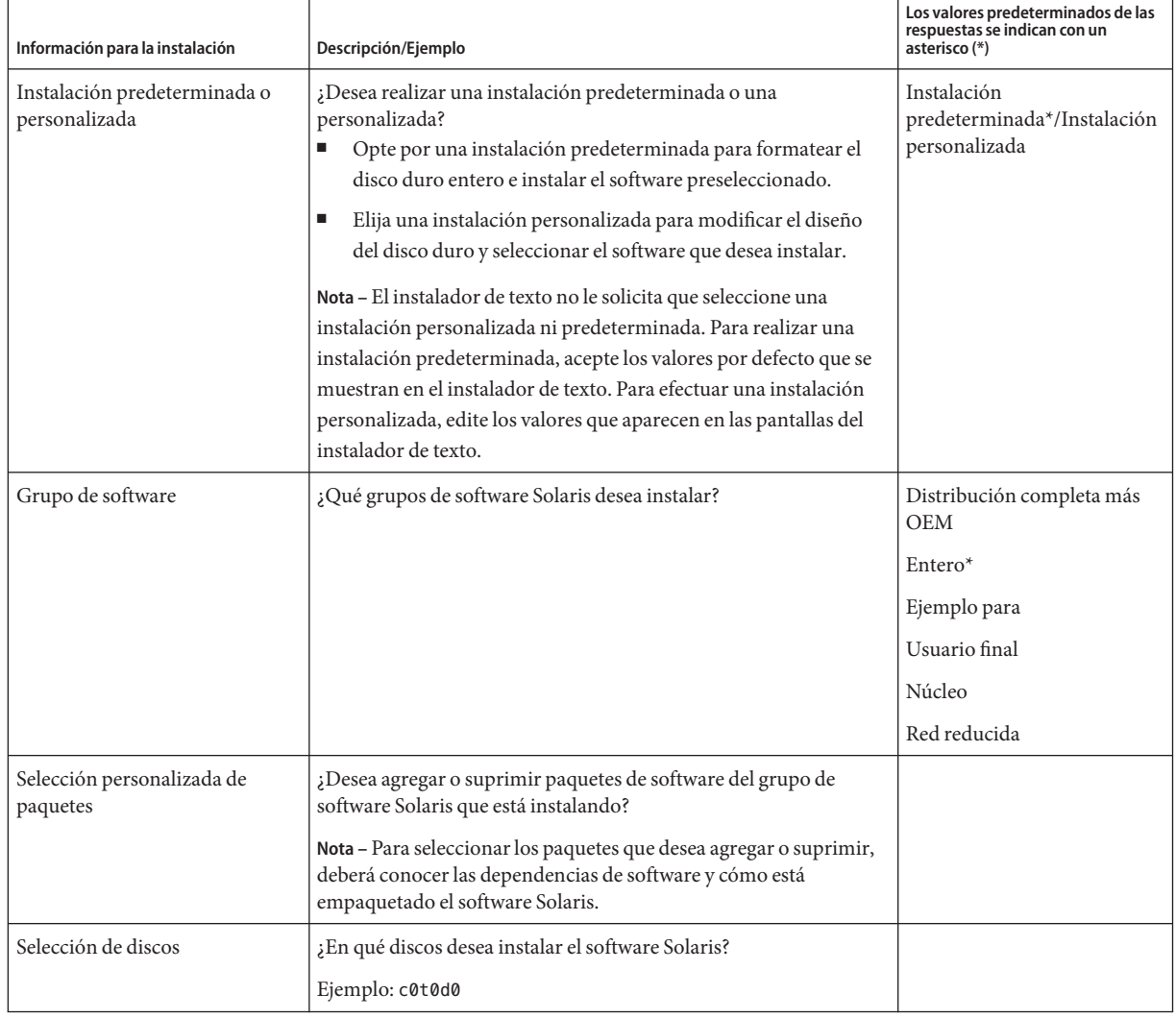

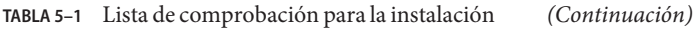

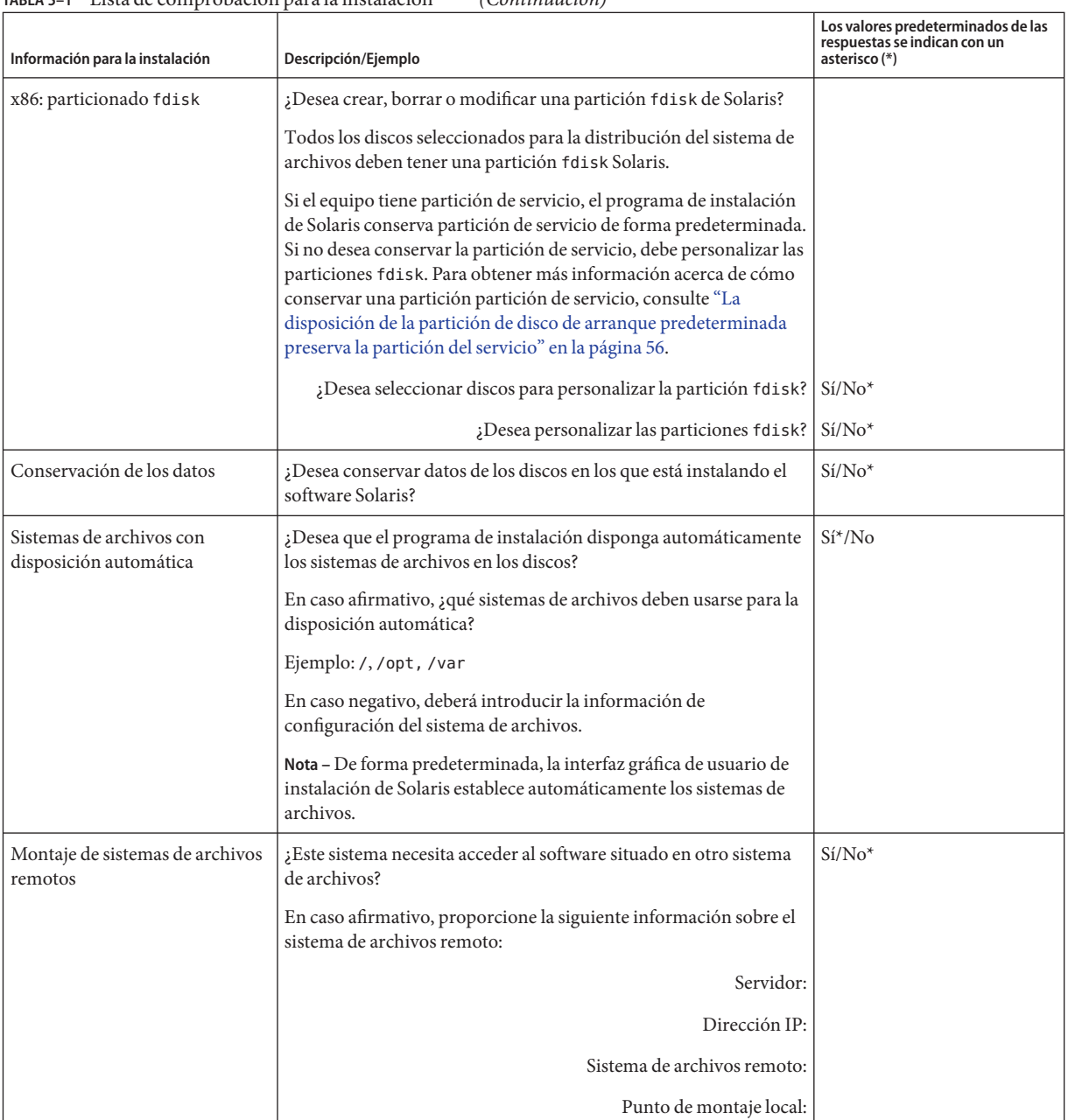

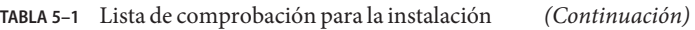

| Información para la instalación                                                           | Descripción/Ejemplo                                                                                                    | Los valores predeterminados de las<br>respuestas se indican con un<br>asterisco (*) |
|-------------------------------------------------------------------------------------------|----------------------------------------------------------------------------------------------------|-------------------------------------------------------------------------------------|
| Si está realizando la instalación<br>mediante una línea tip, siga<br>estas instrucciones. | Asegúrese de que la visualización de la ventana sea al menos de 80<br>columnas de ancho y 24 filas de largo. Para obtener más<br>información, consulte tip(1).                                                                                                    |                                                                                     |
|                                                                                           | Para determinar las dimensiones actuales de su ventana tip, use el<br>comando stty. Para obtener más información, consulte la página<br>de comando man stty(1).                                                                                                    |                                                                                     |
| Compruebe la conexión<br>Ethernet.                                                        | Si el sistema forma parte de una red, compruebe que tenga un<br>conector Ethernet u otro adaptador de red similar.                                                                                                    |                                                                                     |
| Revise el capítulo de<br>planificación y otra<br>documentación relevante.                 | Revise todo el capítulo sobre planificación o secciones<br>ш<br>concretas del Capítulo 4.<br>Revise las Notas de la versión de Solaris 10 8/07 en<br>ш<br>http://docs.sun.com así como las notas de versión de los<br>proveedores para asegurarse de que el software que utiliza sea<br>compatible con esta versión de Solaris.<br>Compruebe la lista siguiente para asegurarse de que el<br>ш<br>hardware sea compatible:<br>Solaris Hardware Compatibility List<br>SPARC: Solaris Sun Hardware Platform Guide en<br>http://docs.sun.com<br>Consulte la documentación que incluye el sistema para<br>ш<br>garantizar que la versión de Solaris es compatible con el<br>sistema y los dispositivos. |                                                                                     |

<span id="page-66-0"></span>**TABLA 5–1** Lista de comprobación para la instalación *(Continuación)*

# **Lista de comprobación para la modernización**

Recurra a la siguiente lista de comprobación para recopilar información necesaria para modernizar el sistema operativo Solaris. No es necesario reunir toda la información que se pide en la lista de comprobación. Basta que recopile la que se refiere a su sistema. Si realiza la modernización en la red, el programa de instalación suministrará la información, según la configuración actual del sistema.

No se puede modificar la identificación básica del sistema, como el nombre de éste o la dirección IP. Es posible que el programa de instalación le pida datos de la identificación básica del sistema, pero sólo se pueden introducir los valores originales. Si usa Programa de instalación de Solaris para modernizar, la modernización falla si se cambian los valores.

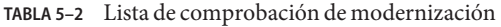

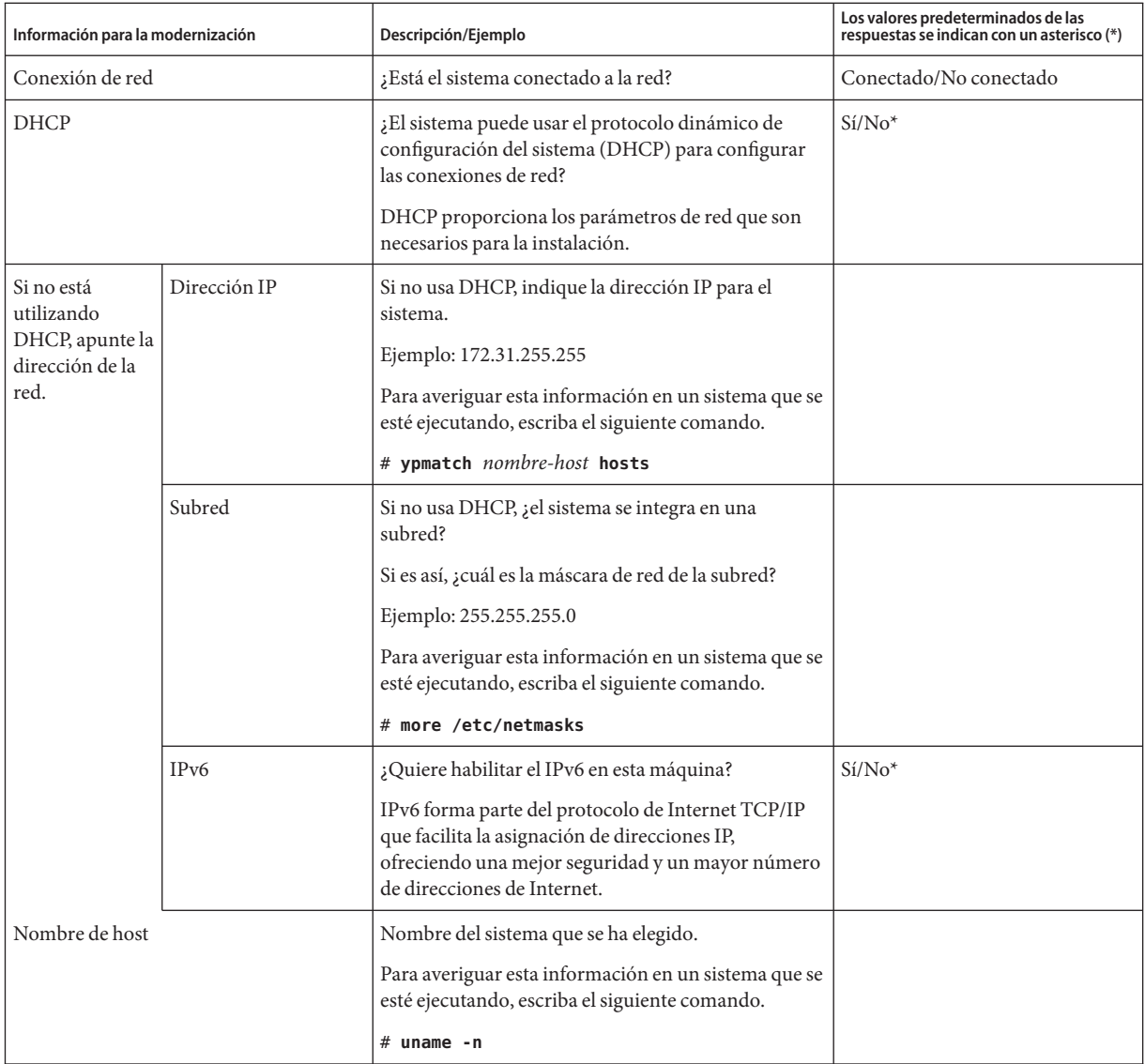

| Información para la modernización            |                     | Descripción/Ejemplo                                                                                                    | Los valores predeterminados de las<br>respuestas se indican con un asterisco (*) |
|----------------------------------------------|---------------------|----------------------------------------------------------------------------------------------------|----------------------------------------------------------------------------------|
| Kerberos                                     |                     | ¿Desea configurar la seguridad Kerberos en esta<br>máquina?                                                                                                    | $Si/No^*$                                                                        |
|                                              |                     | Si es así, deberá recopilar la siguiente información:                                                                                                    |                                                                                  |
|                                              |                     | Dominio predeterminado:                                                                                                    |                                                                                  |
|                                              |                     | Servidor de administración:                                                                                                    |                                                                                  |
|                                              |                     | Primer KDC:                                                                                                    |                                                                                  |
|                                              |                     | (Opcional) KDC adicionales:                                                                                                    |                                                                                  |
|                                              |                     | El servicio Kerberos es una arquitectura de<br>cliente-servidor que proporciona transacciones<br>seguras a través de redes.                                                                                                    |                                                                                  |
| Si el sistema                                | Servicio de nombres | ¿Qué servicio de nombres debería usar este sistema?                                                                                                    | NIS+/NIS/DNS/LDAP/Ninguno                                                        |
| utiliza un<br>servicio de<br>nombres, aporte |                     | Para averiguar esta información en un sistema que se<br>esté ejecutando, escriba el siguiente comando.                                                                                                    |                                                                                  |
| la siguiente<br>información.                 |                     | # cat /etc/nsswitch.conf                                                                                                    |                                                                                  |
|                                              |                     | El servicio de nombres almacena información en una<br>ubicación central, que permite a los usuarios, las<br>máquinas y las aplicaciones comunicarse a través de<br>la red. Algunos ejemplos de la información guardada<br>son los nombres y las direcciones de host o las<br>contraseñas y los nombres de usuarios.                                                                                                    |                                                                                  |
|                                              | Nombre del dominio  | Proporcione el nombre del dominio en el que reside<br>el sistema.                                                                                                    |                                                                                  |
|                                              |                     | Durante la instalación, puede elegir el nombre de<br>dominio NFSv4 predeterminado. También puede<br>indicar un nombre de dominio NFSv4<br>personalizado.<br>Para obtener instrucciones sobre cómo<br>encontrar el nombre del dominio en un sistema<br>en ejecución, consulte "Checking for the NFS<br>Version 4 Domain" de System Administration<br>Guide: Network Services.<br>Para preconfigurar el nombre de dominio NFSv4<br>en el archivo sysidcfg, consulte "Palabra clave<br>nfs4_domain " de Guía de instalación de<br>Solaris 10 8/07: instalaciones basadas en red. |                                                                                  |

**TABLA 5–2** Lista de comprobación de modernización *(Continuación)*

| Información para la modernización |             | Descripción/Ejemplo                                                                                                    | Los valores predeterminados de las<br>respuestas se indican con un asterisco (*) |
|-----------------------------------|-------------|----------------------------------------------------------------------------------------------------|----------------------------------------------------------------------------------|
|                                   | $NIS+y NIS$ | ¿Desea especificar un servidor de nombres o prefiere<br>que el programa de instalación encuentre uno?                                                                                                    | Especificar uno/Buscar uno*                                                      |
|                                   |             | Si desea especificar un servidor de nombres, indique<br>la siguiente información.                                                                                                    |                                                                                  |
|                                   |             | Nombre del sistema del servidor:                                                                                                    |                                                                                  |
|                                   |             | Si se utilizan clientes NIS, escriba el siguiente<br>п<br>comando para mostrar el nombre de host del<br>servidor.                                                                                                    |                                                                                  |
|                                   |             | # ypwhich                                                                                                    |                                                                                  |
|                                   |             | Si se utilizan clientes NIS+, escriba el siguiente<br>п<br>comando para mostrar el nombre de host del<br>servidor.                                                                                                    |                                                                                  |
|                                   |             | $#$ nisping                                                                                                    |                                                                                  |
|                                   |             | Dirección IP del servidor:                                                                                                    |                                                                                  |
|                                   |             | Si se utilizan clientes NIS, escriba el siguiente<br>п<br>comando para mostrar la dirección IP del<br>servidor.                                                                                                    |                                                                                  |
|                                   |             | # ypmatch nameserver-name hosts                                                                                                    |                                                                                  |
|                                   |             | Si se utilizan clientes NIS+, escriba el siguiente<br>п<br>comando para mostrar la dirección IP del<br>servidor.                                                                                                    |                                                                                  |
|                                   |             | # nismatch nameserver-name<br>hosts.org_dir                                                                                                    |                                                                                  |
|                                   |             | El servicio de información de red (NIS, Network<br>Information Service) permite administrar de forma<br>más eficaz la red proporcionando un control<br>centralizado de la diversa información de red como,<br>por ejemplo, los nombres y las direcciones de las<br>máquinas. |                                                                                  |

**TABLA 5–2** Lista de comprobación de modernización *(Continuación)*

| Información para la modernización |             | Descripción/Ejemplo                                                                                                    | Los valores predeterminados de las<br>respuestas se indican con un asterisco (*) |
|-----------------------------------|-------------|----------------------------------------------------------------------------------------------------|----------------------------------------------------------------------------------|
|                                   | <b>DNS</b>  | Proporcione direcciones IP para el servidor de DNS.<br>Deberá introducir un mínimo de una y un máximo<br>de tres direcciones IP.                                                                                                    |                                                                                  |
|                                   |             | Dirección IP del servidor:                                                                                                    |                                                                                  |
|                                   |             | Para ver la dirección IP del servidor, escriba el<br>siguiente comando.                                                                                                    |                                                                                  |
|                                   |             | # getent hosts dns                                                                                                    |                                                                                  |
|                                   |             | Puede introducir una lista de dominios de búsqueda<br>para las consultas de DNS.                                                                                                    |                                                                                  |
|                                   |             | Lista de los dominios en los que se va a realizar la<br>búsqueda:                                                                                                    |                                                                                  |
|                                   |             | El sistema de nombres de dominio (DNS) es el<br>servicio de nombres que ofrece Internet para redes<br>TCP/IP. DNS proporciona nombres de host al<br>servicio de direcciones IP. simplifica la comunicación<br>utilizando nombres de equipo en lugar de<br>direcciones IP numéricas. También actúa como base<br>de datos para la administración del correo. |                                                                                  |
|                                   | <b>LDAP</b> | Proporcione la información siguiente sobre su perfil<br>LDAP.                                                                                                    |                                                                                  |
|                                   |             | Nombre del perfil:                                                                                                    |                                                                                  |
|                                   |             | Servidor de perfiles:                                                                                                    |                                                                                  |
|                                   |             | Si especifica un nivel de credencial de delegado en su<br>perfil LDAP, reúna esta información.                                                                                                    |                                                                                  |
|                                   |             | Nombre distintivo de vínculo de delegado:                                                                                                    |                                                                                  |
|                                   |             | Contraseña de vínculo de delegado:                                                                                                    |                                                                                  |
|                                   |             | El protocolo ligero de acceso a directorios (LDAP)<br>define un protocolo relativamente sencillo para<br>actualizar y buscar directorios que se ejecuten en<br>TCP/IP.                                                                                                    |                                                                                  |

**TABLA 5–2** Lista de comprobación de modernización *(Continuación)*

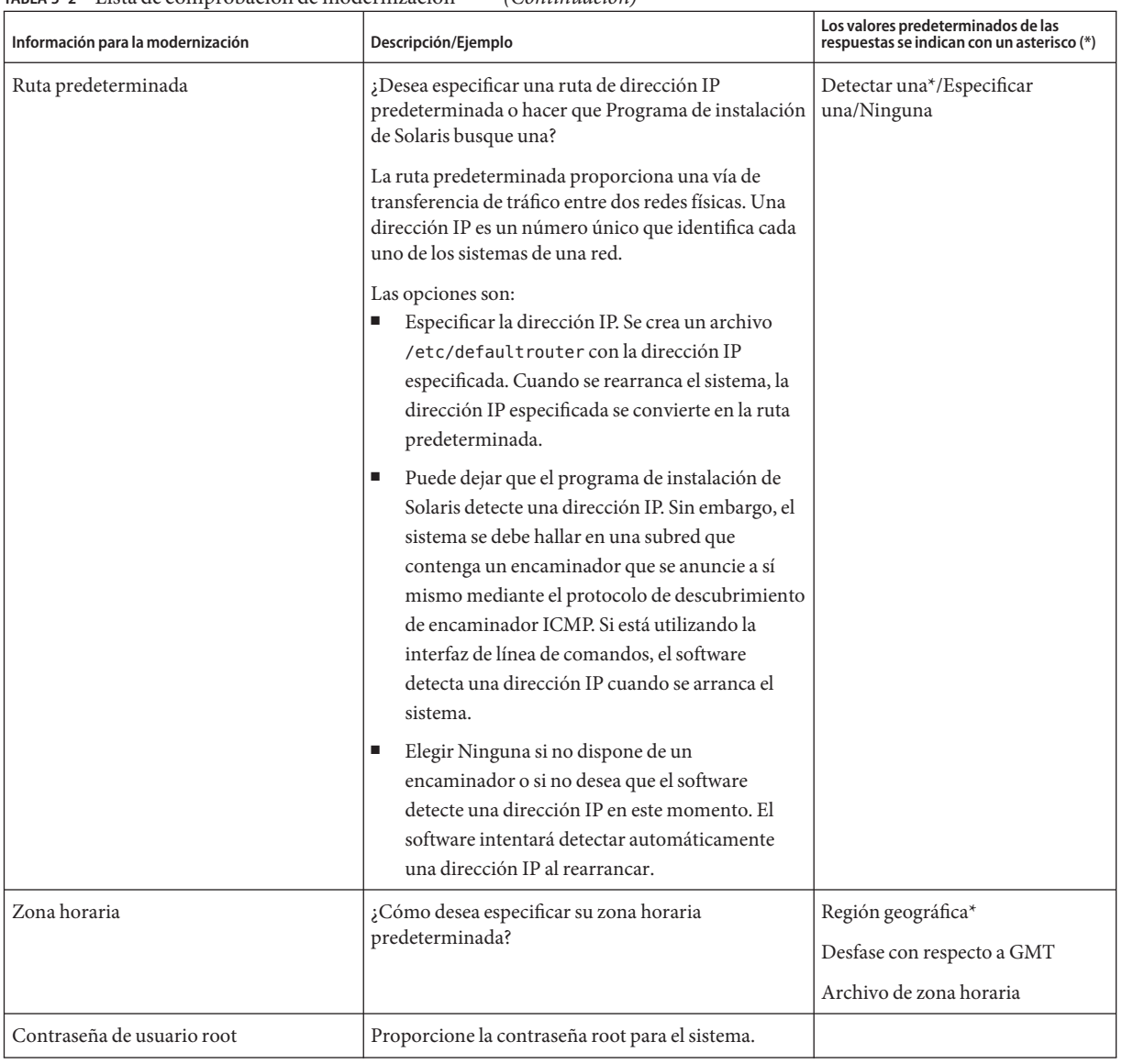

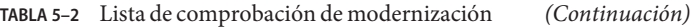
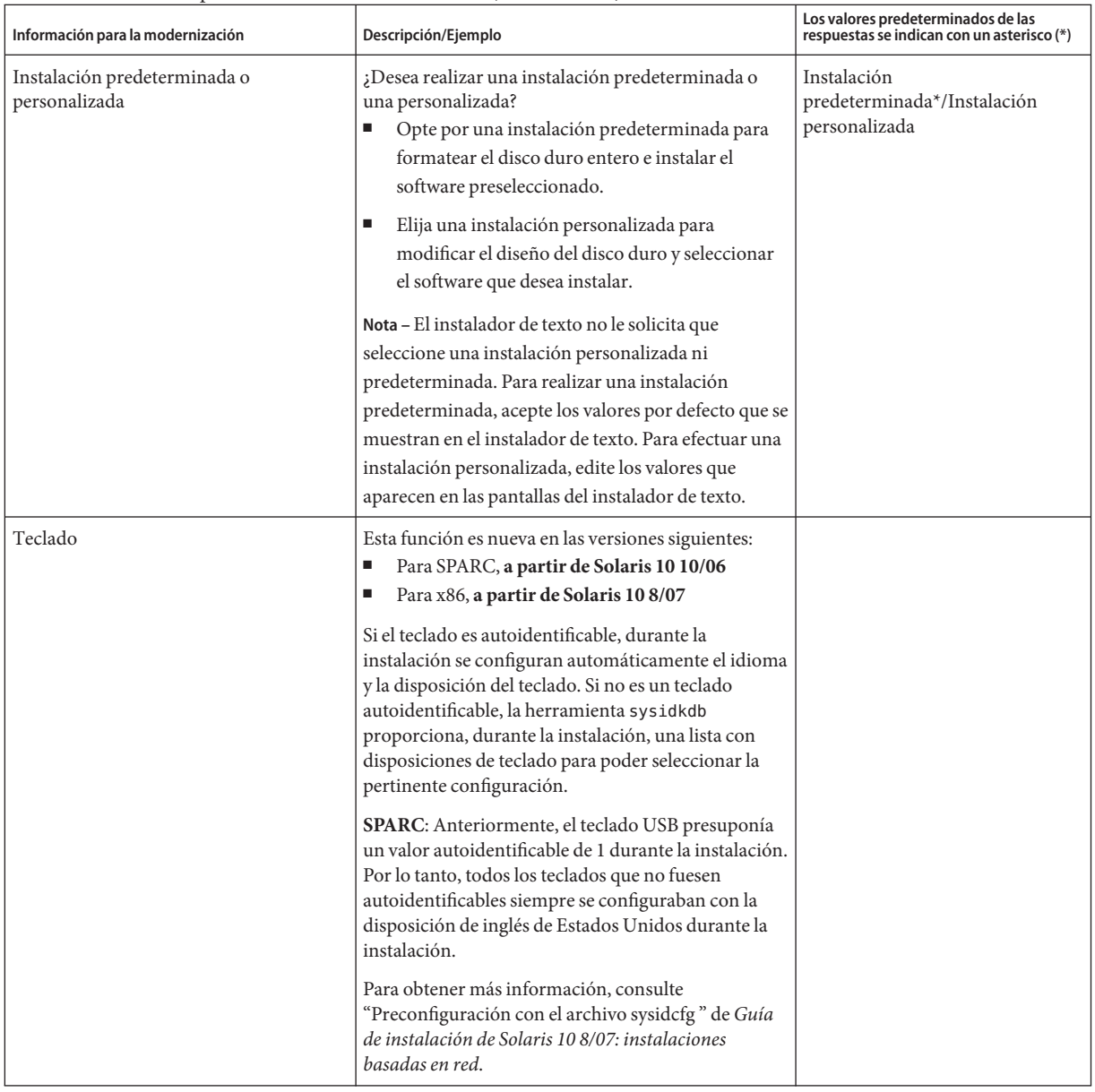

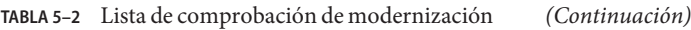

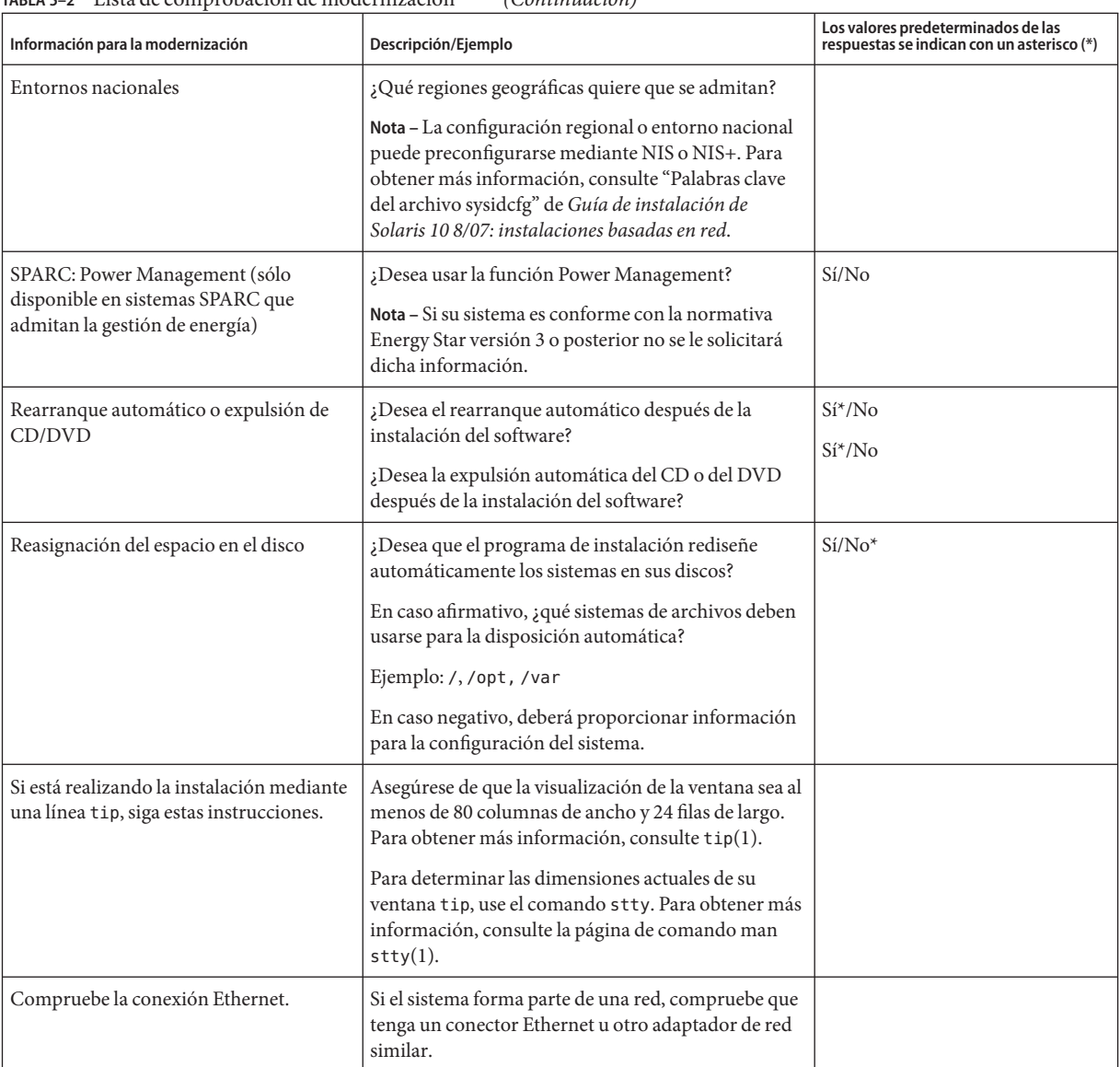

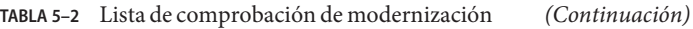

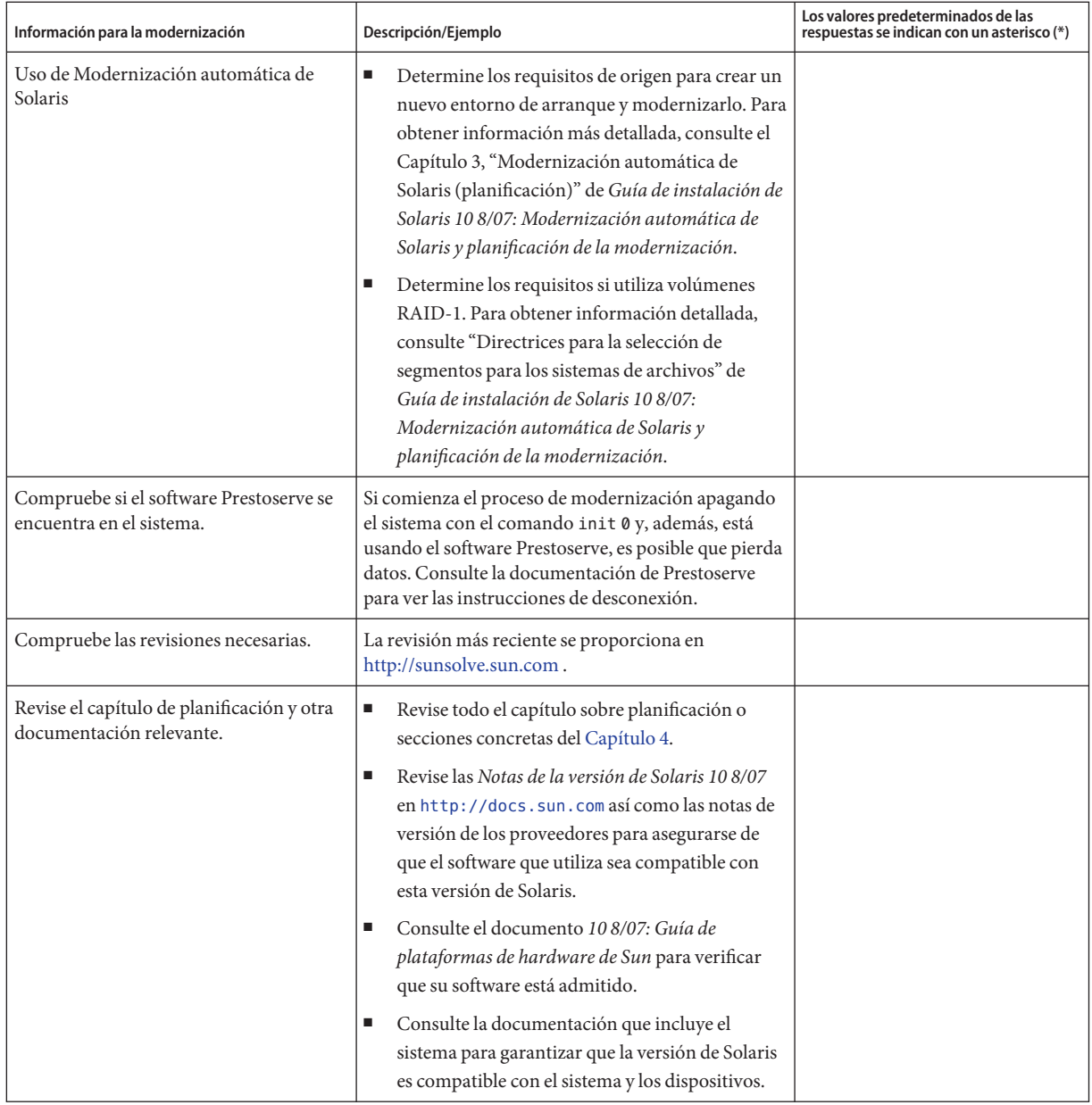

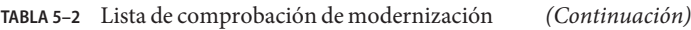

#### **PARTE II**

# Comprensión de las instalaciones relacionadas con GRUB, Zonas de Solaris y volúmenes RAID-1

Esta sección proporciona una visión general de las tecnologías que intervienen en una instalación y modernización del sistema operativo Solaris. También se proporcionan una serie de requisitos y puntos que tener en cuenta.

- Arranque basado en GRUB de sistemas x86
- Tecnología de partición de Zonas de Solaris
- Componentes de Solaris Volume Manager, por ejemplo volúmenes RAID-1

#### **CAPÍTULO 6** 6

# x86: Arranque basado en GRUB para la instalación de Solaris

Este capítulo describe el arranque basado en GRUB para sistemas x86 relacionados con la instalación de Solaris. Este capítulo incluye los siguientes apartados:

- "x86: Arranque basado en GRUB (información general)" en la página 79
- ["x86: Arranque basado en GRUB \(planificación\)" en la página 82](#page-81-0)

### **x86: Arranque basado en GRUB (información general)**

GRUB, el cargador de arranque de código abierto, se ha adoptado como cargador de arranque predeterminado en el sistema operativo Solaris.

**Nota –** El arranque basado en GRUB no está disponible para los sistemas SPARC.

El*cargador de arranque* es el primer programa de software que se ejecuta al encender un sistema. Al encender un sistema x86, el sistema básico de entrada/salida (BIOS, del inglés Basic Input/Output System) inicializa la CPU, la memoria y el hardware de la plataforma. Cuando termina la fase de inicialización, la BIOS carga el cargador de arranque desde el dispositivo de arranque configurado y, a continuación, transfiere el control del sistema al cargador de arranque.

GRUB es un cargador de arranque de código abierto con una interfaz de menú muy sencilla que incluye opciones de arranque predefinidas en un archivo de configuración. También es una interfaz de línea de comandos a la que se puede tener acceso desde la interfaz de menú para ejecutar distintos comandos de arranque. En el sistema operativo Solaris, la implementación de GRUB se ajusta a la especificación de arranque múltiple (multiboot). Esta especificación se describe con todo detalle en <http://www.gnu.org/software/grub/grub.html>.

Como el núcleo de Solaris es totalmente compatible con la especificación de arranque múltiple (multiboot), se puede utilizar GRUB para arrancar un sistema basado en x86 de Solaris.

Mediante GRUB, el proceso de arranque resulta más sencillo y, además, permite la instalación de varios sistemas operativos. Por ejemplo, en un mismo sistema, se pueden arrancar individualmente los siguientes sistemas operativos:

- Solaris OS
- Microsoft Windows

**Nota –** GRUB detecta las particiones de Microsoft Windows, pero no comprueba si el sistema operativo puede arrancarse.

Una ventaja importante de GRUB es su tratamiento intuitivo de los sistemas de archivos y los formatos ejecutables del núcleo, lo que permite cargar un sistema operativo sin necesidad de registrar la ubicación física del núcleo en el disco. En un arranque basado en GRUB, el núcleo se carga especificando el nombre del archivo, la unidad y la partición en la que se encuentra el núcleo. El arranque basado en GRUB sustituye al Asistente de configuración de dispositivos de Solaris por un menú de GRUB.

### **x86: Funcionamiento del arranque basado en GRUB**

Cuando GRUB asume el control del sistema, se muestra un menú en la consola. En el menú de GRUB, puede realizar las siguientes tareas:

- Seleccionar una entrada para arrancar el sistema
- Modificar una entrada de arranque mediante el menú de edición integrado de GRUB
- Cargar manualmente un núcleo del sistema operativo desde la línea de comandos

Existe un tiempo de espera configurable para arrancar la entrada de sistema operativo predeterminada. Al pulsar cualquier tecla, se interrumpirá el proceso de arranque de la entrada de sistema operativo predeterminada.

Para ver un ejemplo de un menú de GRUB, consulte ["Descripción del menú principal de](#page-82-0) [GRUB" en la página 83.](#page-82-0)

### **x86: Convenciones de nombres de dispositivos en GRUB**

Las convenciones de nombres de dispositivos que utiliza GRUB ofrecen algunas diferencias con respecto a las versiones anteriores del sistema operativo Solaris. Conocer dichas convenciones puede resultar de gran ayuda para especificar correctamente la información de unidades y particiones al configurar GRUB en el sistema.

La tabla siguiente describe las convenciones de nombres de dispositivos en GRUB.

| Nombre de dispositivo    | Descripción                                                                                 |
|--------------------------|---------------------------------------------------------------------------------------------|
| (fd0), (fd1)             | Primer disquete, segundo disquete                                                           |
| (nd)                     | Dispositivo de red                                                                          |
| (hd0, 0), (hd0, 1)       | Primera y segunda partición fotisk del primer disco<br>bios                                 |
| (hd0, 0, a), (hd0, 0, b) | Segmentos 0 y 1 de Solaris/BSD en la primera<br>partición de fdisk del primer disco de bios |

**TABLA 6–1** Convenciones de nombres para dispositivos en GRUB

**Nota –** Todos los nombres de dispositivos de GRUB deben ir entre paréntesis. Los números de las particiones se cuentan desde el 0 (cero), no desde el 1.

Para obtener más información acerca de las particiones fdisk, consulte "Guidelines for Creating an fdisk Partition" de *System Administration Guide: Devices and File Systems*.

### **x86: Dónde encontrar información acerca de las instalaciones basadas en GRUB**

Para obtener más información acerca de estos cambios, consulte las siguientes referencias:

| Tema        | Tareas del menú de GRUB                                          | Para obtener más información                                                                                                    |
|-------------|------------------------------------------------------------------|----------------------------------------------------------------------------------------------------|
| Instalación | Para instalar desde el CD o DVD<br>del sistema operativo Solaris | Guía de instalación de Solaris 10 8/07: instalaciones<br>básicas.                                                                                                    |
|             | Para instalar desde una imagen de<br>instalación de red          | Parte II, "Instalación mediante una red de área<br>local" de Guía de instalación de Solaris 10 8/07:<br>instalaciones basadas en red                                                  |
|             | Para configurar un servidor DHCP<br>para instalaciones en red    | "Preconfiguración de la información de<br>configuración del sistema mediante el servicio<br>DHCP (tareas)" de Guía de instalación de<br>Solaris 10 8/07: instalaciones basadas en red |
|             | Para instalar mediante el programa<br>JumpStart personalizado    | "Para realizar una instalación JumpStart<br>personalizada" de Guía de instalación de<br>Solaris 10 8/07: instalaciones avanzadas y<br>JumpStart personalizadas                        |

**TABLA 6–2** Dónde encontrar información acerca de las instalaciones basadas en GRUB

| Tema                         | Tareas del menú de GRUB                                                                            | Para obtener más información                                                                                                    |
|------------------------------|----------------------------------------------------------------------------------------------------|----------------------------------------------------------------------------------------------------|
| automática de Solaris        | Para activar un entorno de<br>arranque o restaurarlo después de<br>un error mediante Modernización | "Activación de un entorno de arranque" de<br>Guía de instalación de Solaris 10 8/07:<br>Modernización automática de Solaris y<br>planificación de la modernización                                                              |
|                              |                                                                                                    | Capítulo 6, "Recuperación después de un fallo:<br>retorno al entorno de arranque original<br>(tareas)" de Guía de instalación de<br>Solaris 10 8/07: Modernización automática de<br>Solaris y planificación de la modernización |
| Administración de<br>sistema | Para obtener información más<br>detallada acerca de GRUB y las<br>tareas administrativas           | Capítulo 11, "GRUB Based Booting (Tasks)" de<br>System Administration Guide: Basic<br>Administration                                                                                                    |

<span id="page-81-0"></span>**TABLA 6–2** Dónde encontrar información acerca de las instalaciones basadas en GRUB *(Continuación)*

### **x86: Arranque basado en GRUB (planificación)**

Esta sección describe los principios básicos del arranque basado en GRUB y describe el menú de GRUB.

De forma predeterminada, al instalar el sistema operativo Solaris, también se instalan dos entradas del menú de GRUB. La primera entrada es la del sistema operativo Solaris. La segunda entrada es el contenedor de arranque failsafe, que se utiliza para la recuperación del sistema. Las entradas del menú de GRUB de Solaris se instalan y actualizan automáticamente durante el proceso de instalación y actualización del software de Solaris. El sistema operativo administra directamente estas entradas, por lo que no deben editarse de forma manual.

Durante una instalación estándar del sistema operativo Solaris, también se instala GRUB en la partición de fdisk de Solaris, sin modificar la configuración de la BIOS del sistema. Si el sistema operativo no se encuentra en el disco de arranque de la BIOS, deberá realizar una de las siguientes acciones:

- Modificar la configuración de la BIOS.
- Utilizar un administrador de arranque para establecer la secuencia de arranque con la partición de Solaris. Para obtener información más detallada, consulte el administrador de arranque.

El método recomendado es instalar el sistema operativo Solaris en el disco de arranque. Si hay varios sistemas operativos instalados en el equipo, puede agregar entradas al archivo menu.lst. Estas entradas se mostrarán en el menú de GRUB la próxima vez que arranque el sistema.

<span id="page-82-0"></span>Para obtener información adicional acerca del uso de varios sistemas operativos, consulte "How Multiple Operating Systems Are Supported in the GRUB Boot Environment" de *System Administration Guide: Basic Administration*.

### **x86: Instalación basada en GRUB desde la red**

Para realizar un arranque de red basado en GRUB, se necesita un servidor DHCP que esté configurado para clientes PXE y un servidor de instalación que proporcione servicios tftp. El servidor DHCP debe ser capaz de responder a la clase DHCP, PXEClient y GRUBClient. La respuesta DHCP debe contener la siguiente información:

- Dirección IP del servidor de archivos
- Nombre del archivo de arranque (pxegrub)

**Nota –** rpc.bootparamd, que suele ser imprescindible en el servidor para realizar un arranque de red, no es necesario en un arranque de red basado en GRUB.

Si no hay disponible ningún servidor PXE o DHCP, se puede cargar GRUB desde el CD-ROM o el disco local. A continuación, se puede configurar manualmente la red en GRUB, descargar el programa de arranque múltiple (multiboot) y el archivo de arranque desde el servidor de archivos.

Para obtener más información, consulte "Información general sobre el arranque y la instalación en red con PXE" de *Guía de instalación de Solaris 10 8/07: instalaciones basadas en red*.

### **Descripción del menú principal de GRUB**

Al arrancar un sistema basado en x86, se muestra el menú de GRUB. Este menú ofrece una lista de entradas de arranque entre las que elegir. Una *entrada de arranque* es una instancia del sistema operativo instalada en el sistema. El menú de GRUB se basa en el archivo menu. lst, que es un archivo de configuración. El programa de instalación de Solaris crea el archivo menu.lst, que puede modificarse tras la instalación. El archivo menu.lst establece la lista de instancias de sistemas operativos que se muestran en el menú de GRUB.

- Si instala o moderniza el sistema operativo Solaris, el menú de GRUB se actualiza automáticamente. Entonces, se muestra el sistema operativo Solaris como una nueva entrada de arranque.
- Si instala otro sistema operativo que no sea el de Solaris, deberá modificar el archivo de configuración menu.lst para que incluya la nueva instancia de sistema operativo. Al agregar una instancia de sistema operativo, la nueva entrada de arranque aparecerá en el menú de GRUB la próxima vez que arranque el sistema.

#### **EJEMPLO 6–1** Menú principal de GRUB

En el ejemplo siguiente, el menú principal de GRUB muestra los sistemas operativos Solaris y Microsoft Windows. También se incluye un entorno de arranque de Modernización automática de Solaris llamado second\_disk. Para conocer cada uno de los elementos del menú, consulte las descripciones siguientes.

```
GNU GRUB version 0.95 (616K lower / 4127168K upper memory)
+-------------------------------------------------------------------+
|Solaris |
|Solaris failsafe |
|second_disk |
|second_disk failsafe |
|Windows |
+-------------------------------------------------------------------+
Use the ^ and v keys to select which entry is highlighted. Press
enter to boot the selected OS, 'e' to edit the commands before
booting, or 'c' for a command-line.
Solaris Especifica el sistema operativo Solaris.
Solaris failsafe Especifica un archivo de arranque que puede utilizarse para recuperar el
                sistema en caso de que el sistema operativo Solaris esté dañado.
second_disk Especifica un entorno de arranque de Modernización automática de Solaris.
                Un entorno de arranque second_disk se ha creado como una copia del
                sistema operativo Solaris. Se actualiza y activa mediante el comando
                luactivate. El entorno de arranque puede utilizarse para arrancar.
Windows Especifica el sistema operativo Microsoft Windows. GRUB detecta estas
                particiones, pero no comprueba si el sistema operativo puede arrancarse.
```
#### **Descripción del archivo de GRUB** menu.lst

El archivo menu.lst de GRUB enumera el contenido del menú principal de GRUB. El menú principal de GRUB incluye las entradas de arranque de todas las instancias de sistemas operativos instalados en el sistema, incluidos los entornos de arranque de Modernización automática de Solaris. El proceso de actualización de software de Solaris conserva todos los cambios que introduzca en este archivo.

Cualquier revisión del archivo menu.lst se muestra en el menú principal de GRUB, junto con las entradas de Modernización automática de Solaris. Los cambios introducidos en el archivo se aplicarán la próxima vez que arranque el sistema. Puede revisar este archivo por los siguientes motivos:

- Agregar al menú de GRUB entradas de sistemas operativos que no sean de Solaris.
- Personalizar el proceso de arranque para, por ejemplo, especificar el sistema operativo predeterminado en el menú de GRUB.

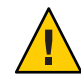

**Precaución –** No utilice el archivo menu.lst de GRUB para modificar las entradas de Modernización automática de Solaris. Las modificaciones pueden provocar que falle Modernización automática de Solaris.

Aunque se puede usar el archivo menu.lst para personalizar el proceso de arranque cuando desee, por ejemplo, arrancar mediante el depurador del núcleo, el método recomendado para llevar a cabo tareas de personalización consiste en utilizar el comando eeprom. Si utiliza el archivo menu.lst para la personalización, es posible que se modifiquen las entradas del SO Solaris durante la actualización. En ese caso, todos los cambios introducidos en el archivo se perderían.

Para obtener información acerca de cómo usar el comando eeprom, consulte "How to Set Solaris Boot Parameters by Using the eeprom Command" de *System Administration Guide: Basic Administration*.

**EJEMPLO 6–2** Archivo Menu.lst

A continuación, se incluye un ejemplo de archivo menu.lst:

```
default 0
timeout 10
title Solaris
  root (hd0,0,a)
  kernel /platform/i86pc/multiboot -B console=ttya
 module /platform/i86pc/boot_archive
title Solaris failsafe
  root (hd0,0,a)
  kernel /boot/multiboot -B console=ttya -s
 module /boot/x86.miniroot.safe
#----- second disk - ADDED BY LIVE UPGRADE - DO NOT EDIT -----
title second_disk
  root (hd0,1,a)kernel /platform/i86pc/multiboot
  module /platform/i86pc/boot_archive
title second_disk failsafe
  root (hd0,1,a)kernel /boot/multiboot kernel/unix -s
 module /boot/x86.miniroot-safe
#----- second disk ------------- END LIVE UPGRADE ------------
title Windows
  root (hd0,0)
 chainloader -1
default Especifica el elemento que debe arrancarse cuando
                                       se agote el tiempo de espera. Si desea modificar la
```
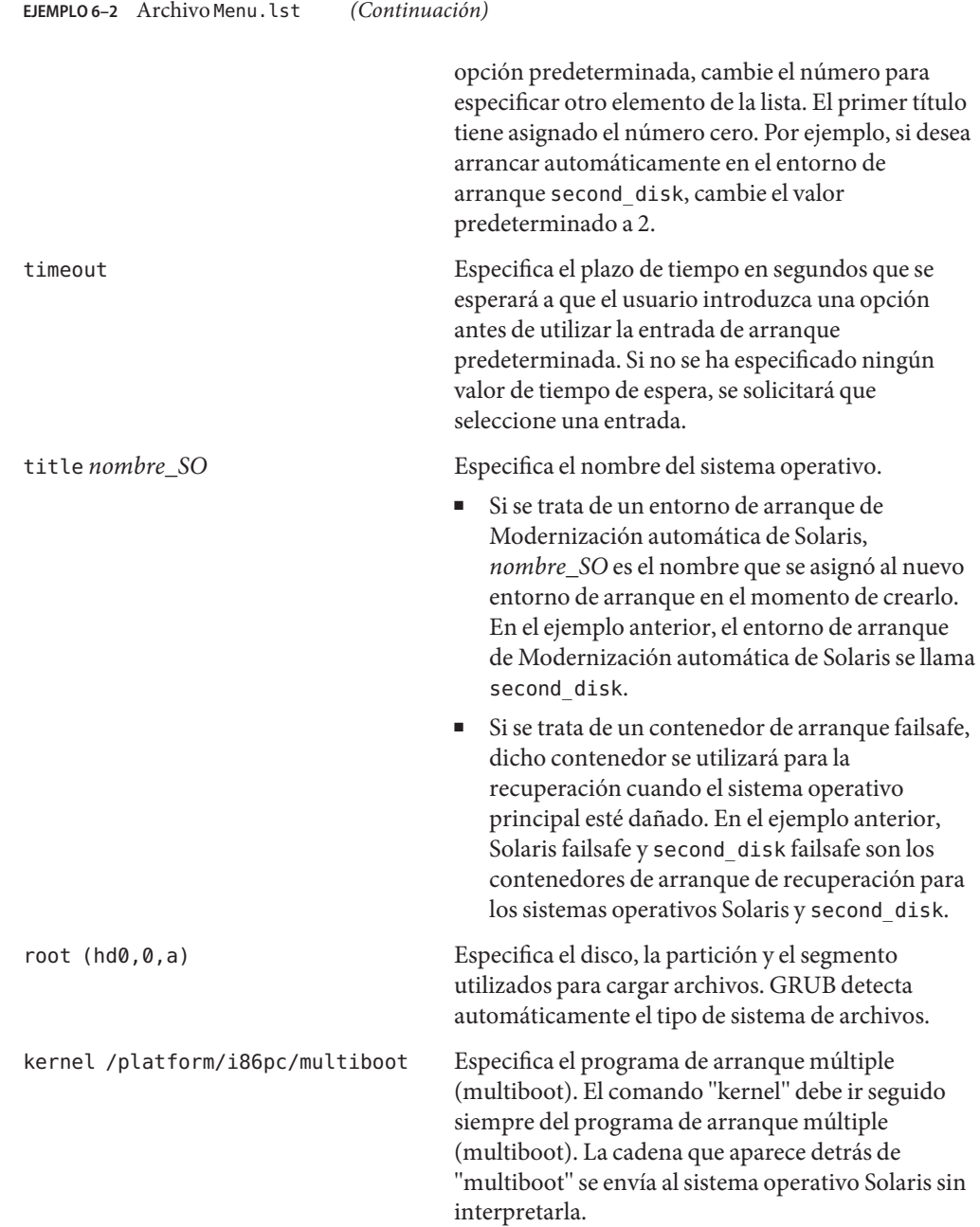

Para obtener una descripción completa del uso de varios sistemas operativos, consulte "How Multiple Operating Systems Are Supported in the GRUB Boot Environment" de *System*

**EJEMPLO 6–2** Archivo Menu.lst *(Continuación)*

*Administration Guide: Basic Administration*.

#### **Búsqueda del archivo** menu.lst **para cambiar el menú de GRUB**

Debe utilizarse siempre el comando bootadm para buscar el archivo menu.lst del menú de GRUB. El subcomando list-menu localiza el menú de GRUB activo. El archivo menu.lst muestra todos los sistemas operativos instalados en un sistema. El contenido de este archivo determina la lista de sistemas operativos que se muestra en el menú de GRUB. Si desea efectuar cambios en este archivo, consulte "Ubicación del archivo menu.lst del menú de GRUB (Tareas)" de *Guía de instalación de Solaris 10 8/07: Modernización automática de Solaris y planificación de la modernización*.

#### **CAPÍTULO 7** 7

# Modernización cuando hay Zonas de Solaris instaladas en un sistema (planificación)

Este capítulo proporciona una descripción general de la tecnología de partición Zonas de Solaris relativa a la modernización del sistema operativo Solaris cuando se configuran zonas no globales.

Este capítulo incluye los siguientes apartados:

- "Zonas de Solaris (descripción general)" en la página 89
- ["Actualización con zonas no globales" en la página 90l](#page-89-0)
- ["Requisitos de espacio en disco para zonas no globales" en la página 93](#page-92-0)

### **Zonas de Solaris (descripción general)**

La tecnología de partición de zonas de Solaris se utiliza para virtualizar servicios del sistema operativo, y proporcionar un entorno aislado y seguro para ejecutar aplicaciones. Una zona no global es un entorno de sistema operativo virtualizado que se ha creado en una única instancia del SO Solaris. Cuando se crea una zona no global, se genera un entorno de ejecución de aplicaciones en el que los procesos están aislados del resto del sistema. Este aislamiento impide que los procesos que se están ejecutando en una zona no global supervisen o afecten a los procesos que se están ejecutando en otras zonas no globales. Incluso un proceso que se está ejecutando con credenciales de superusuario no puede ver ni afectar a la actividad que se esté realizando en otras zonas. Una zona no global proporciona también un nivel abstracto que separa las aplicaciones de los atributos físicos del equipo en el que se han implementado. Entre los ejemplos de este tipo de atributos, se incluyen las rutas de dispositivos físicos.

Todos los sistemas de Solaris contienen una zona global. La zona global tiene una doble función. La zona global es tanto la zona predeterminada para el sistema, como la zona que se usa para el control administrativo de todo el sistema. Todos los procesos se ejecutan en esta zona, a menos que el administrador global cree zonas que no sean globales. La zona global es la única zona desde la que se puede configurar, instalar, gestionar o desinstalar una zona no global. Sólo es posible arrancar la zona global desde el hardware del sistema. La administración de la infraestructura del sistema, como dispositivos físicos, enrutamiento o reconfiguración

<span id="page-89-0"></span>dinámica (DR), sólo es posible en la zona global. Los procesos con los privilegios adecuados que se ejecutan en la zona global pueden acceder a los objetos asociados a las zonas no globales.

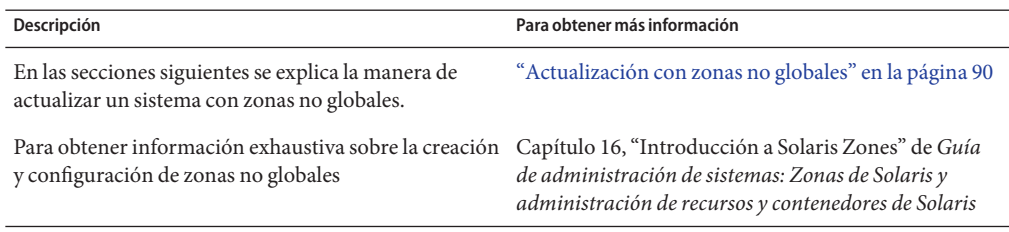

### **Actualización con zonas no globales**

Una vez instalado el sistema operativo Solaris, puede instalar y configurar zonas no globales. El sistema operativo Solaris se puede actualizar cuando hay instaladas zonas no globales. Si tiene instaladas zonas no globales identificadas, se omiten durante el proceso de actualización. A continuación se resumen los cambios para tener en cuenta sistemas con zonas no globales instaladas.

- En el programa de instalación interactiva de Solaris, puede actualizar o aplicar una revisión en un sistema si hay instaladas zonas no globales. El periodo de actualización o implementación de la revisión puede ser considerable: depende de la cantidad de zonas no globales instaladas. Para obtener más información relativa a la instalación con este programa, consulte el Capítulo 2, "Uso del programa de instalación de Solaris (tareas)" de *Guía de instalación de Solaris 10 8/07: instalaciones básicas*.
- En el caso de una instalación JumpStart automatizada, puede actualizar o implementar una revisión con cualquier palabra clave propia de una actualización o revisión. El periodo de actualización o implementación de la revisión puede ser considerable: depende de la cantidad de zonas no globales instaladas. Para obtener más información relativa a la instalación con este programa, consulte la *Guía de instalación de Solaris 10 8/07: instalaciones avanzadas y JumpStart personalizadas*.
- En lo concerniente a Modernización automática de Solaris, puede actualizar o aplicar una revisión en un sistema que contenga zonas no globales. Si tiene un sistema con zonas no globales, para actualizar e implementar parches se recomienda el programa Modernización automática de Solaris. Es posible que otros programas de actualización requieran una considerable cantidad de tiempo para completar el proceso, ya que aumenta linealmente según la cantidad de zonas no globales instaladas. Si implementa una revisión en un sistema con Modernización automática de Solaris, no debe colocar el sistema en modo monousuario y puede maximizar el tiempo de inactividad del sistema. A continuación se exponen los cambios para tener en cuenta sistemas con zonas no globales instaladas.
	- El nuevo paquete SUNWlucfg debe instalarse junto con los otros paquetes de Modernización automática de Solaris, SUNWlur y SUNWluu.
- El proceso de crear un entorno de arranque a partir del actual sigue siendo el mismo con una excepción. Se puede especificar un segmento de destino para un sistema de archivos compartido en una zona no global. La excepción tiene lugar en las circunstancias siguientes:
	- Si en el entorno de arranque actual se utilizó el comando zonecfg add fs para crear un sistema de archivos independiente para una zona no global
	- Si dicho sistema de archivos independiente reside en un sistema de archivos compartido, por ejemplo /zone/root/export

Para impedir que este sistema de archivos independiente se comparta en el nuevo entorno de arranque, se ha modificado el comando lucreate para poder especificar un segmento de destino para un sistema de archivos independiente de una zona no global. El argumento de la opción -m dispone de un nuevo campo opcional, *zonename*. Este campo nuevo coloca el sistema de archivos independiente de la zona no global en un segmento independiente del nuevo entorno de arranque. Para obtener más información sobre cómo configurar una zona no global con un sistema de archivos independiente, consulte zonecfg(1M).

**Nota –** De forma predeterminada, el sistema de arranque actual y los nuevos entornos de arranque comparten todos los sistemas de archivos excepto los sistemas de archivos críticos [root (/), /usr y sistemas de archivos /opt]. Al actualizar los archivos compartidos en el entorno de arranque activo se actualizan también los datos del entorno de arranque inactivo. El sistema de archivos /export es un ejemplo de sistema de archivos compartido. Si utiliza las opciones -m y *zonename*, el sistema de archivos compartido de la zona no global se copia en un segmento independiente y no se comparten datos. Esta opción impide que los sistemas de archivos de zona no global creados con el comando zonecfg add fs puedan compartirse entre los entornos de arranque.

- Mejora en la comparación de entornos de arranque. El comando lucompare genera una comparación de entornos de arranque en la que se incluye el contenido de cualquier zona no global.
- El comando lumount proporciona zonas no globales con acceso a sus pertinentes sistemas de archivos independientes que hay en entornos de arranque inactivos. Si el administrador de zonas globales emplea el comando lumount para montar un entorno de arranque inactivo, el entono de arranque también se monta para zonas no globales.
- La lista de sistemas de archivos mediante el comando lufslist se mejora para poder obtener una lista de sistemas de archivos de la zona global y las zonas no globales.

Para obtener instrucciones detalladas sobre el uso de Modernización automática de Solaris si hay instaladas zonas no globales, consulte el Capítulo 9, "Modernización del sistema operativo Solaris en un sistema con zonas no globales instaladas" de *Guía de instalación de Solaris 10 8/07: Modernización automática de Solaris y planificación de la modernización*.

| Programa o condición                                                                                     | Descripción                                                                                                    |
|----------------------------------------------------------------------------------------------------|----------------------------------------------------------------------------------------------------|
| Contenedores Solaris Flash                                                                               | Un contenedor Solaris Flash no se puede crear correctamente cuando hay<br>instalada una zona no global. La función Solaris Flash no es compatible<br>con la tecnología de partición de Zonas de Solaris. Si crea un contenedor<br>Solaris Flash, el contenedor resultante no se instalará adecuadamente si el<br>contenedor se implementa en estas circunstancias:<br>El contenedor se ha creado en una zona no global. |
|                                                                                                    | El contenedor se ha creado en una zona global que contiene zonas no<br>globales instaladas.                                                                                                    |
|                                                                                                    | Para obtener más información sobre el uso de contenedores Solaris Flash,<br>consulte la Guía de instalación de Solaris 10 8/07: contenedores Flash de<br>Solaris (creación e instalación).                                                                                                    |
| En algunas situaciones, no se debe<br>utilizar un comando que emplee la<br>opción - R o una equivalente. | Cualquier comando que acepte un sistema de archivos root (/)<br>alternativo mediante la opción - Ru otra equivalente no se debe usar<br>cuando se dan las siguientes circunstancias:<br>El comando se ejecuta en la zona global.                                                                                                    |
|                                                                                                    | El sistema de archivos root (/) alternativo hace referencia a una ruta<br>п<br>en una zona no global.                                                                                                    |
|                                                                                                    | Por ejemplo, la opción - R ruta_raíz de la utilidad pkgadd se ejecuta desde<br>la zona global con una ruta a un sistema de archivos root (/) ubicado en<br>una zona no global.                                                                                                    |
|                                                                                                    | Para ver una lista de las utilidades que aceptan un archivo root (/) y más<br>información acerca de las zona, consulte "Limitación del acceso a una<br>zona no global desde la zona global" de Guía de administración de<br>sistemas: Zonas de Solaris y administración de recursos y contenedores de<br>Solaris.                                                                                                    |
| Sistemas de archivos ZFS y zonas<br>no globales                                                          | Si en un sistema de archivos ZFS hay una zona no global, dicha zona<br>queda al margen del proceso de actualización.                                                                                                    |

**TABLA 7–1** Limitaciones al actualizar con zonas no globales

### **Copia de seguridad del sistema antes de realizar una actualización con zonas**

Debe realizar una copia de seguridad de las zonas globales y no globales en el sistema Solaris antes de efectuar la actualización. Para obtener información sobre cómo efectuar una copia de seguridad de un sistema con zonas instaladas, consulte el Capítulo 26, "Administración de

zonas de Solaris (descripción general)" de *Guía de administración de sistemas: Zonas de Solaris y administración de recursos y contenedores de Solaris*.

### <span id="page-92-0"></span>**Requisitos de espacio en disco para zonas no globales**

Al instalar la zona global, reserve suficiente espacio en el disco para todas las zonas que se van a crear. Cada zona no global puede tener requisitos particulares de espacio en disco.

No hay límites en cuanto a la cantidad de espacio en disco que una zona puede utilizar. El administrador de la zona global es responsable de la restricción de espacio. Incluso un pequeño sistema de un procesador puede admitir una serie de zonas ejecutándose simultáneamente. Las características de los paquetes instalados en la zona global afectan a estos requisitos de espacio de las zonas no globales que se crean. El número de paquetes y los requisitos de espacio son factores.

Para obtener información completa sobre las recomendaciones y requisitos de planificación, consulte el Capítulo 18, "Planificación y configuración de zonas no globales (tareas)" de *Guía de administración de sistemas: Zonas de Solaris y administración de recursos y contenedores de Solaris*.

#### **CAPÍTULO 8** 8

# Creación de volúmenes RAID-1 (duplicaciones) durante la instalación (información general)

Este capítulo trata sobre las ventajas de crear volúmenes RAID-1 (duplicaciones) para el sistema de archivos root (/). También se describen los componentes de Solaris Volume Manager necesarios para crear duplicaciones de sistemas de archivos. En él se tratan los siguientes temas.

- ";Por qué utilizar volúmenes RAID-1?" en la página 95
- ";Cómo funcionan los volúmenes RAID-1?" en la página 96
- ["Descripción general de los componentes de Solaris Volume Manager" en la página 98](#page-97-0)
- ["Ejemplo de disposición de discos en volúmenes RAID-1" en la página 101](#page-100-0)

Para obtener más información sobre Modernización automática de Solaris o JumpStart, consulte las referencias siguientes:

- Para Modernización automática de Solaris: "Directrices generales cuando se crean sistemas de archivos en volúmenes RAID-1 (duplicados)" de *Guía de instalación de Solaris 10 8/07: Modernización automática de Solaris y planificación de la modernización*
- Para JumpStart:
	- "Palabra clave filesys (creación de volúmenes RAID-1)" de *Guía de instalación de Solaris 10 8/07: instalaciones avanzadas y JumpStart personalizadas*
	- "Palabra clave de perfil metadb (creación de réplicas de bases de datos de estado)" de *Guía de instalación de Solaris 10 8/07: instalaciones avanzadas y JumpStart personalizadas*

### **¿Por qué utilizar volúmenes RAID-1?**

En el proceso de la instalación o modernización, puede crear volúmenes RAID-1 para duplicar los datos del sistema en varios discos físicos. De esta manera puede proteger los datos de daños o de fallos en el disco.

Los métodos JumpStart personalizada de Solaris y Modernización automática de Solaris utilizan la tecnología Solaris Volume Manager para crear volúmenes RAID-1 que duplican un sistema de archivos. Solaris Volume Manager ofrece un método potente para la gestión fiable de <span id="page-95-0"></span>los discos y datos mediante el uso de volúmenes; permite utilizar concatenaciones, bandas y otras configuraciones complejas. Los métodos de instalación JumpStart personalizada y Modernización automática de Solaris permiten un subconjunto de estas tareas, como la creación de un volumen RAID-1 para el sistema de archivos root (/). Puede crear volúmenes RAID-1 durante la instalación o modernización, eliminando la necesidad de crearlos después de la instalación.

- Para obtener directrices, consulte ["Directrices para JumpStart personalizada y para](#page-107-0) [Modernización automática de Solaris" en la página 108.](#page-107-0)
- Para obtener más información acerca del complejo software Solaris Volume Manager y sus componentes, consulte la *Solaris Volume Manager Administration Guide*.

### **¿Cómo funcionan los volúmenes RAID-1?**

Solaris Volume Manager utiliza discos virtuales para administrar discos físicos y sus datos asociados. En Solaris Volume Manager, un disco virtual se denomina *volumen*. Un *volumen* es un nombre para un grupo de segmentos físicos que aparecen en el sistema como un dispositivo lógico, único. De acuerdo con la terminología estándar de UNIX<sup>®</sup> los volúmenes son realmente dispositivos seudo o virtuales.

Funcionalmente y desde el punto de vista de una aplicación o de un sistema de archivos (como UFS), un volumen es idéntico a un disco físico. Solaris Volume Manager convierte las solicitudes de E/S dirigidas a un volumen en solicitudes de E/S, en los discos subyacentes de los miembros. Los volúmenes de Solaris Volume Manager se construyen a partir de segmentos (particiones de disco) o desde otros volúmenes de Solaris Volume Manager.

Puede utilizar volúmenes para aumentar el rendimiento y la disponibilidad de los datos. En algunos casos, los volúmenes también pueden aumentar el rendimiento de E/S. Funcionalmente, los volúmenes se comportan del mismo modo que los segmentos. Debido a que los volúmenes parecen segmentos, son transparentes para los usuarios finales, las aplicaciones y los sistemas de archivos. Al igual que los dispositivos físicos, puede usar Solaris Volume Manager para acceder a los volúmenes a través de nombres de dispositivos básicos o de bloque. El nombre del volumen cambia, según si se utiliza el dispositivo básico o de bloque. El método de instalación JumpStart personalizada y Modernización automática de Solaris admiten el uso de dispositivos de bloque para crear sistemas de archivos duplicados. Consulte ["Requisitos de los nombres de volúmenes RAID y directrices para la Modernización automática](#page-108-0) [de Solaris y JumpStart personalizada" en la página 109](#page-108-0) para obtener información acerca de los nombres de volúmenes.

Al crear volúmenes RAID-1 con volúmenes RAID-0 (concatenaciones de un solo segmento), Solaris Volume Manager duplica datos en las subduplicaciones RAID-0 y las considera un solo volumen.

La [Figura 8–1](#page-96-0) muestra una duplicación que copia el sistema de archivos root (/) en dos discos físicos.

<span id="page-96-0"></span>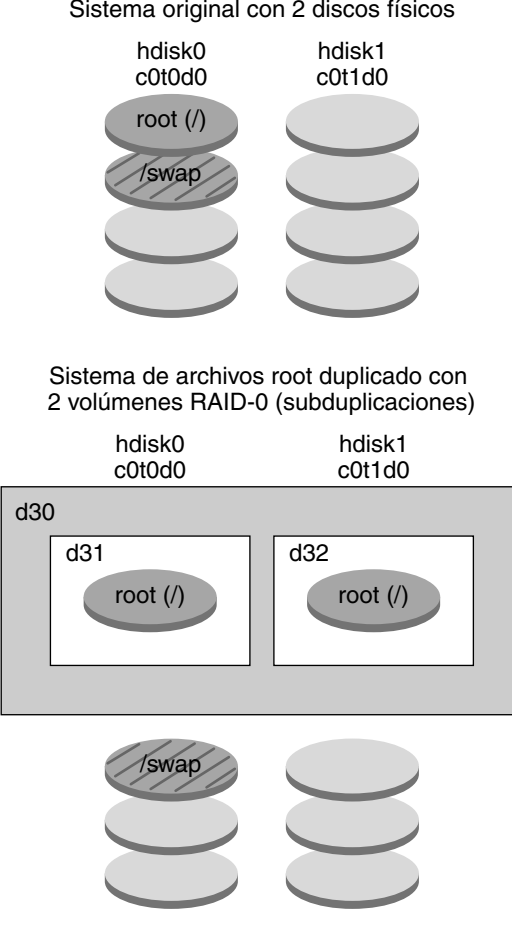

Sistema original con 2 discos físicos

- d30 Volumen RAID-1 (subduplicación)
- d31 Concatenación de un segmento (subduplicación)
- d32 Concatenación de un segmento (subduplicación)

**FIGURA 8–1** Creación de volúmenes RAID-1 en el sistema de archivos root (/) en dos discos

La Figura 8–1 muestra un sistema con la configuración siguiente.

- La duplicación que recibe el nombre de d30 consta de subduplicaciones llamadas d31 y d32. La duplicación, d30, copia los datos en el sistema de archivos root (/) de ambas subduplicaciones.
- El sistema de archivos root (/) de hdisk0 se incluye en la concatenación de un único segmento denominada d31.

El sistema de archivos root (/) se copia en el disco duro denominado hdisk1. Esta copia es una concatenación de un único segmento que se denomina d32.

### <span id="page-97-0"></span>**Descripción general de los componentes de Solaris Volume Manager**

El método de instalación JumpStart personalizada y Modernización automática de Solaris permiten crear los siguientes componentes necesarios para duplicar datos.

- Bases de datos de estado y réplicas de bases de datos de estado (metadbs)
- Volúmenes RAID-1 (duplicaciones) con concatenaciones de un único segmento (subduplicaciones)

En esta sección se describe brevemente cada uno de estos componentes. Si desea una información completa sobre estos componentes, consulte la *Solaris Volume Manager Administration Guide*.

### **Bases de datos de estado y réplicas de bases de datos de estado**

La *base de datos de estado* es el contenedor que almacena información en un disco físico. Registra y hace un seguimiento de los cambios efectuados en la configuración. Solaris Volume Manager actualiza automáticamente la base de datos de estado cuando se produce una configuración o un cambio de estado. La creación de un nuevo volumen es un ejemplo de cambio en la configuración. Un fallo en la subduplicación es un ejemplo de cambio de estado.

La base de datos de estado es en realidad un conjunto de varias copias de bases de datos replicadas. que se conocen como *réplicas de bases de datos de estado* y aseguran que los datos de éstas siempre sean válidos. Las copias de la base de datos de estado son una protección contra la pérdida de datos en momentos concretos de fallo. La base de datos de estado almacena la ubicación y el estado de todas las réplicas conocidas de la base de datos de estado.

Solaris Volume Manager no puede funcionar hasta que no haya creado la base de datos de estado y sus réplicas. Una configuración de Solaris Volume Manager debe tener una base de datos de estado operativa.

Las réplicas de bases de datos de estado garantizan que la base de datos de estado siempre sea válida. Si se actualiza la base de datos de estado, cada réplica de base de datos de estado se actualiza también. Las actualizaciones se producen de una en una, para protegerlas a todas de un posible deterioro si el sistema se bloquea.

Si el sistema pierde una réplica de bases de datos de estado, Solaris Volume Manager debe identificar las réplicas de bases de datos de estado que contienen todavía datos válidos, para lo cual utiliza un *algoritmo de consenso por mayoría*. Éste requiere que una mayoría (mitad + 1) de las réplicas de la base de datos de estado esté disponible y en concordancia antes de que cualquiera de ellas se considere válida. En consecuencia, se deben crear al menos tres réplicas de bases de datos de estado cuando se establezca la configuración del disco. Así se puede alcanzar un consenso si al menos dos de las tres réplicas de bases de datos de estado están disponibles.

Cada réplica de bases de datos de estado ocupa 4 MB (8192 sectores del disco) de almacenamiento, de manera predeterminada. Las réplicas se pueden almacenar en los dispositivos siguientes:

- Un segmento exclusivo del disco local
- **Sólo Modernización automática de Solaris**:
	- Un segmento local que será parte de un volumen
	- Un segmento local que será parte de un dispositivo de registro UFS

Las réplicas no se pueden almacenar en los segmentos root (/), swap o /usr o en otros que contengan sistemas de archivos o datos. Una vez almacenadas las réplicas, los volúmenes o sistemas de archivos se pueden colocar en el mismo segmento.

Puede conservar más de una copia de una base de datos de estado en un segmento. No obstante, puede que el sistema se vuelva más vulnerable a un único momento de fallo si sitúa las réplicas de bases de datos de estado en un único segmento.

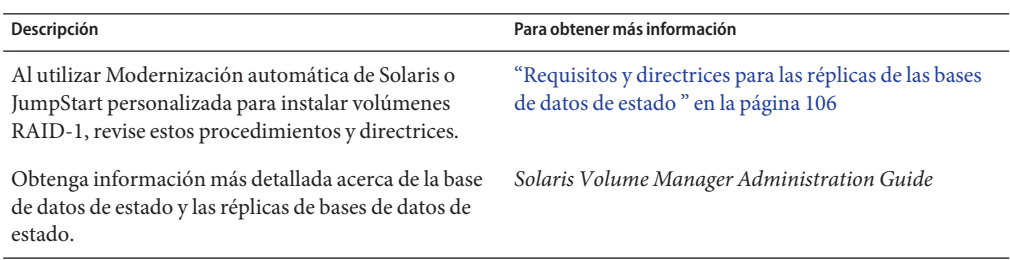

### **Volúmenes RAID-1 (duplicaciones)**

Un volumen RAID-1, o *duplicación*, es un volumen que mantiene copias idénticas de los datos en volúmenes RAID-0 (concatenaciones de un único segmento). Después de configurar un volumen RAID-1, dicho volumen se puede utilizar como si fuera un segmento físico. Puede duplicar cualquier sistema de archivos, incluidos los existentes. También puede utilizar un volumen RAID-1 para cualquier aplicación, como una base de datos.

El uso de volúmenes RAID-1 para duplicar sistemas de archivos tiene sus ventajas e inconvenientes:

- Con los volúmenes RAID-1, los datos se pueden leer en ambos volúmenes RAID-0 simultáneamente (cualquier volumen puede atender cualquier solicitud), proporcionando un rendimiento mejorado. Si un disco físico falla, puede continuar usando la duplicación sin pérdida de rendimiento ni de datos.
- El uso de volúmenes RAID-1 implica un gasto considerable en discos. Necesitará al menos el doble de espacio en disco que la cantidad de datos.
- Como Solaris Volume Manager debe escribir en todos los volúmenes RAID-0, la duplicación de los datos también puede incrementar el tiempo que se necesita para escribir solicitudes en disco.

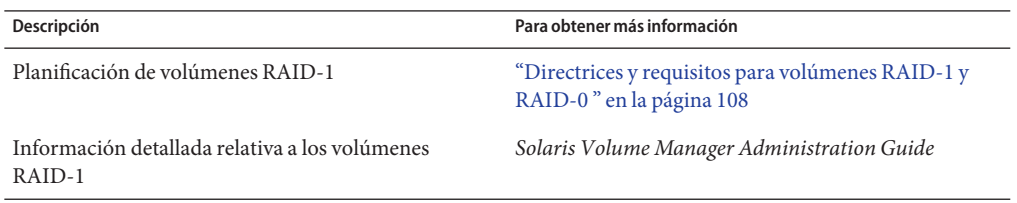

### **Volúmenes RAID-0 (concatenaciones)**

Un volumen RAID-0 es una concatenación de un único segmento. La concatenación es un volumen cuyos datos se organizan en serie y de manera adyacente en los componentes, y que conforman una unidad de almacenamiento lógico. El método de instalación JumpStart personalizada y Modernización automática de Solaris no permiten crear repartos en bandas ni otros volúmenes complejos de Solaris Volume Manager.

En el proceso de instalación o modernización, puede crear volúmenes RAID-1 (duplicaciones) y conectar los volúmenes RAID-0 a estas duplicaciones. Los volúmenes RAID-0 que se *duplican* se llaman *subduplicaciones*. Una duplicación se compone de uno o más volúmenes RAID-0. Después de la instalación se pueden gestionar los datos en volúmenes separados de la subduplicación de RAID-0 administrando el volumen de la duplicación RAID-1 mediante Solaris Volume Manager.

El método de instalación JumpStart personalizada permite crear una duplicación que conste de hasta dos subduplicaciones. Modernización automática de Solaris permite crear una duplicación que consta de hasta tres subduplicaciones. Normalmente, una duplicación de dos vías es suficiente. Una tercera subduplicación permite efectuar copias de seguridad en línea sin perder la redundancia de datos mientras una subduplicación queda fuera de línea para la copia de seguridad.

<span id="page-100-0"></span>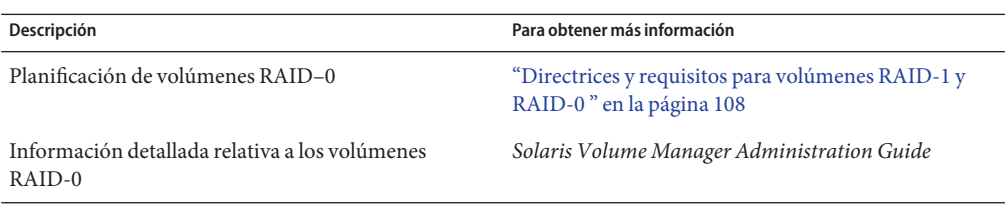

### **Ejemplo de disposición de discos en volúmenes RAID-1**

La siguiente figura muestra un volumen RAID-1 que duplica el sistema de archivos root (/) en dos discos físicos. Las réplicas de bases de datos de estado (metadbs) se sitúan en ambos discos.

/swap root (/) hdisk0 c0t0d0 hdisk1 c0t1d0

Sistema original con 2 discos físicos

Sistema de archivos duplicado con dos volúmenes

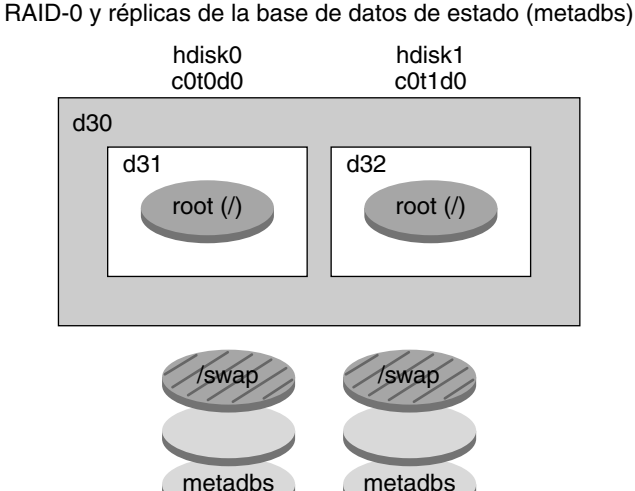

d30 — Volumen RAID-1 (subduplicación)

- d31 Concatenación de un segmento (subduplicación)
- d32 Concatenación de un segmento (subduplicación)

**FIGURA 8–2** Disposición de discos en volúmenes RAID-1

Figura 8–2 muestra un sistema con la configuración siguiente.

- La duplicación que recibe el nombre de d30 consta de subduplicaciones llamadas d31 y d32. La duplicación, d30, copia los datos en el sistema de archivos root (/) de ambas subduplicaciones.
- El sistema de archivos root  $(f)$  de hdisk0 se incluye en la concatenación de un único segmento denominada d31.
- El sistema de archivos root (/) se copia en el disco duro denominado hdisk1. Esta copia es una concatenación de un único segmento que se denomina d32.
- Las réplicas de bases de datos de estado se crean en ambos segmentos: hdisk0 y hdisk1.

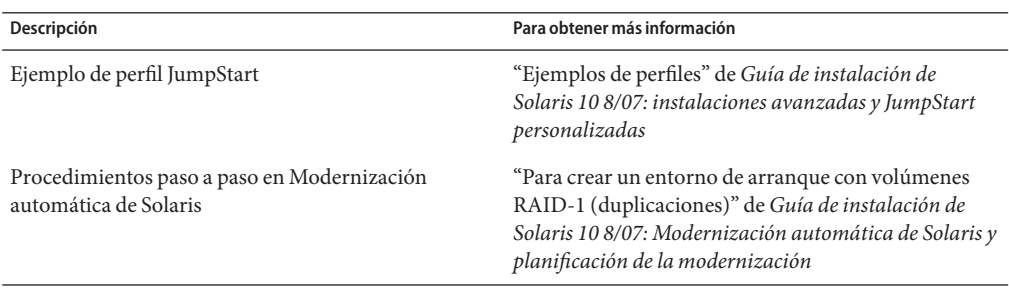

#### **CAPÍTULO 9** 9

# Creación de volúmenes RAID-1 (duplicaciones) durante la instalación (planificación)

Este capítulo describe los requisitos y directrices necesarios para crear volúmenes RAID-1 con los métodos de instalación JumpStart personalizada o Modernización automática de Solaris.

En él se tratan los siguientes temas.

- ["Requisitos del sistema" en la página 106](#page-105-0)
- ["Requisitos y directrices para las réplicas de las bases de datos de estado " en la página 106](#page-105-0)
- "Directrices y requisitos para volúmenes RAID-1 y RAID-0" en la página 108
- ["El arranque en modo monousuario hace que la duplicación parezca necesitar](#page-112-0) [mantenimiento" en la página 113](#page-112-0)

Para obtener más información sobre Modernización automática de Solaris o JumpStart, consulte las referencias siguientes:

- Para Modernización automática de Solaris: "Directrices generales cuando se crean sistemas de archivos en volúmenes RAID-1 (duplicados)" de *Guía de instalación de Solaris 10 8/07: Modernización automática de Solaris y planificación de la modernización*
- Para JumpStart:
	- "Palabra clave filesys (creación de volúmenes RAID-1)" de *Guía de instalación de Solaris 10 8/07: instalaciones avanzadas y JumpStart personalizadas*
	- "Palabra clave de perfil metadb (creación de réplicas de bases de datos de estado)" de *Guía de instalación de Solaris 10 8/07: instalaciones avanzadas y JumpStart personalizadas*

### <span id="page-105-0"></span>**Requisitos del sistema**

Para crear volúmenes RAID-1 para duplicar datos en segmentos específicos, los discos que vaya a utilizar deben estar conectados directamente y disponibles para el sistema durante la instalación.

### **Requisitos y directrices para las réplicas de las bases de datos de estado**

Debe distribuir las réplicas de las bases de datos de estado en los segmentos, unidades y controladores, con el fin de evitar puntos concretos de fallos. Se necesita una mayoría de réplicas para superar un fallo concreto de un componente. Si pierde una réplica, por ejemplo cuando un dispositivo falla, el error puede provocar problemas al ejecutar el software Solaris Volume Manager o al rearrancar el sistema. El software Solaris Volume Manager requiere al menos que la mitad de las réplicas estén disponibles para su ejecución, pero una mayoría (la mitad más una) para rearrancar en modo multiusuario.

Si desea instrucciones detalladas sobre la creación y administración de réplicas de bases de datos de estado, consulte la *Solaris Volume Manager Administration Guide*.

### **Selección de segmentos para las réplicas de las bases de datos de estado**

Antes de seleccionar los segmentos para las réplicas de las bases de datos de estado, tenga en cuenta las directrices y recomendaciones siguientes.

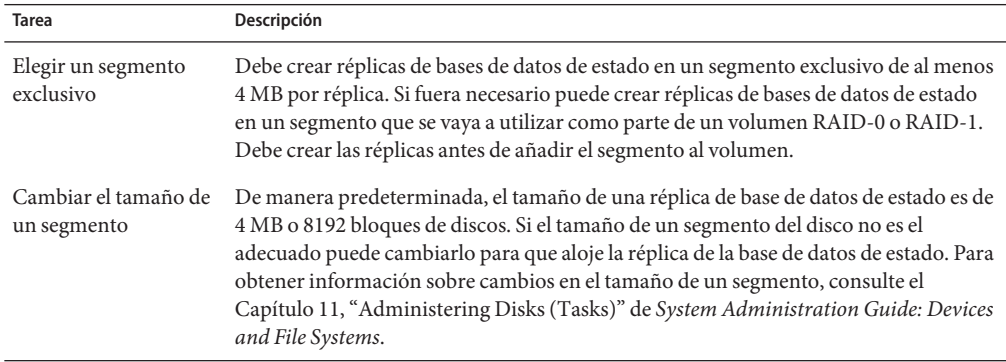

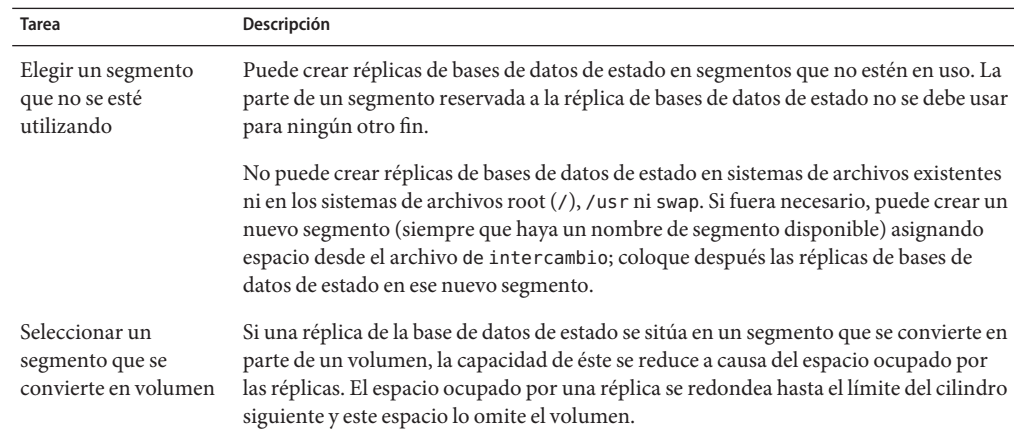

### **Elección del número de réplicas de bases de datos de estado**

Antes de elegir el número de réplicas de bases de datos de estado, tenga en cuenta las directrices siguientes.

- Se recomienda un mínimo de 3 réplicas de bases de datos de estado hasta un máximo de 50 réplicas por conjunto de discos de Solaris Volume Manager. Se recomiendan las directrices siguientes:
	- Para un sistema con una sola unidad: sitúe las tres réplicas en un segmento.
	- Para un sistema que disponga de dos a cuatro unidades: sitúe dos réplicas en cada unidad.
	- Para un sistema con cinco unidades o más: sitúe una réplica en cada unidad.
- Las réplicas adicionales de bases de datos de estado pueden mejorar el rendimiento de la duplicación. Generalmente, necesita añadir dos réplicas a cada duplicación que añada al sistema.
- Si dispone de un volumen RAID-1 que se vaya a usar para E/S aleatoria de pequeño tamaño (por ejemplo, una base de datos) tenga en cuenta el número de réplicas. Para conseguir un mejor rendimiento, debe tener al menos dos réplicas extra por volumen RAID-1 en los segmentos (y preferiblemente en discos y controladores) que estén desconectados del volumen RAID-1.

### <span id="page-107-0"></span>**Distribución de las réplicas de bases de estado en los controladores**

Si hay varios controladores, las réplicas se deben distribuir lo más uniformemente posible entre todos ellos. Esta estrategia proporciona la sustitución, si un controlador falla, y también ayuda a equilibrar la carga. Si hay varios discos en un controlador, al menos dos de ellos en cada controlador deben almacenar una réplica.

### **Directrices y requisitos para volúmenes RAID-1 y RAID-0**

Si está trabajando con volúmenes RAID-1 (duplicaciones) y volúmenes RAID-0 (concatenaciones de segmentos únicos), tenga en cuenta las directrices siguientes.

### **Directrices para JumpStart personalizada y para Modernización automática de Solaris**

El método de instalación JumpStart personalizada y Modernización automática de Solaris admiten un subconjunto de características disponibles en el software de Solaris Volume Manager. Si crea sistemas de archivos duplicados con estos programas de instalación, tenga en cuenta estas directrices.

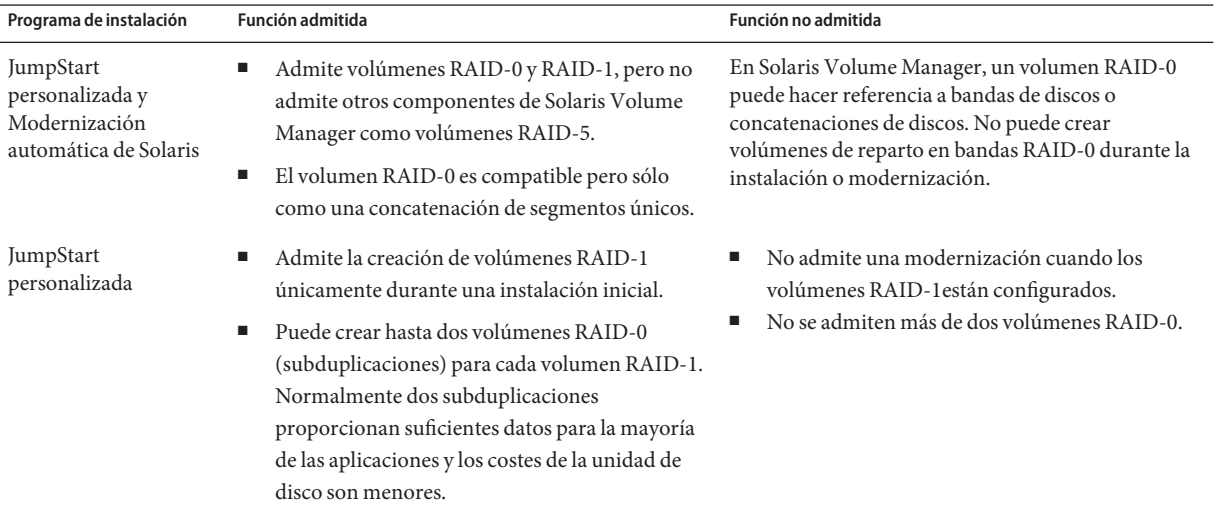
<span id="page-108-0"></span>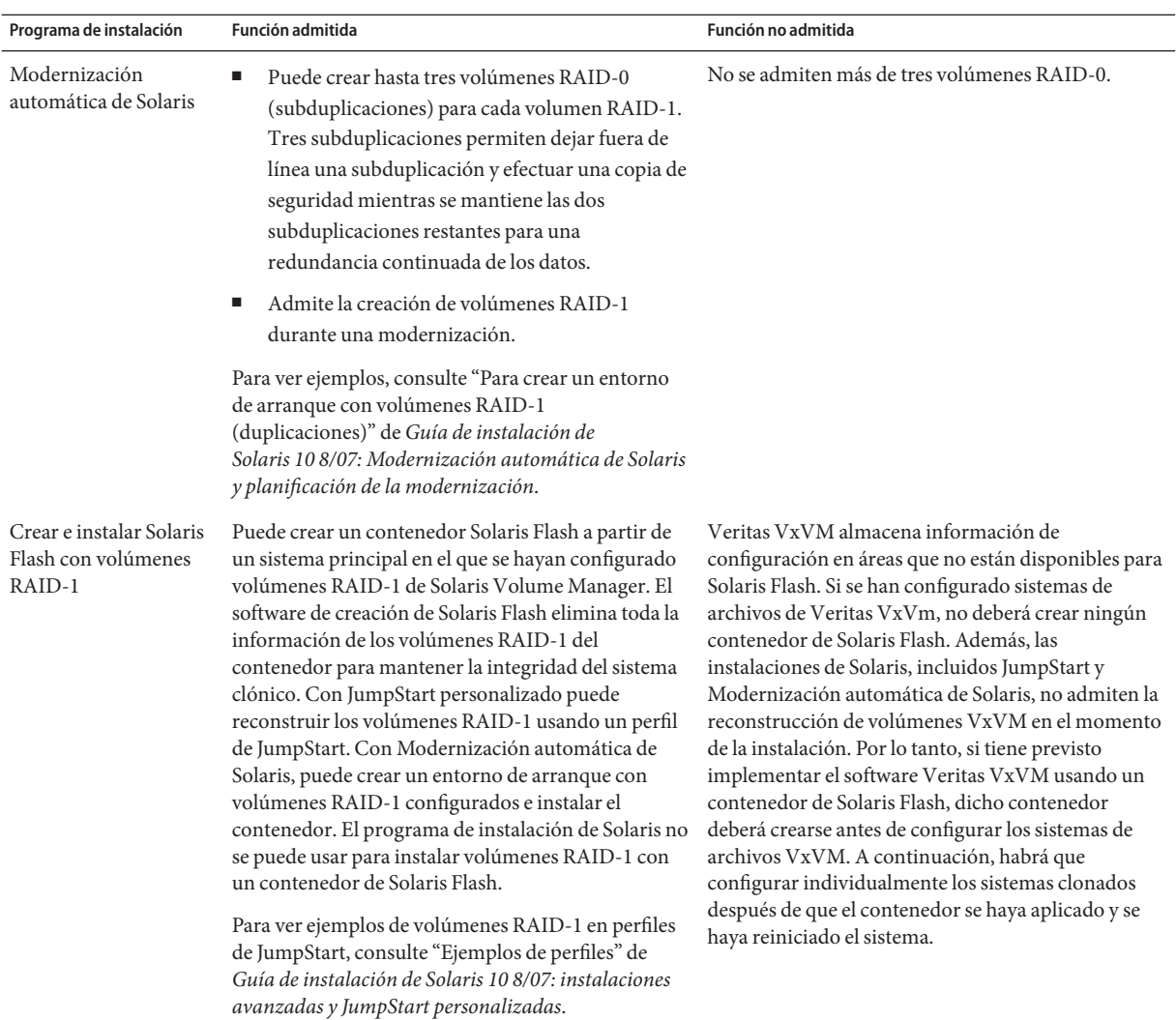

## **Requisitos de los nombres de volúmenes RAID y directrices para la Modernización automática de Solaris y JumpStart personalizada**

Tenga en cuenta las reglas siguientes a la hora de asignar nombres a los volúmenes.

- Use un método de asignación de nombre que asigne los números del segmento y del disco a los números de los volúmenes.
- Los nombres de los volúmenes deben comenzar por la letra d seguida de un número, por ejemplo, d0.
- Solaris Volume Manager tiene 128 nombres de volúmenes predeterminados, del 0 al 127. La lista siguiente muestra algunos ejemplos de nombres de volúmenes.
	- Dispositivo /dev/md/dsk/d0 volumen del bloque d0
	- Dispositivo /dev/md/dsk/d1 volumen del bloque d1
- Utilice rangos para cada tipo concreto de volúmenes. Por ejemplo, asigne números del 0 al 20 para los volúmenes RAID-1 y del 21 al 40 para los volúmenes RAID-0.

## **Convenciones de la asignación de nombres de los volúmenes RAID para la Modernización automática de Solaris**

Si utiliza Modernización automática de Solaris para crear volúmenes RAID-1 (duplicaciones) y volúmenes RAID-0 (subduplicaciones), puede habilitar el software para que detecte y asigne nombres de volúmenes, o puede asignar nombres. Si se habilita el software para que detecte los nombres, se asigna el primer nombre de duplicación o subduplicación disponible. Si el usuario asigna nombres a las duplicaciones, debe asignar nombres que terminen en cero, de modo que la instalación pueda usar nombres que acaben en 1 y en 2 para las subduplicaciones. Si asigna nombres de subduplicaciones, asigne los nombres que terminen en 1 o en 2. Si no asigna los números correctamente, es posible que no se cree la duplicación. Por ejemplo, si especifica el nombre de una duplicación con un número que acabe en 1 o en 2 (d1 o d2), la modernización automática de Solaris no podrá crear la duplicación si su nombre es una copia del nombre de una subduplicación.

**Nota –** En versiones anteriores se podía especificar un nombre de volumen abreviado. A partir de la versión 10 8/07 sólo es posible especificar el nombre completo del volumen. Para especificar una duplicación, únicamente se puede utilizar el nombre completo del volumen, por ejemplo /dev/md/dsk/d10.

**EJEMPLO 9–1** Modernización automática de Solaris: habilitación del software para detectar y asignar un nombre a la duplicación y la subduplicación

En este ejemplo, Modernización automática de Solaris asigna los nombres de los volúmenes. Los volúmenes RAID-1 d0 y d1 son los únicos en uso. Para la duplicación d10, Modernización automática de Solaris elige d2 para la subduplicación del dispositivo c0t0d0s0 y d3 para la subduplicación del dispositivo c1t0d0s0.

#### **lucreate -n newbe -m /:/dev/md/dsk/d10:mirror,ufs -m /:/dev/dsk/c0t0d0s0:attach -m /:/dev/dsk/c1t0d0s0:attach**

**EJEMPLO 9–2** Modernización automática de Solaris: asignación de nombres a duplicaciones y subduplicaciones

En este ejemplo, los nombres de los volúmenes se asignan en el comando. Para la duplicación d10, d11 es el nombre de la subduplicación del dispositivo c0t0d0s0 y d12 es el nombre de la subduplicación del dispositivo c1t0d0s0.

**EJEMPLO 9-2** Modernización automática de Solaris: asignación de nombres a duplicaciones y subduplicaciones (Continuación)  $subd$ uplicaciones

```
lucreate -n newbe -m /:/dev/md/dsk/d10:mirror,ufs -m /:/dev/dsk/c0t0d0s0,/dev/md/dsk/d11:attach
-m /:/dev/dsk/c1t0d0s0,/dev/md/dsk/d12:attach
```
Si desea información detallada sobre los requisitos para la asignación de nombres de Solaris Volume Manager, consulte la *Solaris Volume Manager Administration Guide*.

## **Convenciones de la asignación de nombres de los volúmenes RAID para JumpStart personalizada**

Si usa el método de instalación JumpStart personalizada para crear volúmenes RAID-1 (duplicaciones) y volúmenes RAID-0 (subduplicaciones), puede habilitar el software para que detecte y asigne nombres de volúmenes a las duplicaciones, o puede asignar los nombres del perfil.

- Si habilita el software para que detecte los nombres, se asigna el número del primer volumen disponible.
- Si el usuario asigna nombres del perfil, debe asignar nombres de duplicaciones que acaben en cero, de manera que la instalación pueda usar los nombres que terminen en 1 y en 2 para las subduplicaciones.

**Nota –** Si asigna números de manera incorrecta, es posible que la duplicación no llegue a crearse. Por ejemplo, si especifica un nombre de duplicación con un número que acabe en 1 o en 2 (d1 o d2), JumpStart no podrá crear la duplicación si su nombre es una copia del nombre de una subduplicación.

**Nota –** Los nombres de los segmentos de disco físicos y de los volúmenes de Solaris Volume Manager pueden abreviarse. La abreviatura es el nombre más corto que identifica un dispositivo de forma exclusiva. A continuación se indican algunos ejemplos.

- Un volumen de Solaris Volume Manager se puede identificar mediante su designación dnúm; de esta forma, por ejemplo, /dev/md/dsk/d10 se convierte simplemente en d10.
- Si un sistema tiene un único controlador y varios discos se puede utilizar t0d0s0; si hay varios controladores, utilice c0t0d0s0.

**EJEMPLO 9–3** Habilitación del software para que detecte los nombres de las duplicaciones y las subduplicaciones

En el ejemplo siguiente de perfiles, la duplicación recibe los números de los primeros volúmenes disponibles. Si la siguiente duplicación disponible que acabe en cero es d10, los nombres d11 y d12 se asignan a las subduplicaciones.

**EJEMPLO 9–3** Habilitación del software para que detecte los nombres de las duplicaciones y las  $subd$ uplicaciones

filesys mirror c0t0d0s1 /

**EJEMPLO 9–4** Asignación de nombres a duplicaciones y subduplicaciones

En ejemplo de perfil siguiente, el número de duplicación que se asigna al perfil es d30. El software asigna los nombres de las subduplicaciones a partir del número de duplicaciones y las primeras subduplicaciones disponibles. d31 y d32 se asignan como nombres a las subduplicaciones.

filesys mirror:d30 c0t1d0s0 c0t0d0s0 /

Si desea información detallada sobre los requisitos para la asignación de nombres de Solaris Volume Manager, consulte la *Solaris Volume Manager Administration Guide*.

# **Directrices para la selección de discos y controladores**

Si selecciona los discos y los controladores que desee usar para duplicar un sistema de archivos, tenga en cuenta estas directrices.

- Use componentes de diferentes controladores para aumentar el número de lecturas y escrituras simultáneas que se pueden efectuar.
- Mantenga los segmentos de varias subduplicaciones en diferentes discos y controladores. La protección de los datos disminuye considerablemente si los segmentos de dos o más subduplicaciones de la misma duplicación están en el mismo disco.
- Organice las subduplicaciones en controladores separados, puesto que los controladores y los cables asociados tienden a fallar con más frecuencia que los discos. Esta práctica también mejora el rendimiento de los discos.
- Use el mismo tipo de discos y controladores en una sola duplicación. Especialmente en los viejos dispositivos de almacenamiento SCSI, los diferentes modelos o marcas de discos o de controladores pueden tener un rendimiento muy variable. La combinación de diversos niveles de rendimiento en una única duplicación puede provocar que el rendimiento se degrade significativamente.

# **Directrices para la selección de dispositivos**

Si selecciona los segmentos que desee usar para duplicar un sistema de archivos, tenga en cuenta estas directrices.

Cualquier sistema de archivos, incluido el raíz (/), de intercambio y /usr, puede usar una duplicación. Cualquier aplicación, como una base de datos, puede usar una duplicación.

- <span id="page-112-0"></span>■ Compruebe que los segmentos de las subduplicaciones sean de igual tamaño. Las subduplicaciones de diferentes tamaños provocan que haya espacio en el disco sin usar.
- Si tiene un sistema de archivos duplicado en el que la primera subduplicación adjunta no se inicia en el cilindro 0, ninguna subduplicación adicional que adjunte debe comenzar en el cilindro 0. Si intenta acoplar una subduplicación que comience en el cilindro 0 a una duplicación donde la subduplicación original no comience por el cilindro 0, aparecerá el mensaje de error siguiente:

can't attach labeled submirror to an unlabeled mirror

Debe asegurarse de que todas las subduplicaciones que planee acoplar a una duplicación comiencen en el cilindro 0 o que ninguna de ellas comience en el cilindro 0.

El inicio de los cilindros no tiene por qué ser idéntico en todas las subduplicaciones, pero todas ellas deben incluir o no el cilindro 0.

# **El arranque en modo monousuario hace que la duplicación parezca necesitar mantenimiento**

Si un sistema con duplicaciones para el sistema de archivos raíz  $//$ , /usr y de intercambio se arranca en modo monousuario, el sistema indica que estas duplicaciones necesitan mantenimiento. Cuando visualice estas duplicaciones con el comando metastat, estas duplicaciones, y posiblemente todas las duplicaciones del sistema, aparecerán en el estado de mantenimiento necesario.

No se preocupe, aunque esta situación le pueda parecer peligrosa. El comando metasync-r, que normalmente se ejecuta durante el arranque para resincronizar duplicaciones, queda interrumpido cuando el sistema se arranca en modo monousuario. Tras rearrancar el sistema, el comando metasync -r se ejecuta y resincroniza todas las duplicaciones.

Si esta interrupción representa una preocupación, ejecute manualmente el comando metasync -r.

Si desea obtener más información acerca de metasync, consulte la página de comando man metasync(1M) y la *Solaris Volume Manager Administration Guide*.

# Glosario

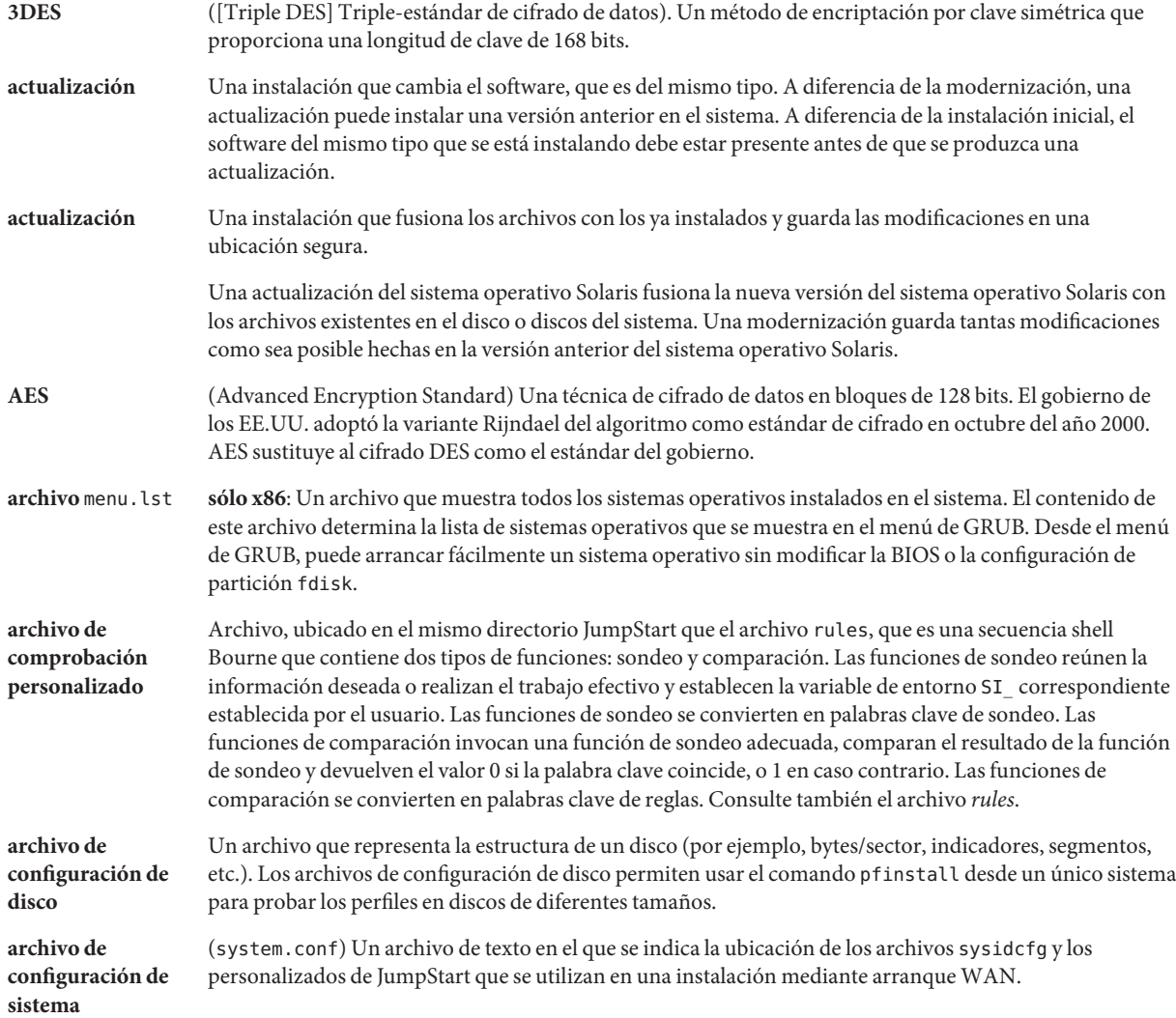

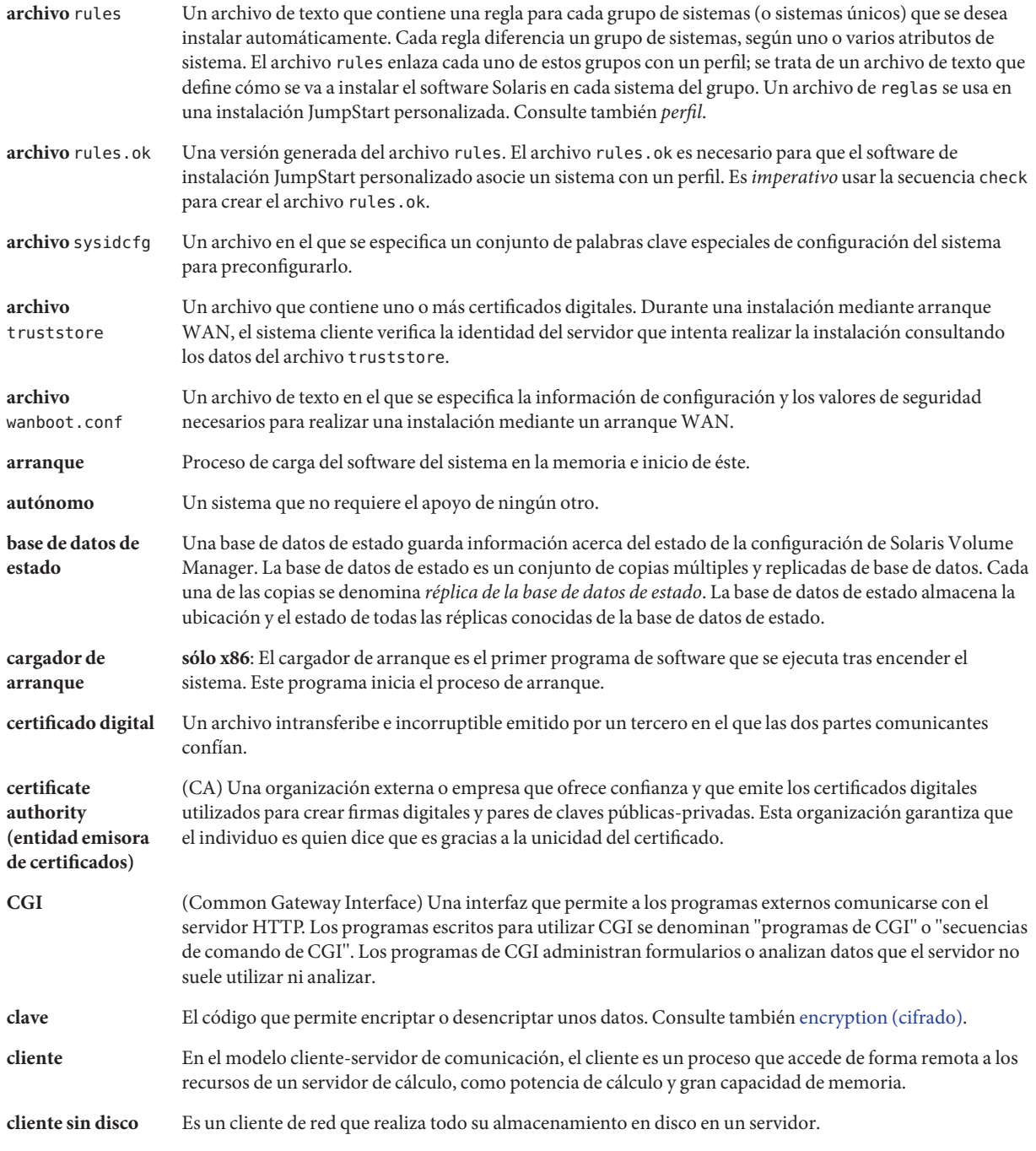

<span id="page-116-0"></span>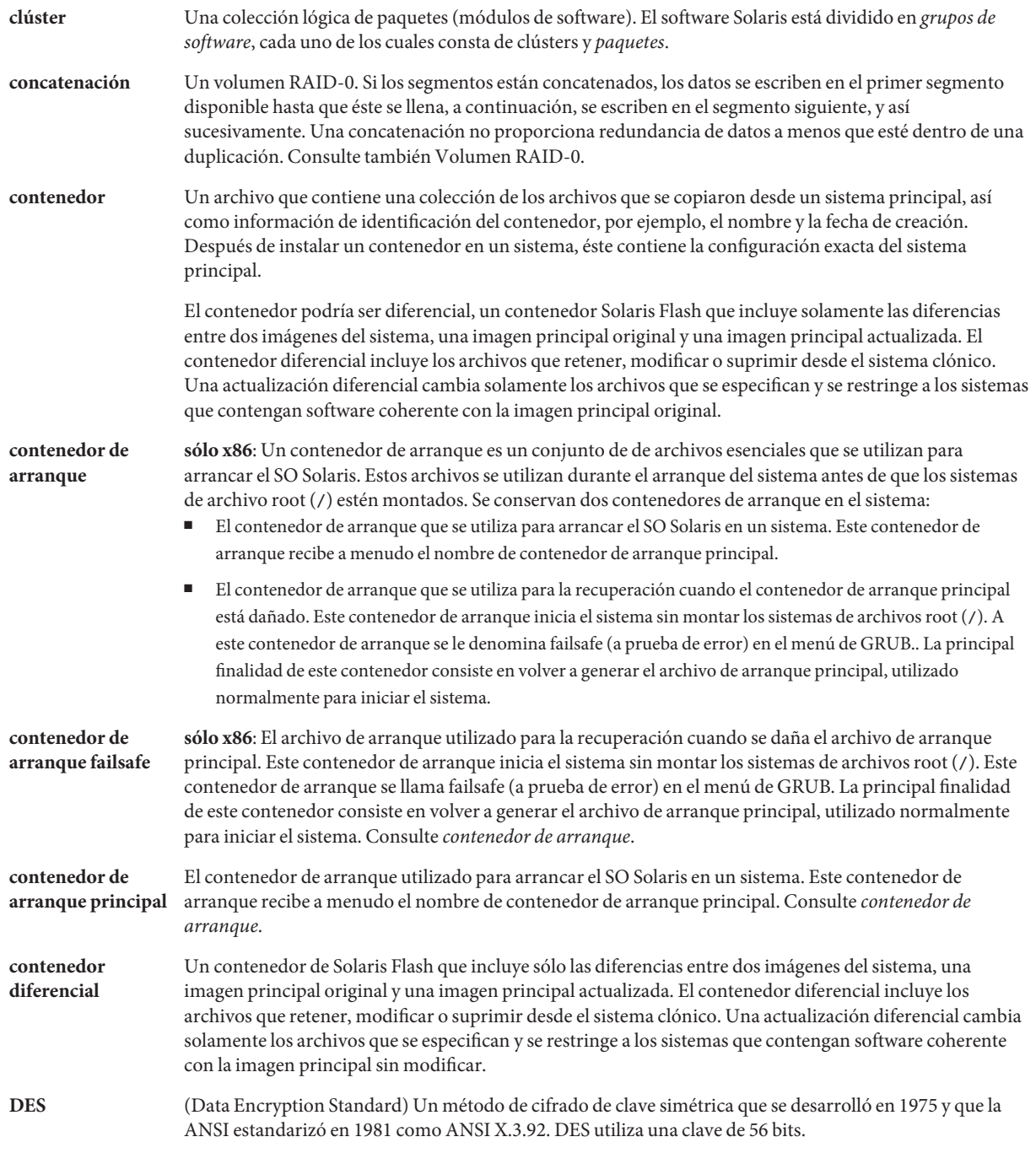

<span id="page-117-0"></span>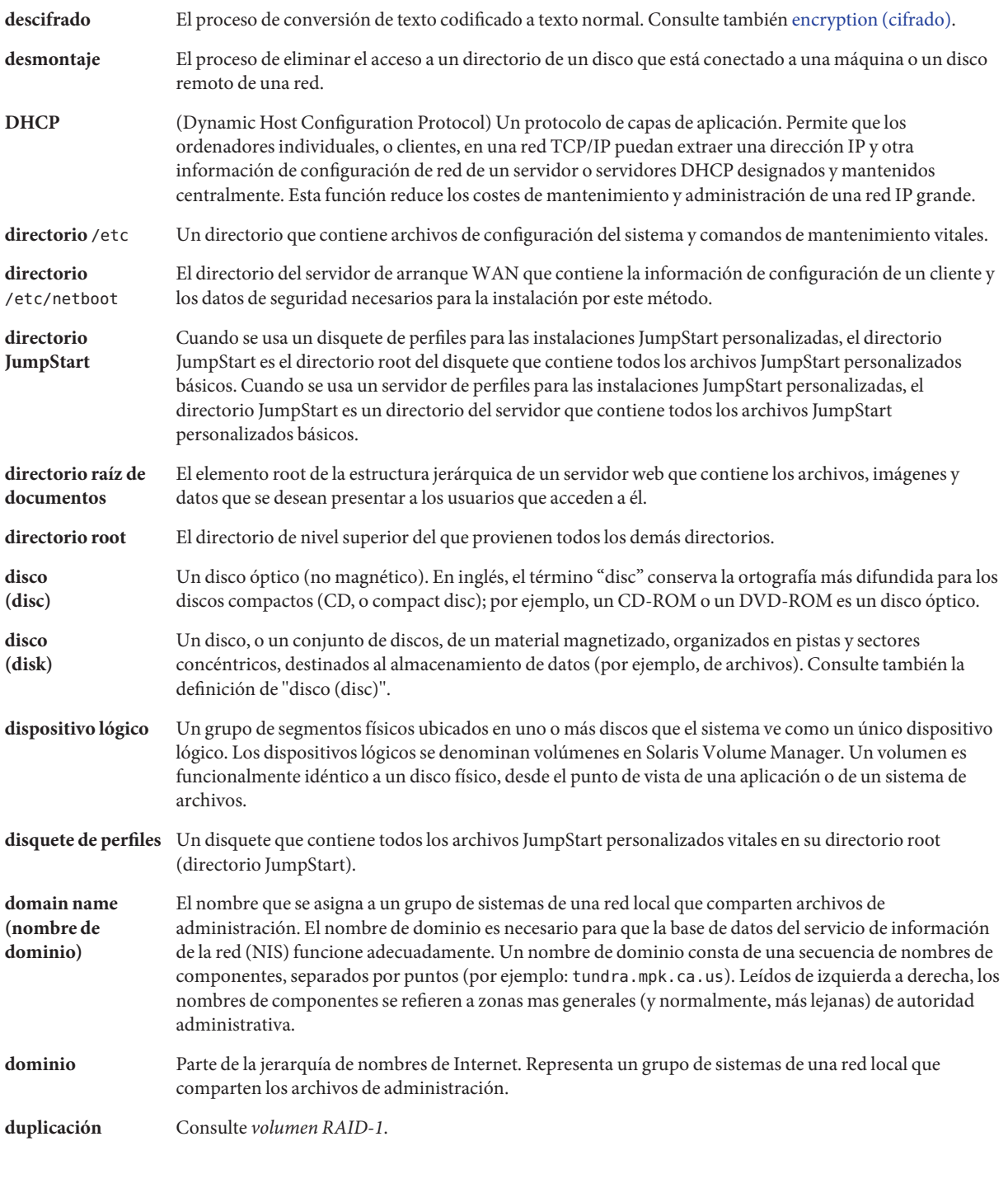

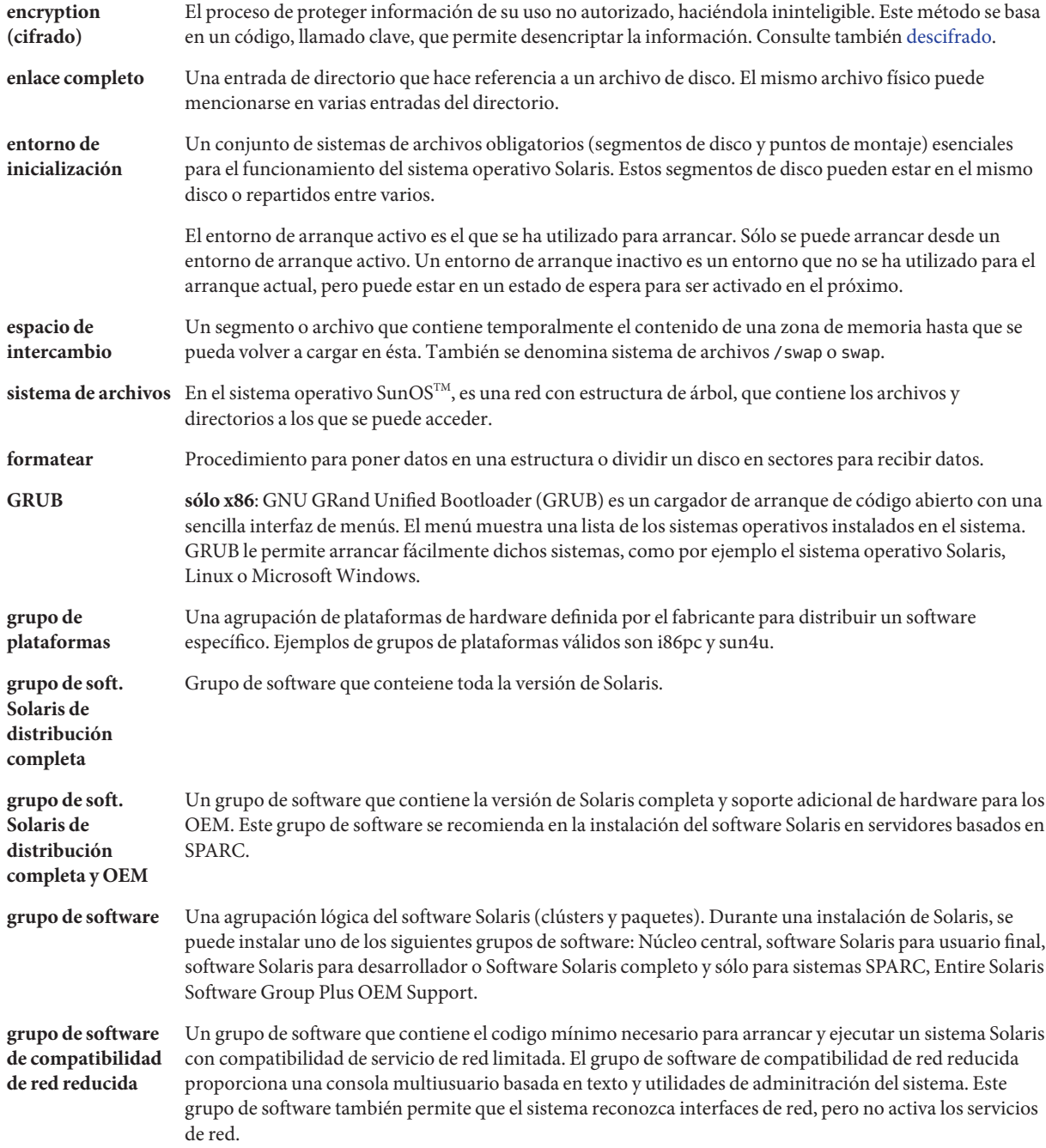

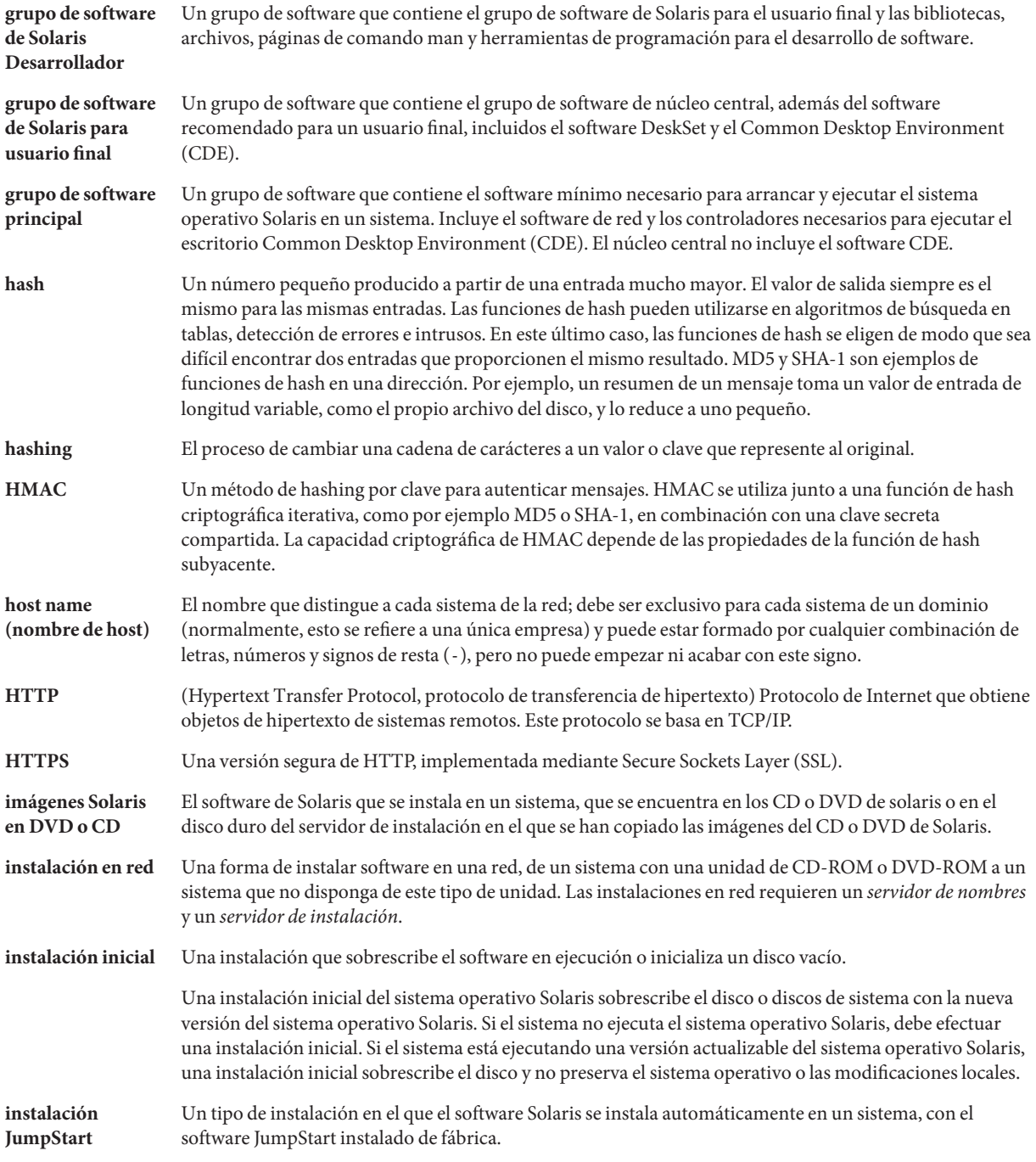

<span id="page-120-0"></span>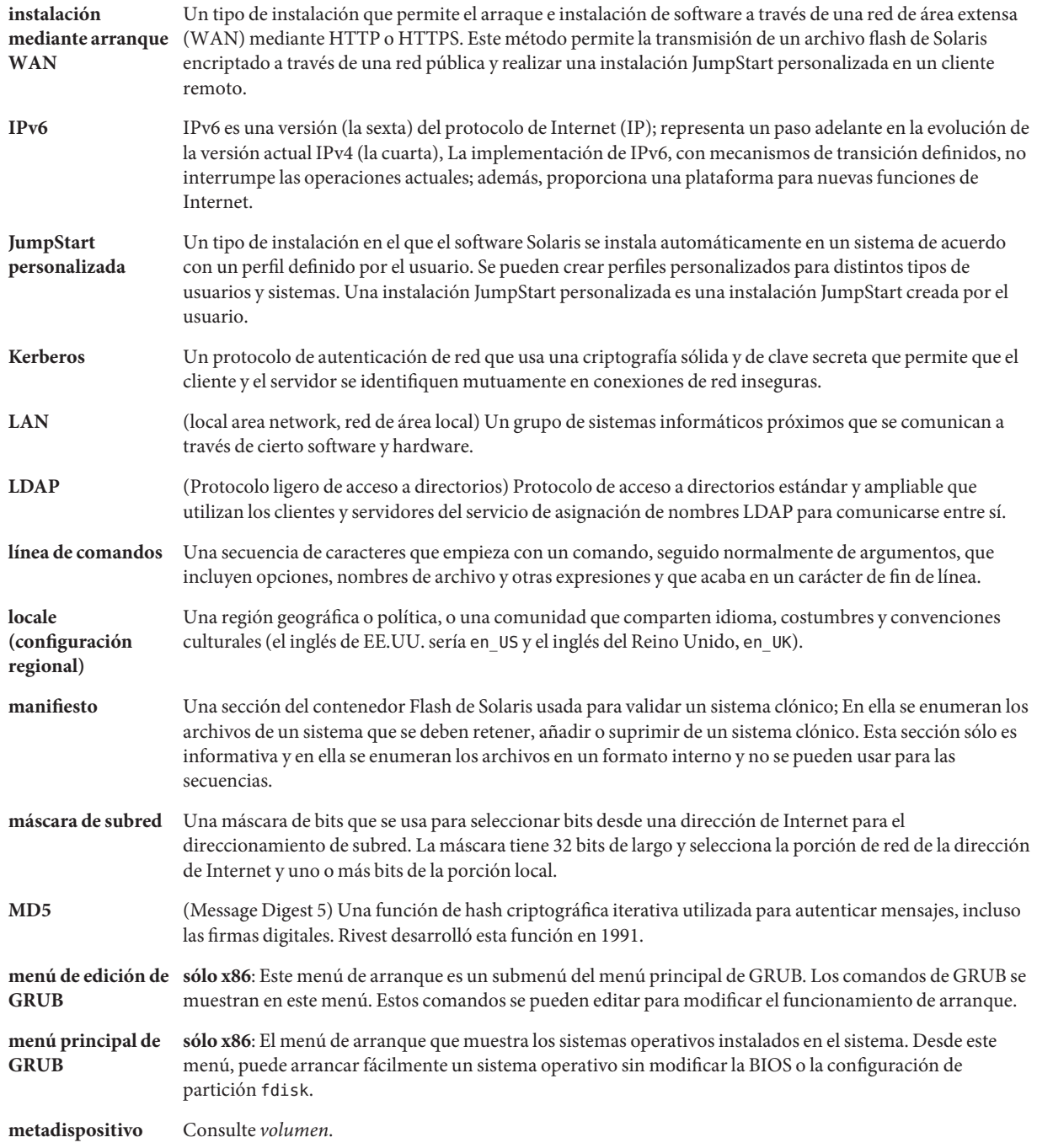

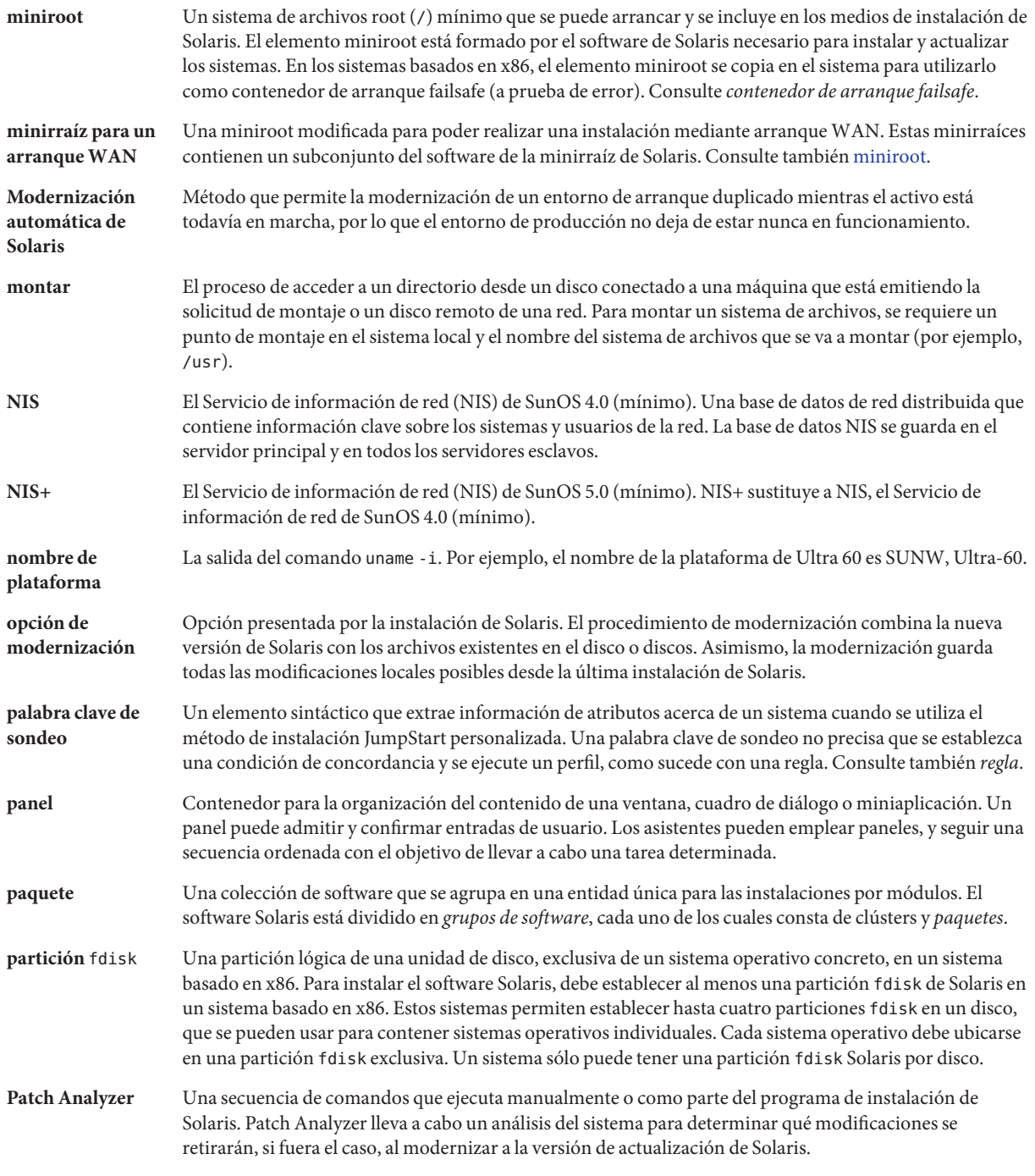

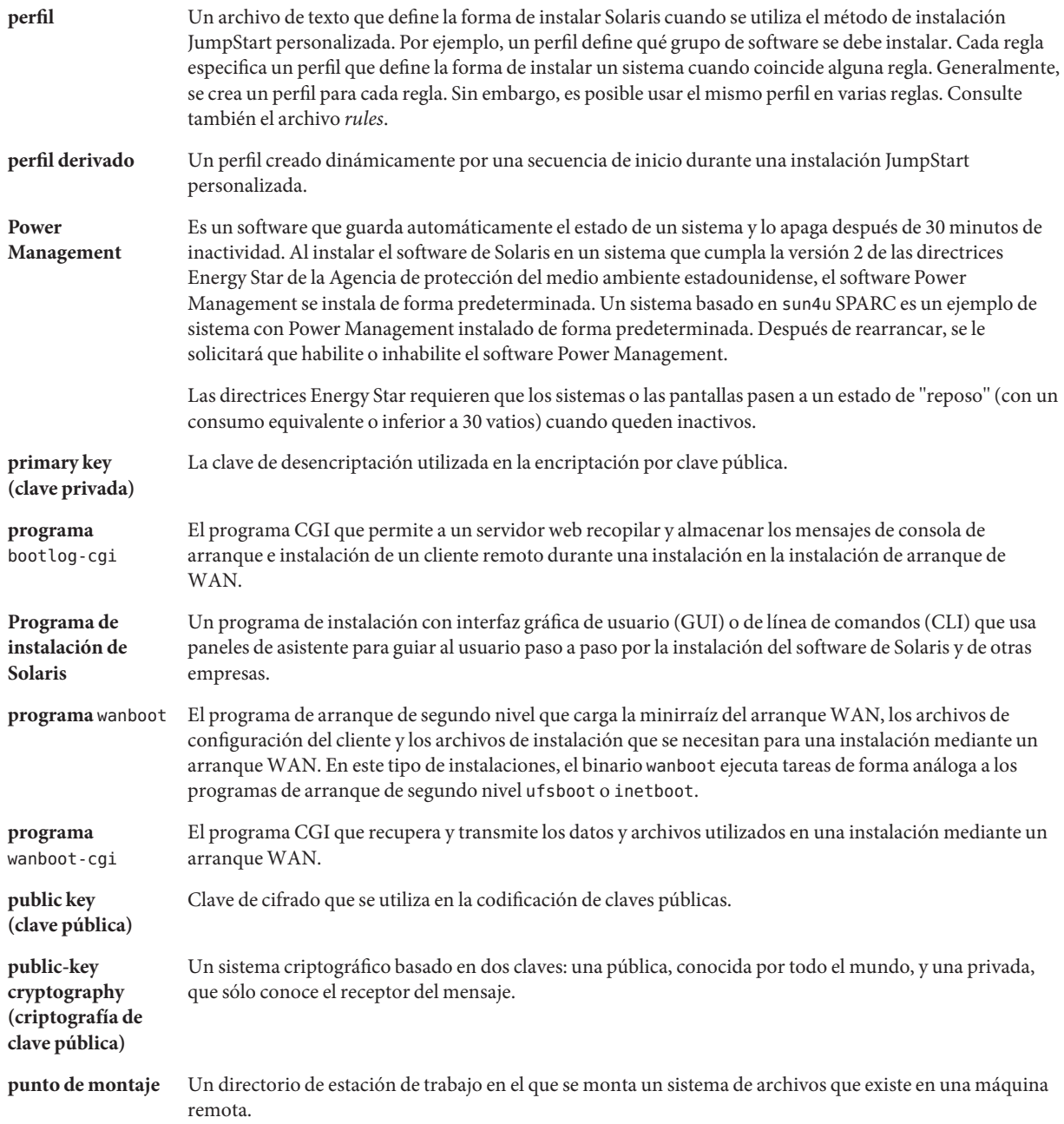

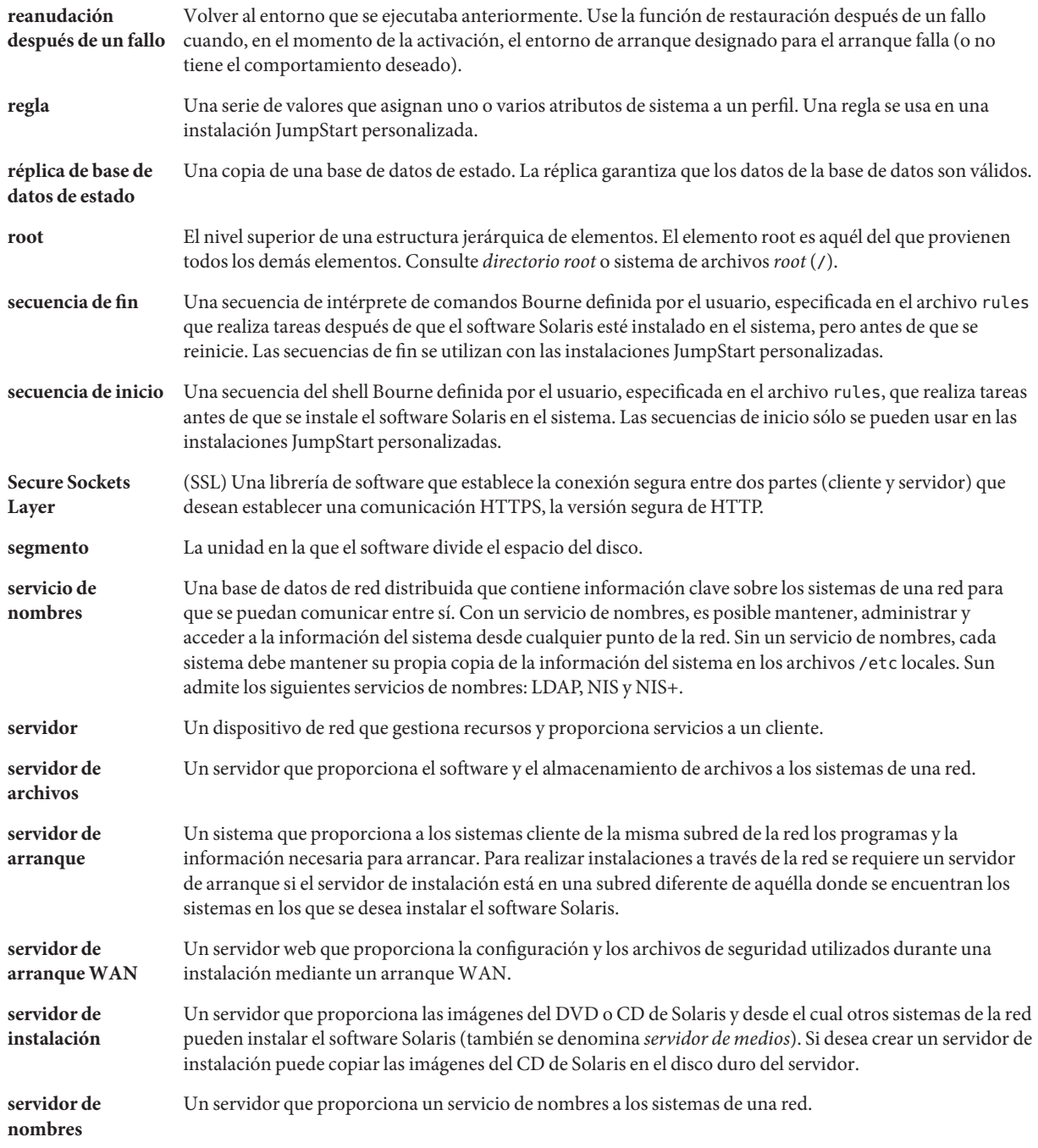

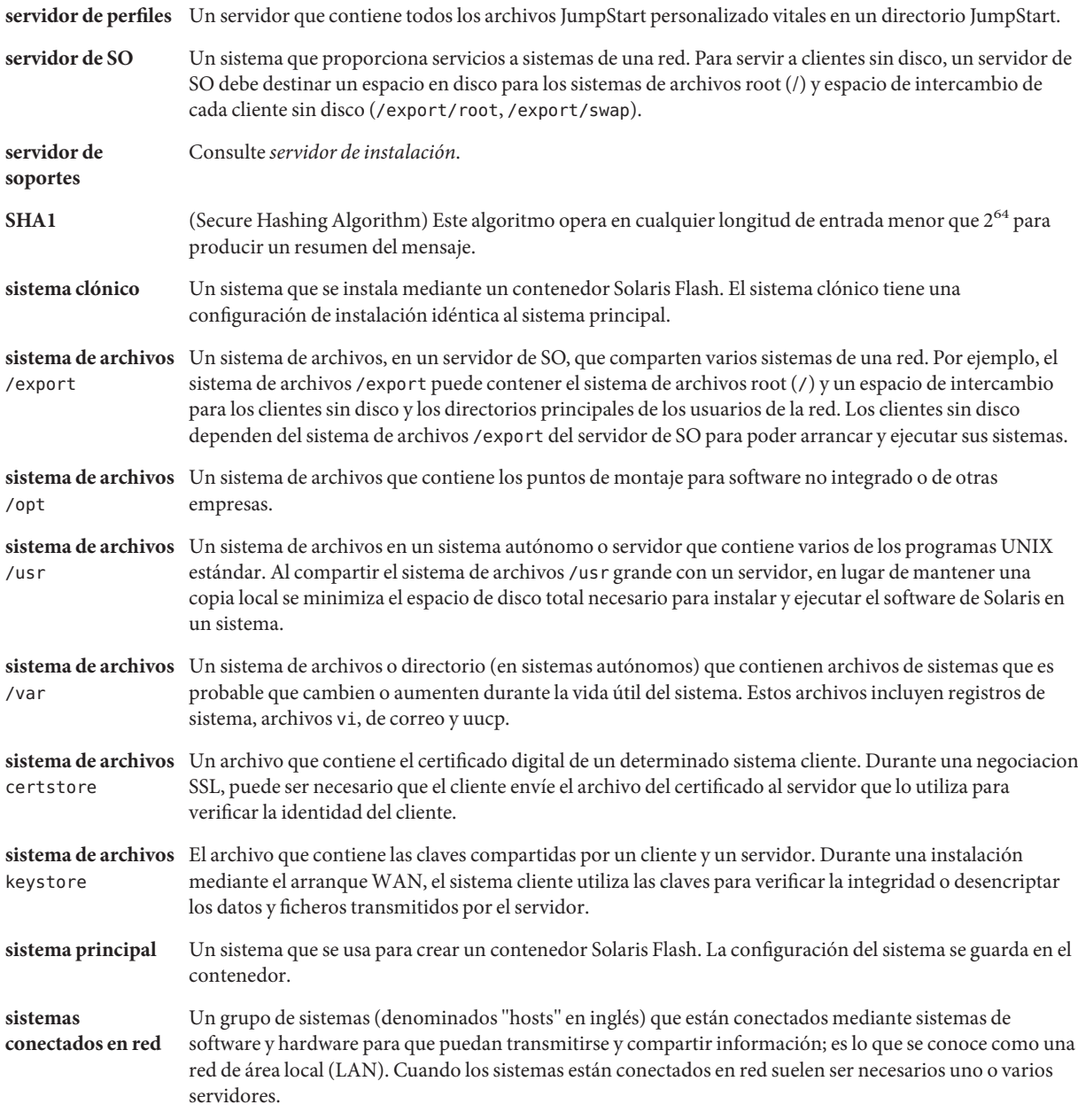

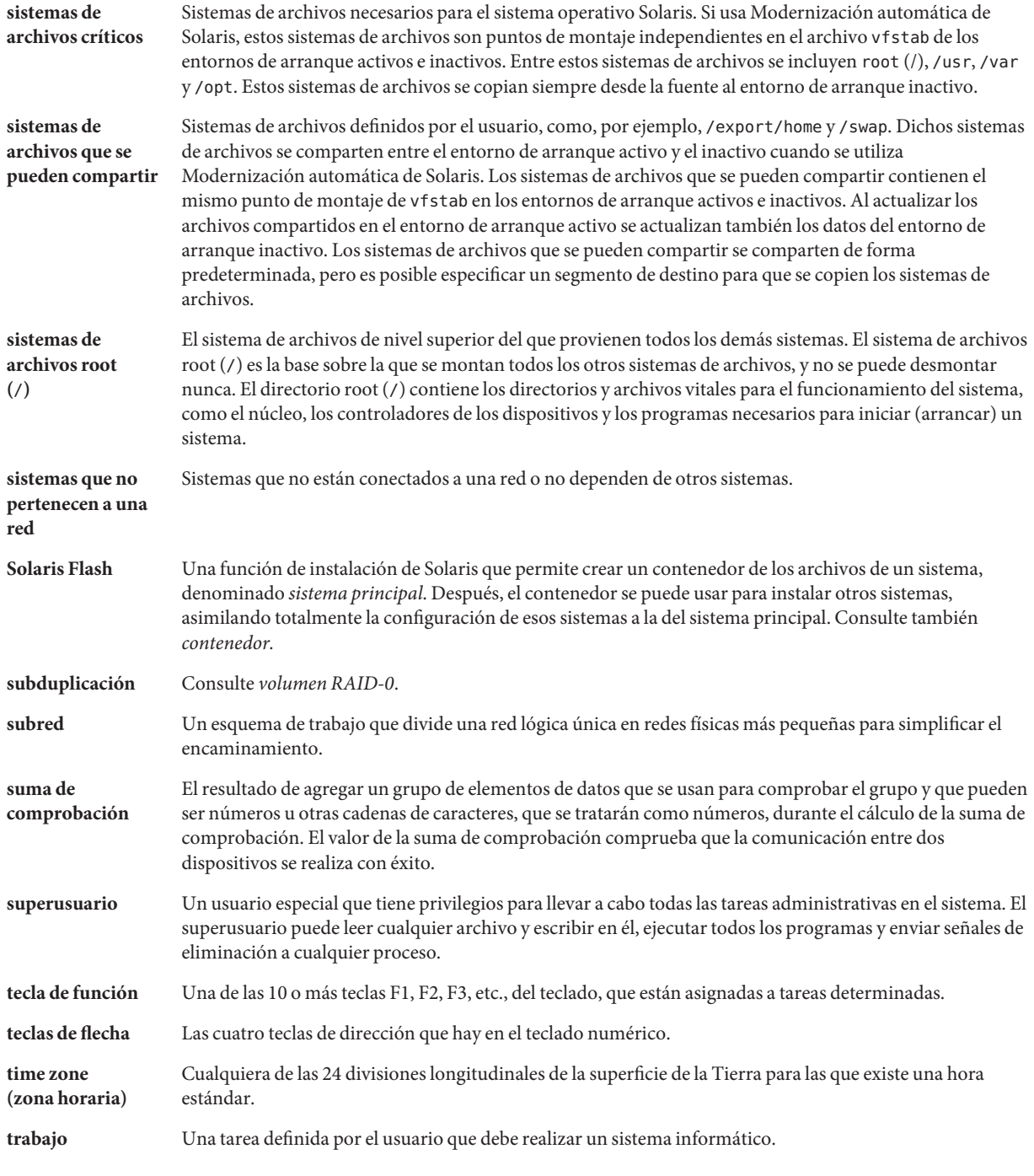

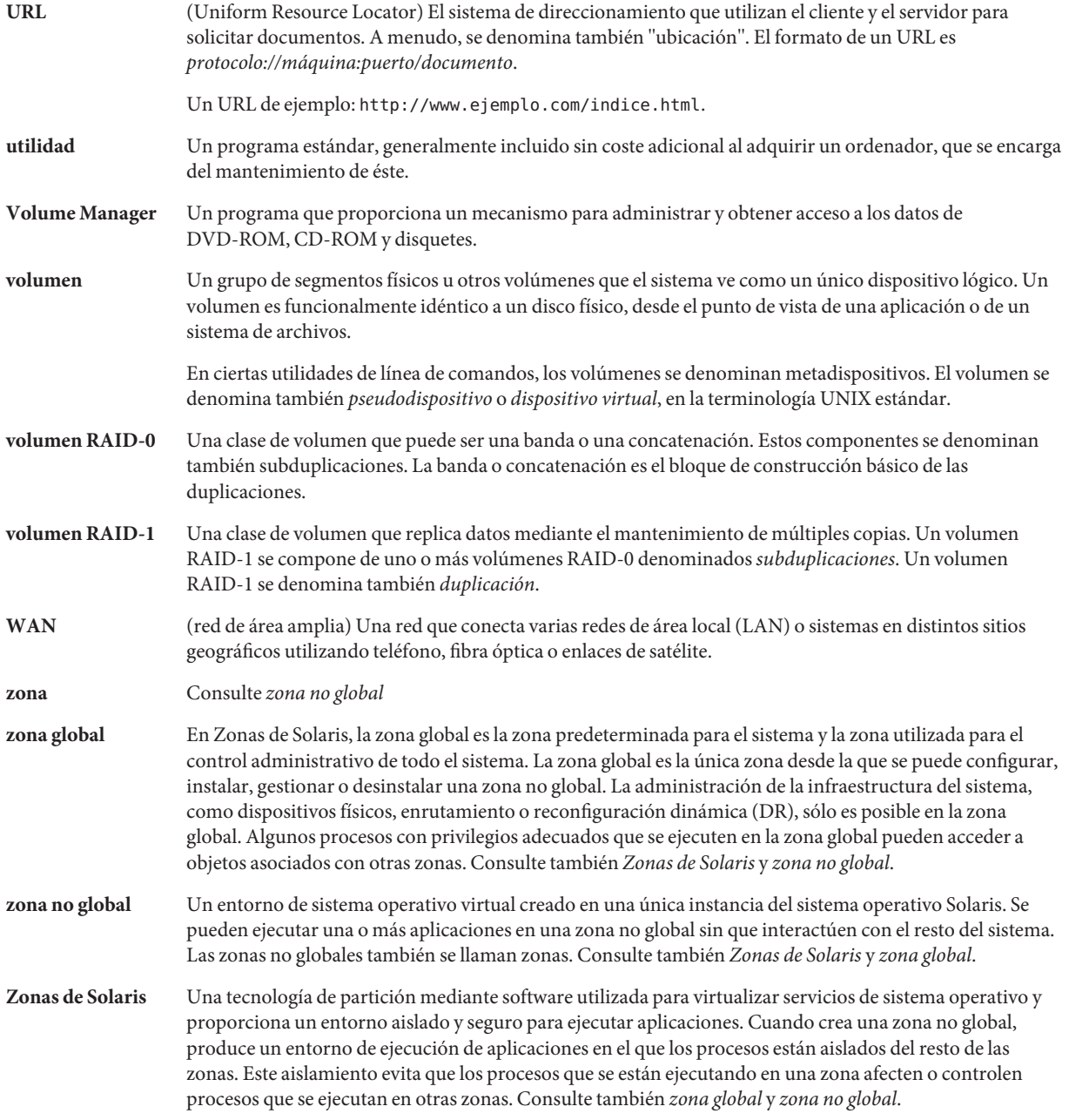

# Índice

#### **A**

actualizar con zonas no globales, [90](#page-89-0) recomendaciones de espacio en disco, [40-45](#page-39-0) zonas no globales, novedades, [15](#page-14-0) algoritmo de consenso por mayoría, [98](#page-97-0) archivos, seleccionar un programa de instalación, [36](#page-35-0) arrancar con GRUB, información general, [79-82](#page-78-0) desde la red con GRUB, requisitos, [83](#page-82-0) volúmenes RAID-1 y modo monousuario, [113](#page-112-0) arrancar sistemas basados en x86, [21](#page-20-0) arranque basado en GRUB convenciones de nombres de dispositivos, [80-81](#page-79-0) descripción menu.lst archivo, [84-87](#page-83-0) menú principal, [83](#page-82-0) en la red, [83](#page-82-0) funcionamiento, [80](#page-79-0) información general, [79-82](#page-78-0) novedades, [21](#page-20-0) planificar, [82](#page-81-0) arranque de red, con GRUB, [83](#page-82-0)

#### **B**

base de datos de estado definición, [98-99](#page-97-0) descripción general del concepto, [98-99](#page-97-0)

#### **C**

cargador de arranque, GRUB, [79-82](#page-78-0) comando stty, [67,](#page-66-0) [74](#page-73-0) concatenación definición, [100](#page-99-0) descripción general del concepto, [100](#page-99-0) información para crear, [108](#page-107-0) configuración de red, nombre de dominio NFSv4, [18](#page-17-0) contenedores descripción, [37](#page-36-0) instalar, [48](#page-47-0) instalar con un contenedor Solaris Flash, [92](#page-91-0) manipulación de archivos de gran tamaño, [20](#page-19-0) convenciones de nombres de dispositivos, en GRUB, [80-81](#page-79-0) convenciones de nombres para dispositivos, en GRUB, [80-81](#page-79-0)

#### **D**

direcciones IP especificar una ruta predeterminada, [63,](#page-62-0) [72](#page-71-0) duplicación, *Ver* volumen RAID-1

#### **E**

espacio en disco planificar, [40-45](#page-39-0) requisitos, para grupos de software, [44](#page-43-0) espacio en el disco, planificación de zonas no globales, [93](#page-92-0)

esquema de la partición de disco de arranque, nuevo valor predeterminado (sistemas basados en x86), [56](#page-55-0)

#### **F**

Flash, *Ver* contenedores

#### **G**

grupo completo de software Solaris, tamaño, [44](#page-43-0) grupo completo de software Solaris y compatibilidad con OEM, tamaño, [44](#page-43-0) grupo de software de compatibilidad de red reducida descripción, [43-45](#page-42-0) tamaño, [44](#page-43-0) grupo de software de compatibilidad del sistema principal descripción, [43-45](#page-42-0) tamaño, [44](#page-43-0) grupo de software Solaris de distribución completa, descripción, [43-45](#page-42-0) grupo de software Solaris de distribución completa y OEM, descripción, [43-45](#page-42-0) grupo de software Solaris para desarrolladores descripción, [43-45](#page-42-0) tamaño, [44](#page-43-0) grupo de software Solaris para usuarios finales descripción, [43-45](#page-42-0) tamaño, [44](#page-43-0) grupos de software descripciones, [44](#page-43-0) modernizar, [51](#page-50-0) tamaños, [44](#page-43-0)

#### **I**

idiomas, configurar teclado, [17](#page-16-0) información general, arranque basado en GRUB, [79-82](#page-78-0) Instalación, comparada con una modernización, [35](#page-34-0) instalación con un contenedor Solaris Flash, [48](#page-47-0) descripción general de tareas, [31](#page-30-0) en la red planificar, [34-35](#page-33-0) recomendaciones de espacio en disco, [40-45](#page-39-0) instalación JumpStart personalizada, seleccionar un programa de instalación, [36](#page-35-0) instalación segura, [20](#page-19-0)

#### **J**

JumpStart, evitar solicitud de disposición durante la instalación, [17](#page-16-0)

## **K**

Kerberos información para configurar, [59,](#page-58-0) [69](#page-68-0)

#### **M**

manipulación de archivos de gran tamaño, contenedores de Solaris Flash, [20](#page-19-0) menu.lst archivo, descripción, [84-87](#page-83-0) metadispositivo, *Ver* volumen Modernización, comparada con una instalación inicial, [35](#page-34-0) modernización, descripción general de tareas, [31](#page-30-0) Modernización automática de Solaris, seleccionar un programa de instalación, [36](#page-35-0) modernizar con un contenedor Solaris Flash descripción, [48](#page-47-0)

#### **N**

nombre de dominio NFSv4, novedades, [18](#page-17-0) novedades de la instalación de Solaris, [15](#page-14-0)

#### **P**

partición de servicio, mantener durante la instalación (sistemas basados en x86), [56](#page-55-0) planificar arranque basado en GRUB, [82](#page-81-0) descripción general de tareas, [31](#page-30-0) espacio en disco, [40-45](#page-39-0) instalación inicial comparada con la modernización, [35](#page-34-0) instalar en la red, [34-35](#page-33-0) seleccionar un programa de instalación, [36](#page-35-0) preparar instalación, información necesaria antes de la instalación, [57-67](#page-56-0) preparar para instalación, preparar el sistema para instalar, [57](#page-56-0) programa de instalación interactivo de Solaris, seleccionar un programa de instalación, [36](#page-35-0)

### **R**

réplica, [98](#page-97-0) réplicas de bases de datos de estado, [98](#page-97-0) definición, [98](#page-97-0) funcionamiento básico, [98](#page-97-0) número mínimo, [107](#page-106-0) ubicación, [107,](#page-106-0) [108](#page-107-0) uso, [98](#page-97-0) réplicas de las bases de datos de estado, creación en varios o en un único segmento, [106](#page-105-0) requisitos espacio en disco, [40-45](#page-39-0) memoria, [39](#page-38-0) Revisiones, [75](#page-74-0)

#### **S**

Solaris Flash, *Ver* contenedores subduplicación, *Ver* Consulte volumen RAID-0

#### **T**

teclado, configurar idiomas, novedades, [17](#page-16-0)

tecnología de partición de Zonas de Solaris actualizar, [90](#page-89-0) instalar con un contenedor Solaris Flash, [92](#page-91-0) requisitos de espacio en el disco, [93](#page-92-0) Trusted Solaris, novedades, [20](#page-19-0)

#### **V**

volumen convenciones de denominación, [109](#page-108-0) descripción general del concepto, [96](#page-95-0) disco virtual, [96](#page-95-0) usos, [96](#page-95-0) volumen RAID-0 definición, [100](#page-99-0) descripción general del concepto, [100](#page-99-0) directrices, [108-113](#page-107-0) volumen RAID-1 definición, [99](#page-98-0) descripción general del concepto, [99](#page-98-0) directrices, [108-113](#page-107-0) información para crear, [108](#page-107-0) y geometrías de discos, [107](#page-106-0)

#### **Z**

zona no global actualizar, [90](#page-89-0) instalar con un contenedor Solaris Flash, [92](#page-91-0) novedades, [15](#page-14-0) requisitos de espacio en el disco, [93](#page-92-0)